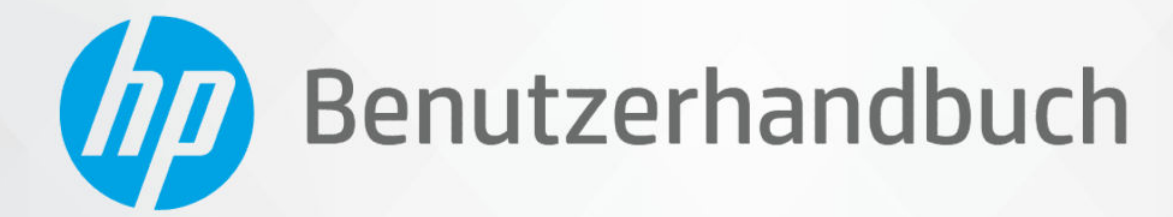

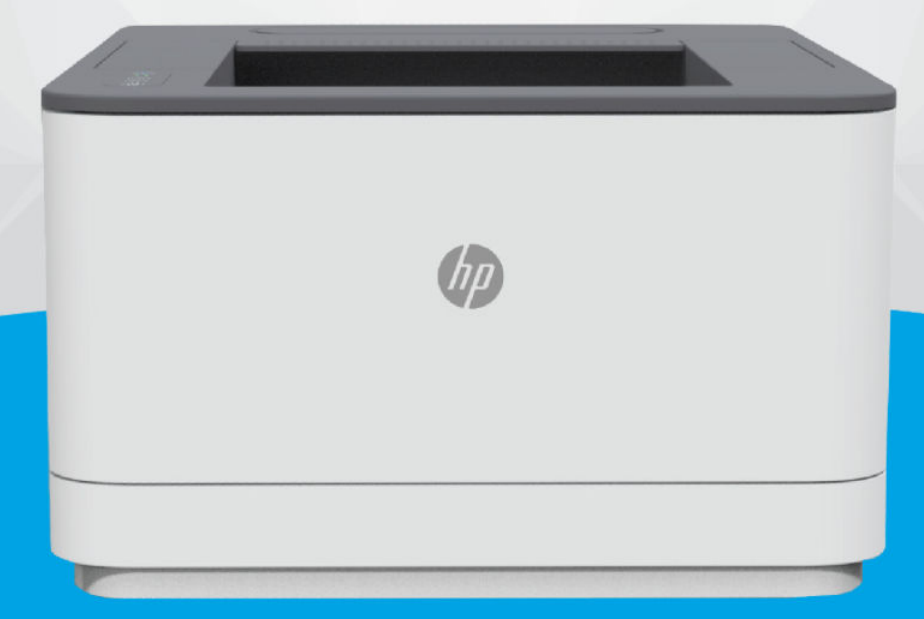

# HP LaserJet Pro 3001-3008 series

## Hinweise von HP

#### Copyright und Lizenz

DIE INFORMATIONEN IN DIESEM DOKUMENT KÖNNEN OHNE VORHERIGE ANKÜNDIGUNG GEÄNDERT WERDEN.

ALLE RECHTE VORBEHALTEN. VERVIELFÄLTIGUNG, ADAPTION ODER ÜBERSETZUNG DIESER UNTERLAGEN SIND OHNE VORHERIGE SCHRIFTLICHE GENEHMIGUNG VON HP NUR IM RAHMEN DES URHEBERRECHTS ZULÄSSIG. DIE GARANTIEN FÜR HP PRODUKTE UND SERVICES WERDEN AUSSCHLIESSLICH IN DER ENTSPRECHENDEN, ZUM PRODUKT ODER SERVICE GEHÖRIGEN GARANTIEERKLÄRUNG BESCHRIEBEN. DIE HIER ENTHALTENEN INFORMATIONEN STELLEN KEINE ZUSÄTZLICHE GARANTIE DAR. HP HAFTET NICHT FÜR HIERIN ENTHALTENE TECHNISCHE ODER REDAKTIONELLE FEHLER ODER AUSLASSUNGEN.

© Copyright 2021 HP Development Company, L.P.

#### Markenrechte

Microsoft® und Windows® sind eingetragene Marken oder Marken der Microsoft Corporation in den USA und/oder anderen Ländern.

Mac, macOS, iPadOS und AirPrint sind in den USA und/oder anderen Ländern eingetragene Marken von Apple Inc.

Google Play ist eine Marke von Google LLC.

ENERGY STAR® und das ENERGY STAR® Logo sind eingetragene Marken der United States Environmental Protection Agency (EPA).

#### Sicherheitsinformationen

Befolgen Sie bei Verwendung dieses Geräts stets die grundlegenden Sicherheitsvorkehrungen, um die Verletzungsgefahr durch Brand oder Stromschlag auf ein Minimum zu reduzieren.

Lesen und beachten Sie unbedingt die Anweisungen in der Dokumentation, die dem Drucker beiliegt.

Beachten Sie sämtliche auf dem Produkt angebrachten Warnhinweise und Anweisungen.

Ziehen Sie vor dem Reinigen des Produkts den Netzstecker.

Dieses Produkt darf nicht in der Nähe von Wasser aufgestellt oder betrieben bzw. von einer Person mit nassen Händen aufgestellt oder bedient werden.

Stellen Sie das Produkt auf einer stabilen und sicheren Unterlage auf.

Wählen Sie für das Produkt einen geschützten Standort, an dem keine Personen auf das Netzkabel treten oder darüber stolpern können. Das Netzkabel darf nicht beschädigt werden.

Falls das Produkt nicht normal funktioniert, lesen Sie [Problemlösung](#page-40-0) in diesem Handbuch.

Im Inneren des Produkts befinden sich keine Teile, die vom Endnutzer instand gesetzt werden können. Überlassen Sie Wartungsarbeiten qualifiziertem Wartungspersonal.

# Inhaltsverzeichnis

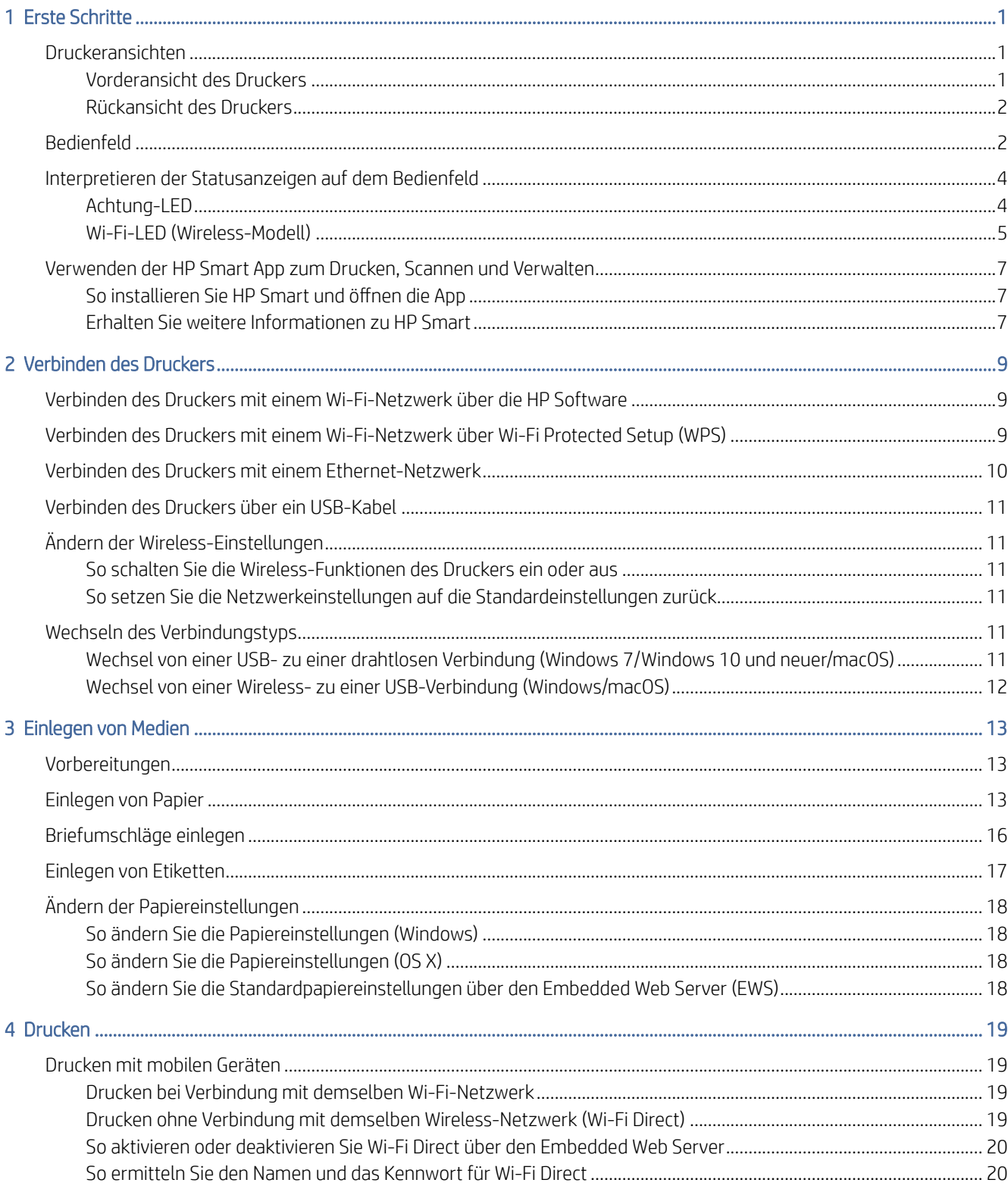

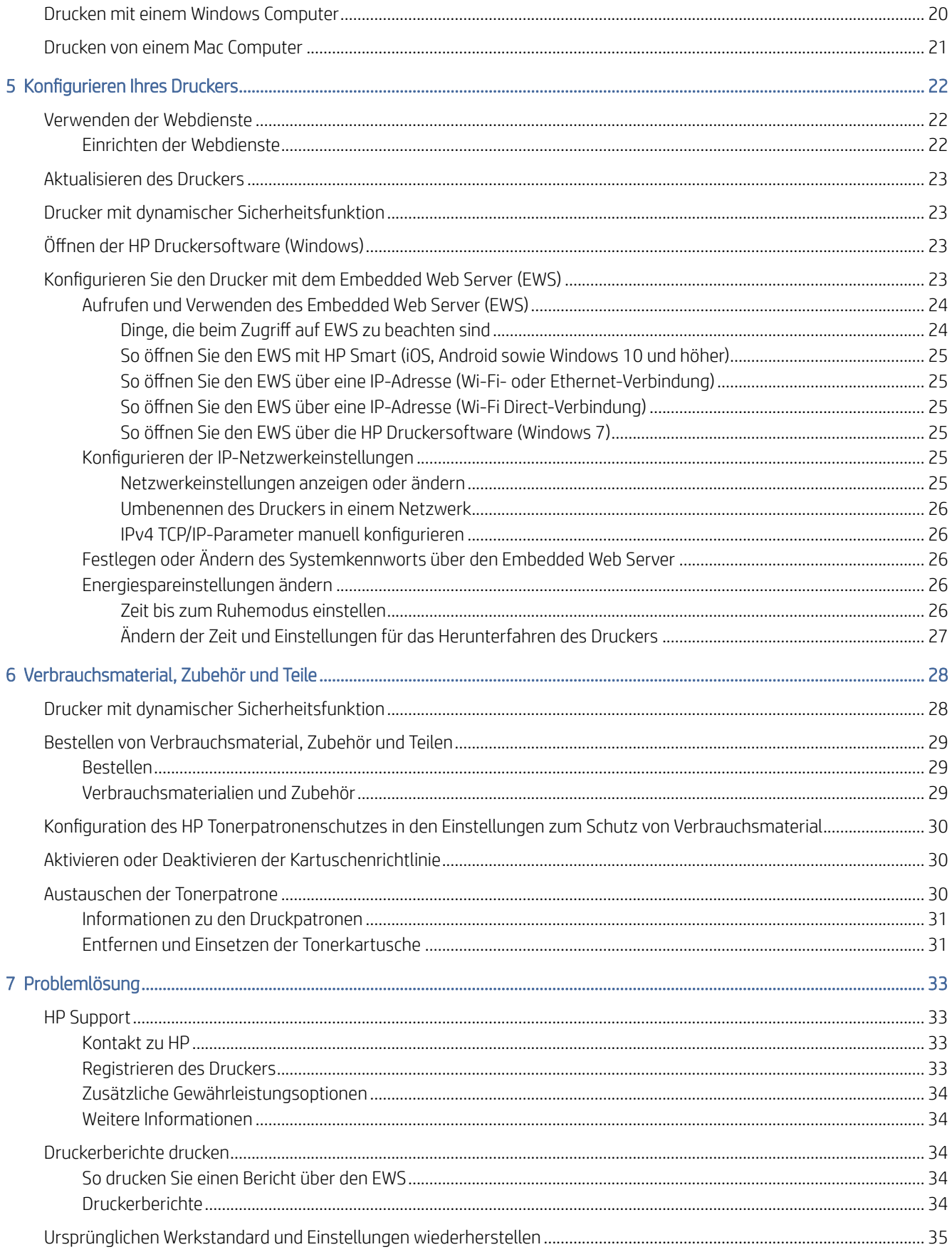

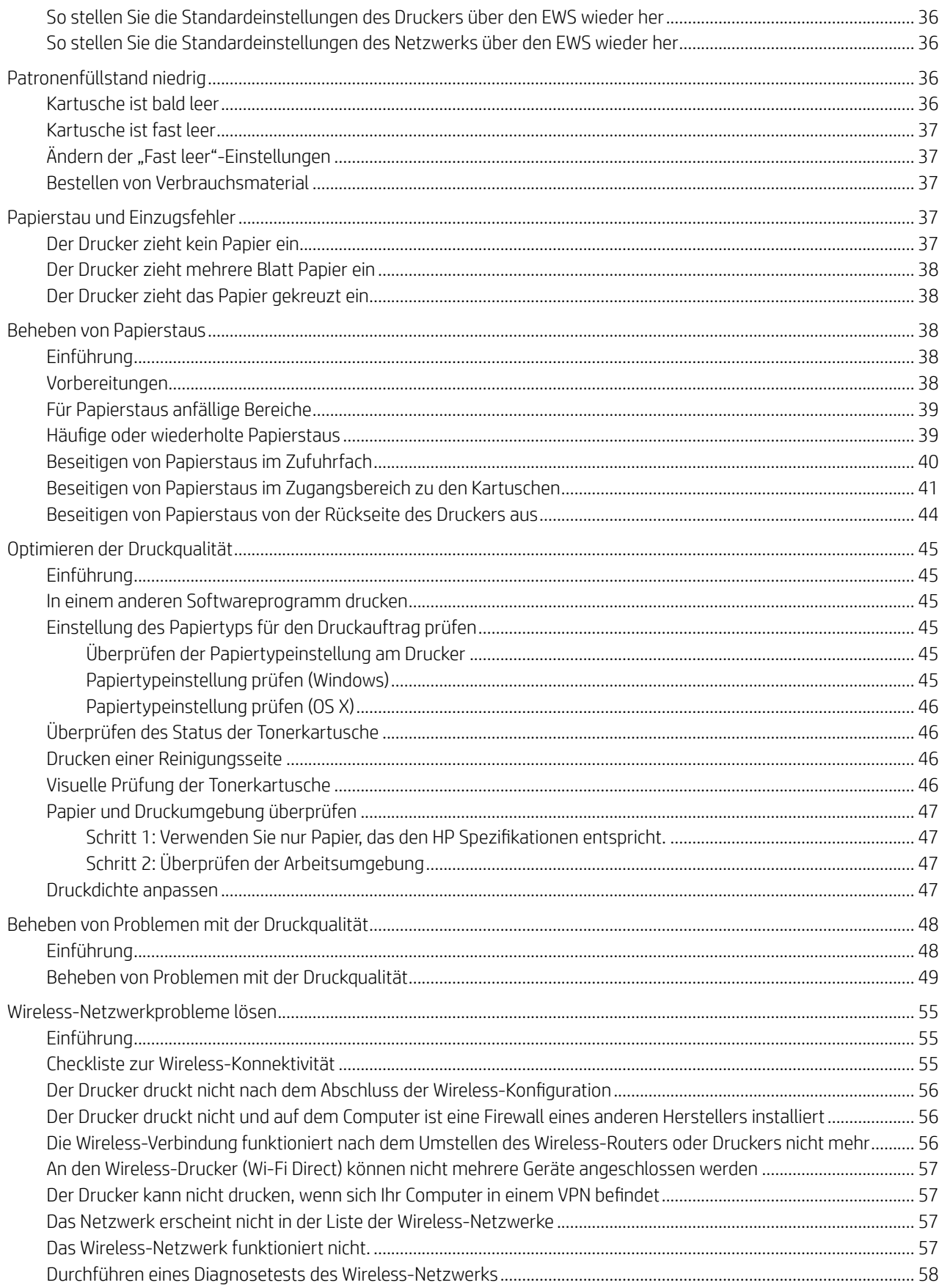

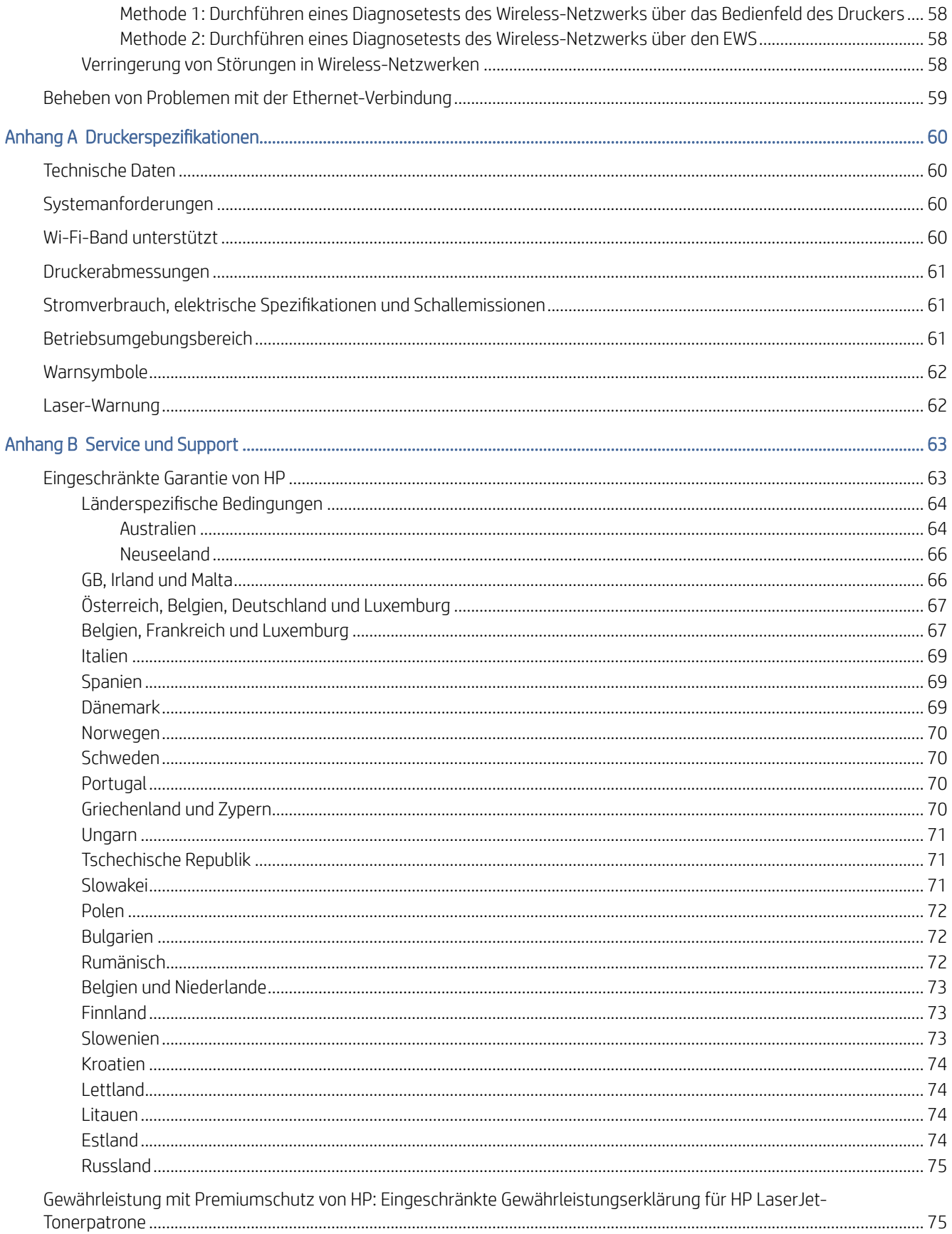

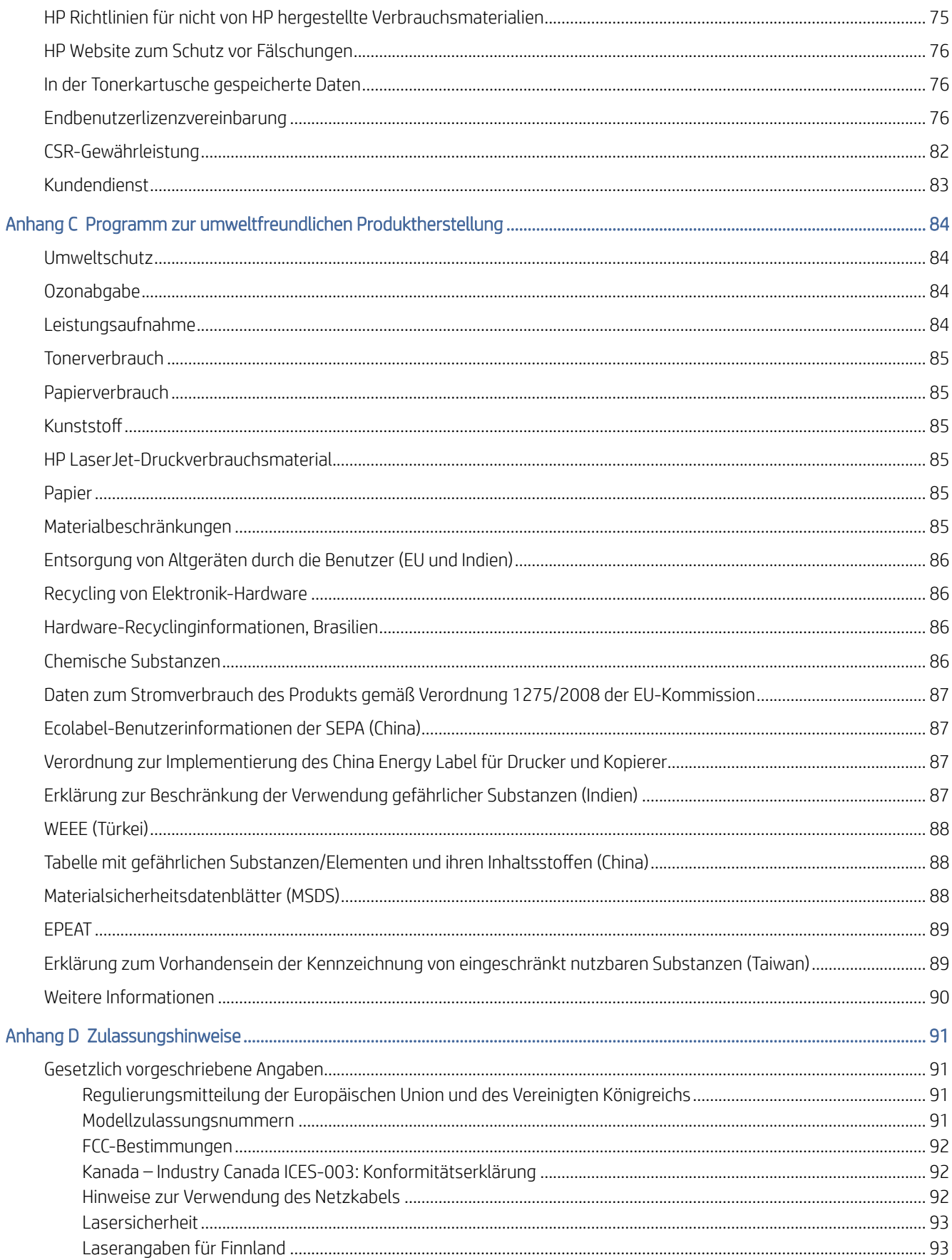

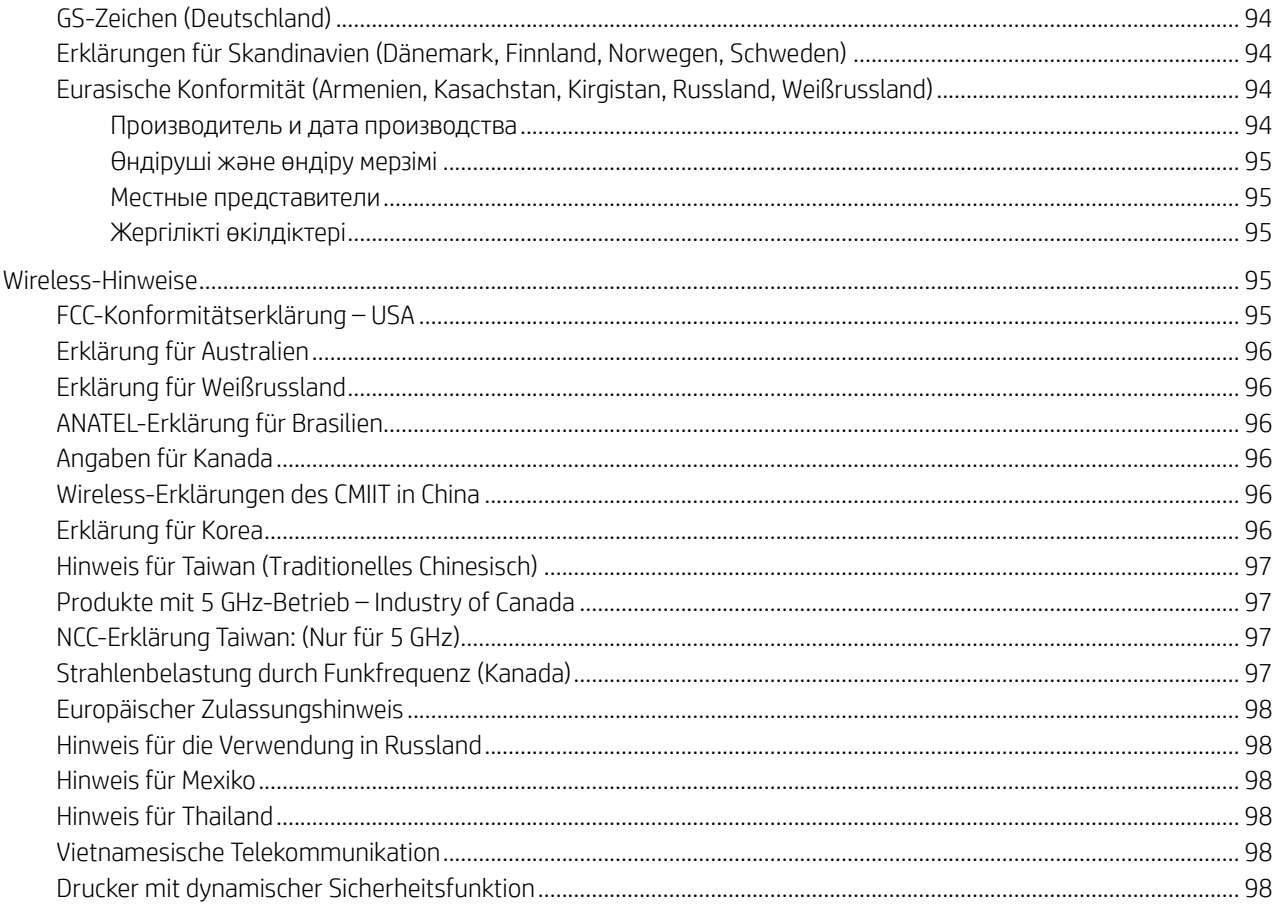

# <span id="page-8-0"></span>1 Erste Schritte

Dieser Abschnitt beschreibt die Druckerbauteile, die Funktionen des Bedienfelds und andere Funktionen des Bedienfelds.

# Druckeransichten

Dieser Abschnitt beschreibt die Vorderansicht des Druckers, die Rückansicht des Druckers, die Funktionen des Bedienfelds und die HP Smart App.

## Vorderansicht des Druckers

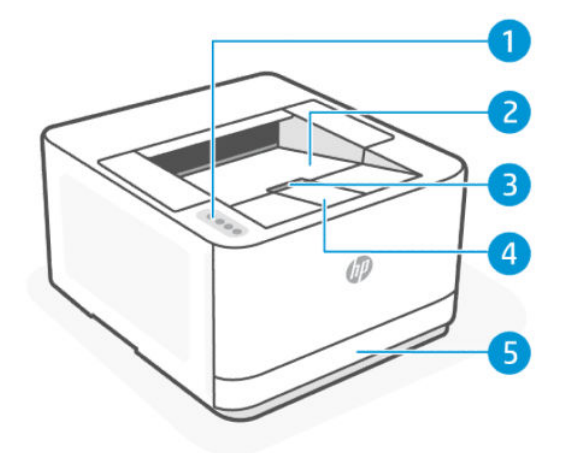

Tabelle 1-1 Vorderansicht des Druckers

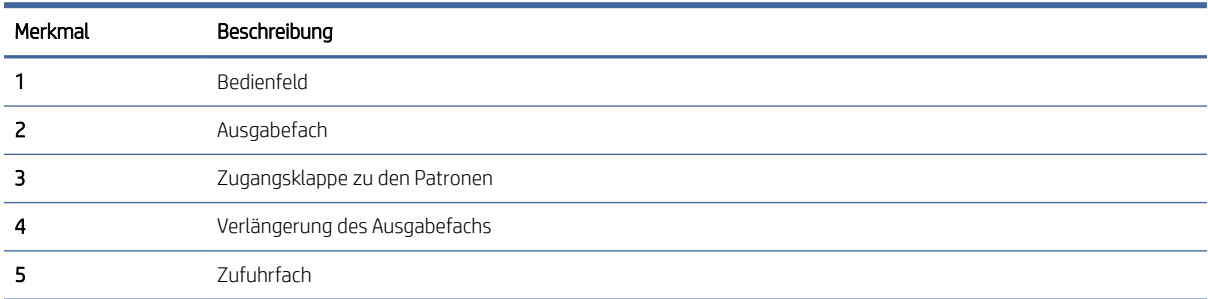

## <span id="page-9-0"></span>Rückansicht des Druckers

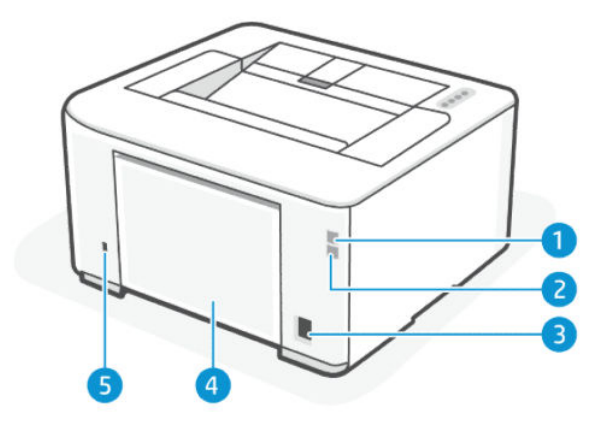

#### Tabelle 1-2 Rückansicht des Druckers

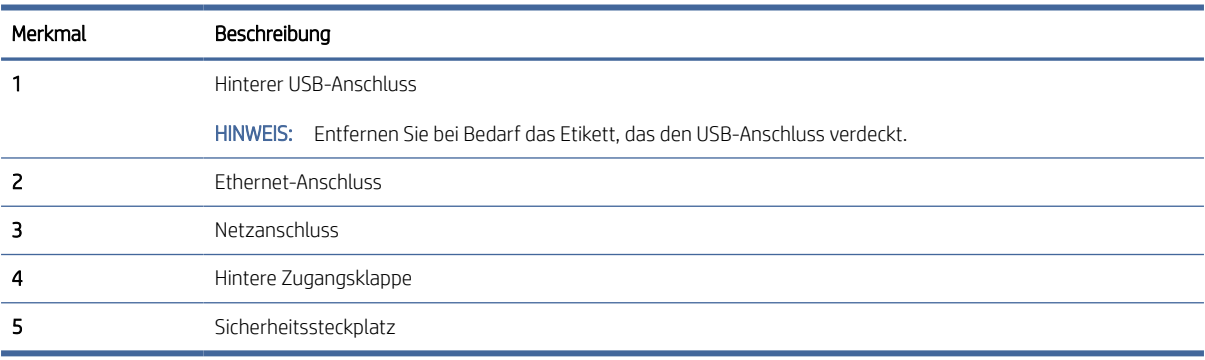

# Bedienfeld

Dieser Abschnitt beschreibt die Funktionen des Bedienfelds.

In der folgenden Tabelle werden die Druckertasten und LEDs am Bedienfeld für Duplex-Netzwerk-/Duplex-[Drahtlosdruckermodelle \(dn/dw\) beschrieben. Weitere Informationen finden Sie unter Interpretieren der](#page-11-0)  Statusanzeigen auf dem Bedienfeld.

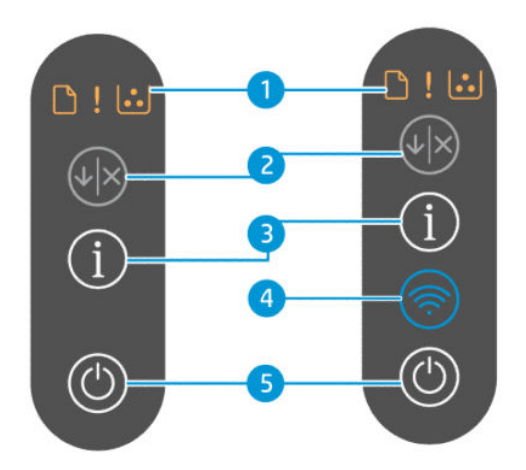

#### Tabelle 1-3 Bedienfeld

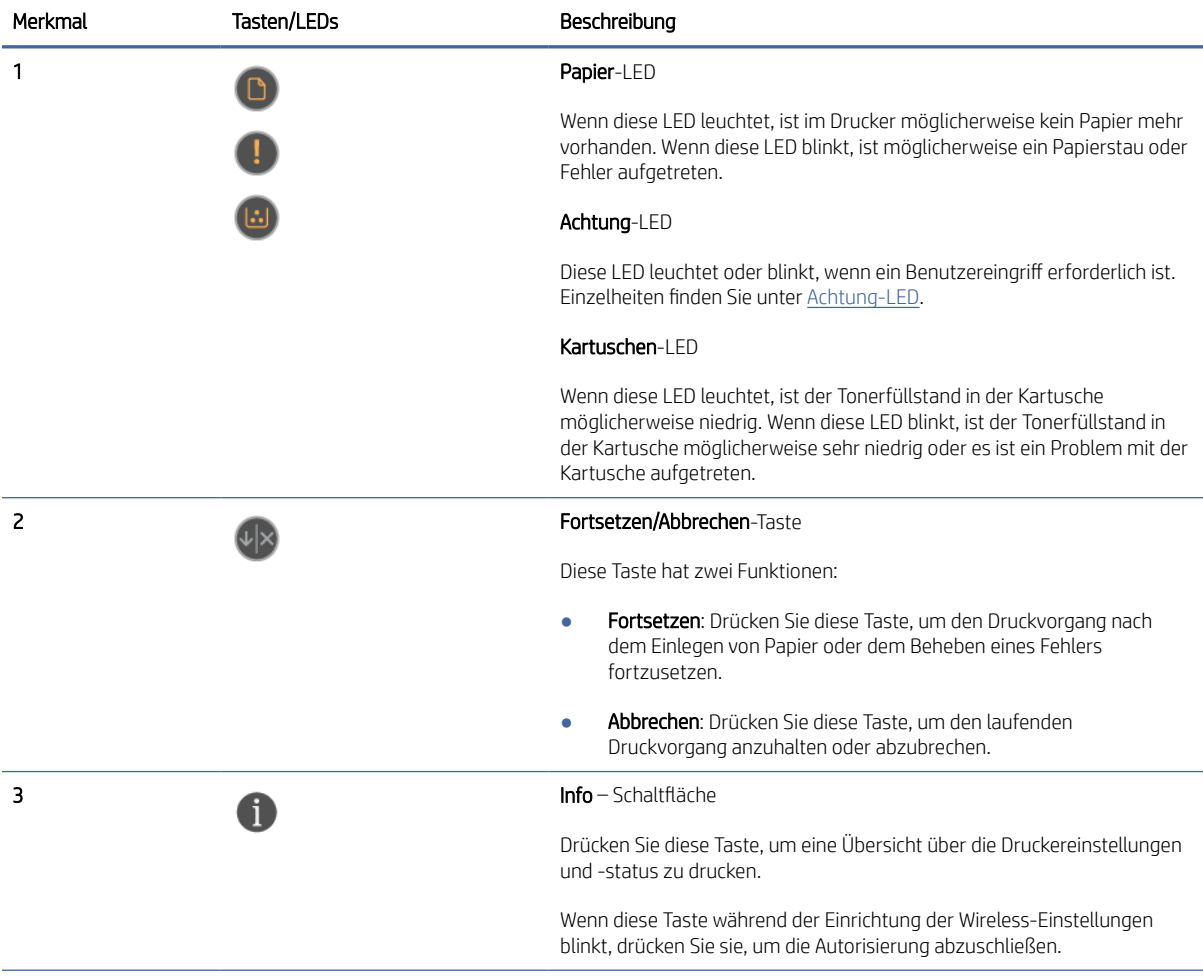

<span id="page-11-0"></span>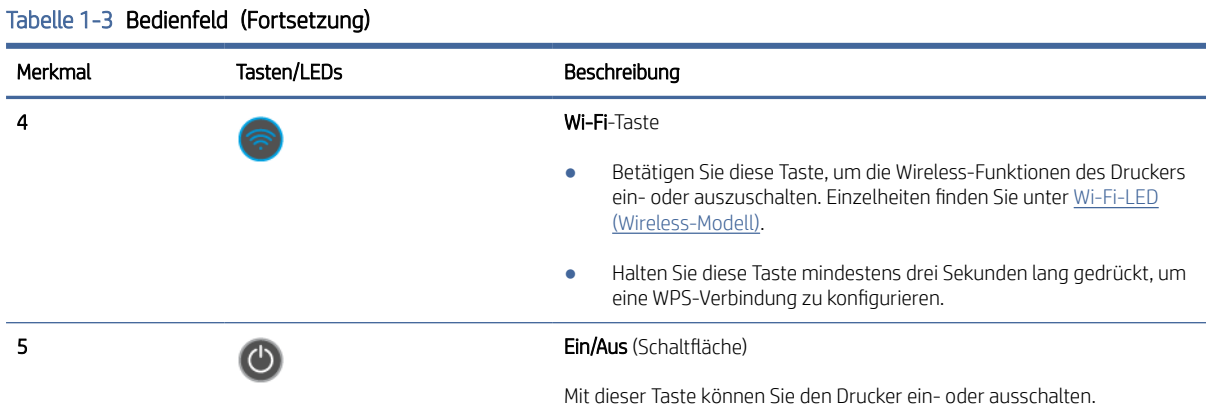

# Interpretieren der Statusanzeigen auf dem Bedienfeld

Dieser Abschnitt beschreibt die Beleuchtung des Bedienfeld des Druckers.

## Achtung-LED

#### Tabelle 1-4 Achtung-LED

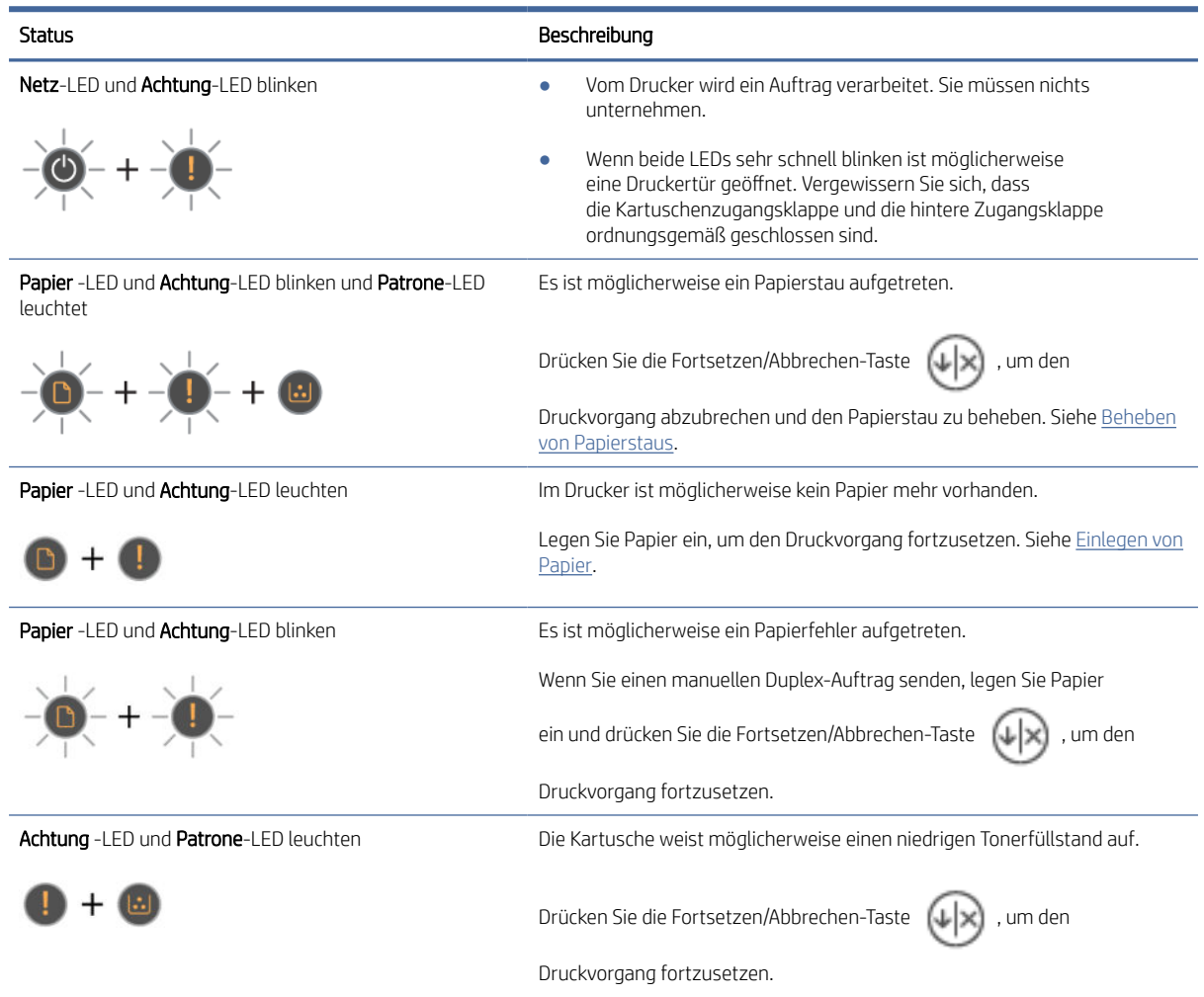

#### <span id="page-12-0"></span>Tabelle 1-4 Achtung-LED (Fortsetzung)

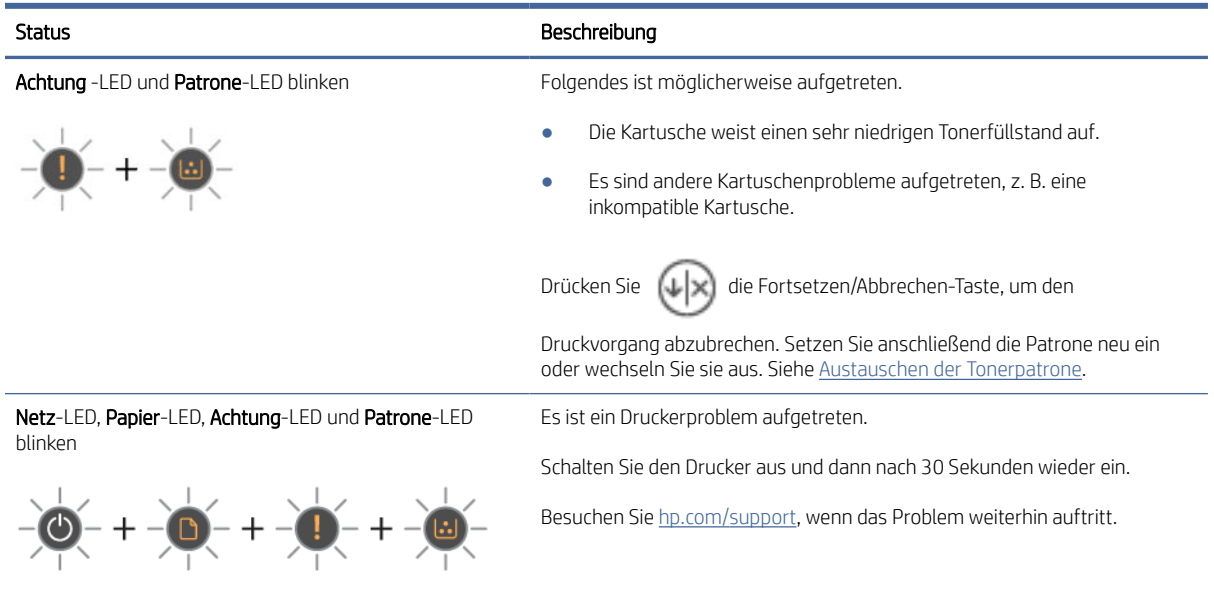

## Wi-Fi-LED (Wireless-Modell)

} ; TIPP: Die Kurzanleitung zum Wireless-Druck bietet schrittweise Anweisungen zur Einrichtung der Wireless-Verbindung. Um die Anleitung zu drucken, halten Sie die Wi-Fi-Taste  $\binom{2}{1}$  und die Info-Taste  $\binom{1}{1}$  gleichzeitig für drei Sekunden gedrückt.

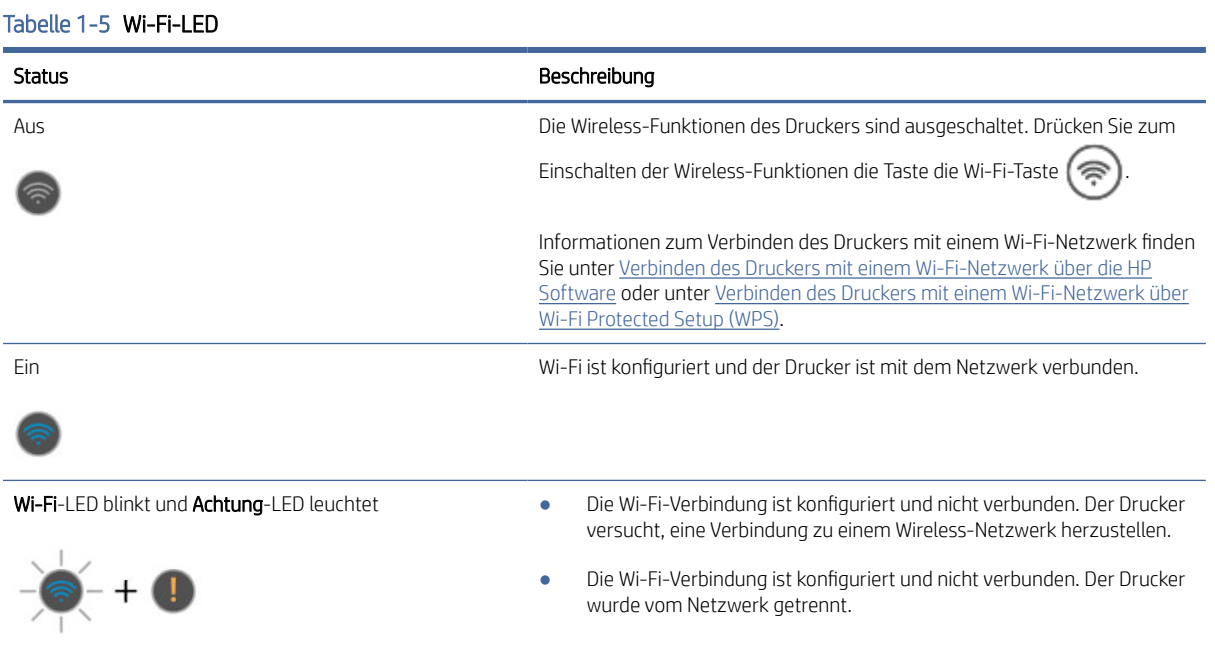

#### Tabelle 1-5 Wi-Fi-LED (Fortsetzung)

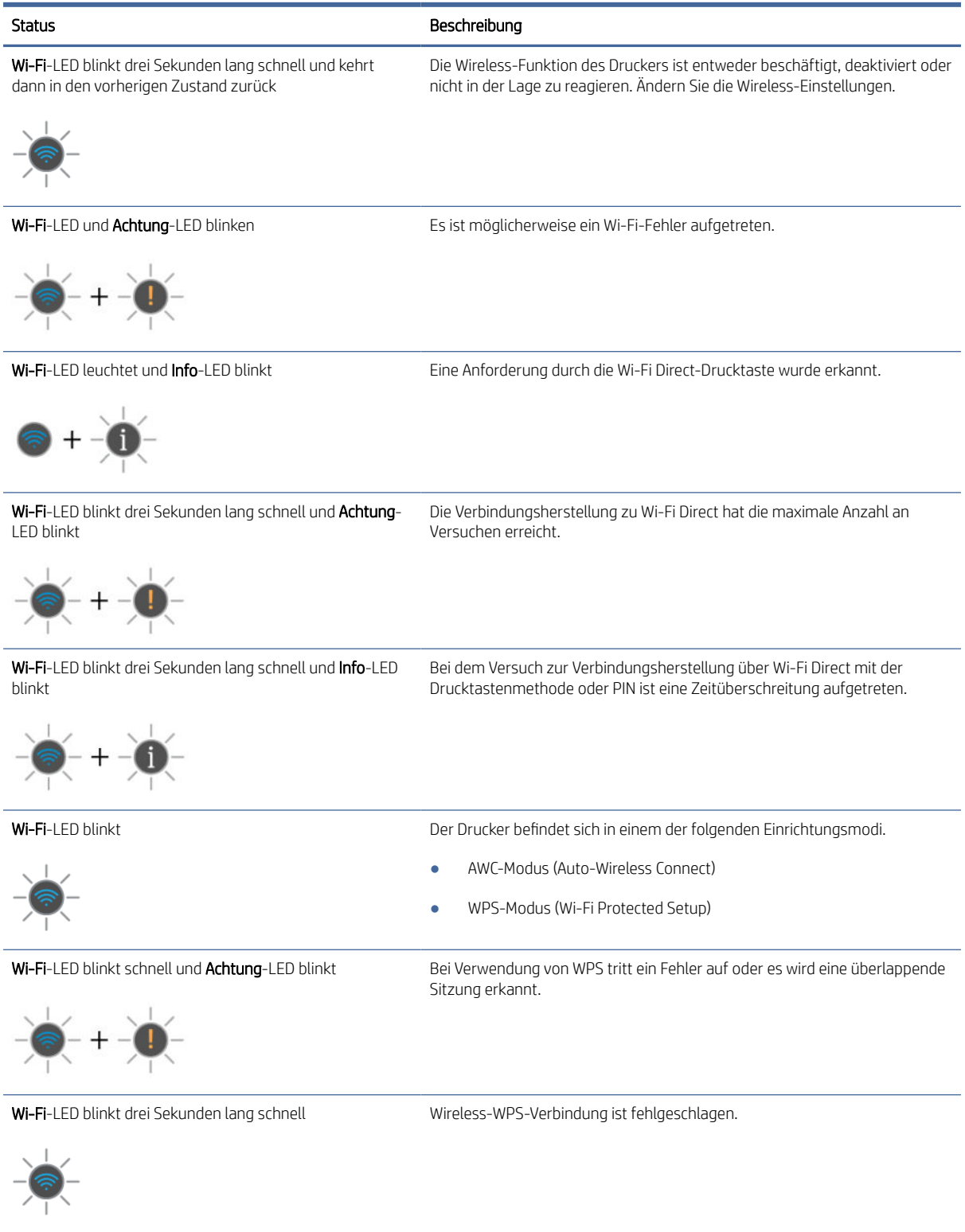

# <span id="page-14-0"></span>Verwenden der HP Smart App zum Drucken, Scannen und Verwalten

Die HP Smart App kann Sie beim Ausführen zahlreicher unterschiedlicher Druckeraufgaben einschließlich der folgenden unterstützen:

HINWEIS: Richten Sie den Drucker über das Bedienfeld oder die HP Software ein, und schließen Sie ihn an das Internet an. Sie können die HP Software von [hpsmart.com/setup](https://hpsmart.com/setup) auf einem Windows- oder Mac-Computer herunterladen.

- Dokumente und Fotos drucken und scannen
- Dokumente über E-Mail und andere Anwendungen teilen
- Druckereinstellungen verwalten, Druckerstatus prüfen, Berichte drucken und Verbrauchsmaterialien bestellen

#### **III** HINWEIS:

- HP Smart wird auf mobilen Geräten und Computern unterstützt, auf denen iOS, Android, Windows 10 (oder höher) oder macOS (Versionen 10.14, 10.15, 11.0 und 12) ausgeführt wird.
- Die HP Smart App ist möglicherweise nicht in allen Sprachen verfügbar. Einige Funktionen sind möglicherweise nicht bei allen Druckermodellen verfügbar.

### So installieren Sie HP Smart und öffnen die App

Führen Sie die folgenden Schritte aus, um HP Smart zu installieren und zu öffnen, Ihren Drucker zu verbinden und die App zu verwenden.

1. Laden Sie die HP Smart App herunter und installieren Sie sie auf Ihrem Gerät.

#### **III** HINWEIS:

- iOS, Android, Windows 10 und neuer sowie macOS: Sie können HP Smart aus dem entsprechenden App-Store für Ihr Gerät herunterladen.
- 2. Öffnen Sie HP Smart nach der Installation.
	- **iOS/Android:** Tippen Sie auf dem Desktop des mobilen Geräts oder im App-Menü auf HP Smart.
	- Windows 10 und neuer: Klicken Sie auf dem Computer-Desktop auf Start und wählen Sie dann HP Smart in der Anwendungsliste aus.
	- macOS: Wählen Sie im Launchpad die Option HP Smart aus.
- 3. Melden Sie sich mit dem während der Einrichtung erstellten HP Konto bei der HP Smart App an. Siehe [Verbinden des Druckers mit einem Wi-Fi-Netzwerk über die HP Software.](#page-16-0)

## Erhalten Sie weitere Informationen zu HP Smart

Besuchen Sie die Website für Ihr Gerät, um zu erfahren, wie Sie mit HP Smart eine Verbindung herstellen, drucken und scannen können:

- iOS/iPadOS/Android: [www.hp.com/go/hpsmart-help](https://support.hp.com/us-en/document/ish_2275901-2074064-16)
- Windows 10 und neuer: [www.hp.com/go/hpsmartwin-help](https://support.hp.com/us-en/document/ish_2275901-2074064-16)

● macOS: [www.hp.com/go/hpsmartmac-help](https://support.hp.com/us-en/document/ish_2275901-2074064-16)

# <span id="page-16-0"></span>2 Verbinden des Druckers

Dieser Abschnitt beschreibt unterschiedliche Möglichkeiten, Ihren Drucker anzuschließen.

# Verbinden des Druckers mit einem Wi-Fi-Netzwerk über die HP **Software**

Installieren Sie die HP Software auf Ihrem Computer und verwenden Sie sie zum Einrichten des Druckers oder um ihn mit Ihrem Wi-Fi-Netzwerk zu verbinden.

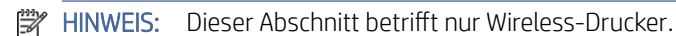

Informationen zur HP Software, u. a. zum Download, finden Sie unter [hpsmart.com/setup.](https://hpsmart.com/setup)

- 1. Vergewissern Sie sich, dass Ihr Computer mit demselben Wi-Fi-Netzwerk verbunden ist, mit dem auch der Drucker verbunden werden soll.
- 2. Aktivieren Sie die Wi-Fi-Verbindung des Computers. Weitere Informationen zum Wireless-Status finden Sie unter [Ändern der Wireless-Einstellungen.](#page-18-0)
- 3. Wenn sich der Drucker nicht mehr im Wireless-Einrichtungsmodus befindet, stellen Sie die [Netzwerkeinstellungen des Druckers wieder her. Siehe Ursprünglichen Werkstandard und Einstellungen](#page-42-0)  wiederherstellen.
- 4. Laden Sie HP Software von [hpsmart.com/setup](https://hpsmart.com/setup) auf Ihrem Gerät herunter, und führen Sie sie aus.
- 5. Suchen Sie in der HP Software den Drucker, und klicken Sie auf Weiter.
- 6. Befolgen Sie die angezeigten Anweisungen, um den Drucker mit Ihrem Wi-Fi-Netzwerk zu verbinden.
- 7. Nachdem der Drucker mit dem WLAN verbunden ist, befolgen Sie die Anweisungen zum Einrichten der Proxy-Einstellungen und Aktualisieren der Firmware.
- 8. Wenn Sie auf der HP Softwareseite dazu aufgefordert werden, klicken Sie auf Pairing Code drucken, um den Pairing-Code zu drucken.
- 9. Klicken Sie in der HP Software auf Portal starten, um die Website [hpsmart.com/connect](https://hpsmart.com/connect) zu öffnen.
- 10. Befolgen Sie im Portal die Anweisungen, um ein Konto zu erstellen/sich anzumelden und Ihren Drucker an Ihr Konto anzuschließen.

# Verbinden des Druckers mit einem Wi-Fi-Netzwerk über Wi-Fi Protected Setup (WPS)

Dieser Abschnitt beschreibt, wie Sie Ihren Drucker mit Hilfe von WPS an ein Wi-Fi-Netzwerk anschließen.

 $\mathbb{P}$  HINWEIS: Dieser Abschnitt betrifft nur Wireless-Drucker.

<span id="page-17-0"></span>Diese Methode zur Wireless-Einrichtung können Sie verwenden, wenn Ihr Router eine WPS-Taste besitzt. Wenn der Router diese Taste nicht besitzt, wird empfohlen, dass Sie die Druckerverbindung über die HP Software herstellen. Siehe [Verbinden des Druckers mit einem Wi-Fi-Netzwerk über die HP Software.](#page-16-0)

- 1. Sorgen Sie dafür, dass Ihr Router und der Drucker nicht zu weit voneinander entfernt aufgestellt sind.
- 2. Halten Sie die Wi-Fi-Taste ( $\implies$ ) mindestens drei Sekunden lang gedrückt, um WPS zu starten.

Die Wi-Fi-LED blinkt.

3. Drücken Sie die WPS-Taste am Router.

#### **III** HINWEIS:

- Drücken Sie die WPS-Taste am Router unbedingt innerhalb von zwei Minuten.
- Wenn der Drucker erfolgreich verbunden wurde, hört die Wi-Fi-LED auf zu blinken und leuchtet ununterbrochen (alle Wireless-Modelle). Siehe [Bedienfeld.](#page-9-0)
- 4. Befolgen Sie die angezeigten Anweisungen, um die Einrichtung abzuschließen.
- HINWEIS: Wenn der Drucker längere Zeit inaktiv ist, werden Sie möglicherweise aufgefordert, die PIN einzugeben, die über ein Etikett im Zugangsbereich der Druckpatrone zur Verfügung steht. Siehe Dinge, die beim Zugriff auf EWS zu beachten sind.

# Verbinden des Druckers mit einem Ethernet-Netzwerk

Dieser Abschnitt beschreibt, wie Sie Ihren Drucker an ein Ethernet-Netzwerk anschließen.

Wenn Ihr Ethernet-Netzwerk nicht mit dem Internet verbunden ist, verbinden Sie den Drucker kabellos mit der HP Software. Siehe [Verbinden des Druckers mit einem Wi-Fi-Netzwerk über die HP Software.](#page-16-0)

- 1. Vergewissern Sie sich, dass Ihr Computer mit dem Router verbunden ist.
- 2. Verbinden Sie Ihren Drucker und Ihren Router mit einem Ethernet-Kabel. (Ethernet-Kabel separat erhältlich.)

#### **I HINWEIS:**

- Die Wireless-Verbindung wird automatisch deaktiviert, wenn Sie das Ethernet-Kabel anschließen.
- Ziehen Sie für die Herstellung einer Wireless-Verbindung das Ethernet-Kabel ab und verbinden Sie den [Drucker über die HP Software mit Ihrem Wireless-Netzwerk. Siehe Verbinden des Druckers mit einem](#page-16-0)  Wi-Fi-Netzwerk über die HP Software.
- 3. Suchen Sie in der HP Software den Drucker, und klicken Sie auf Weiter. Befolgen Sie die angezeigten Anweisungen, um den Drucker Ihrem Netzwerk hinzuzufügen.
- 4. Klicken Sie auf Portal starten, um [hpsmart.com/connect](https://hpsmart.com/connect) zu besuchen.
- 5. Befolgen Sie im Portal die Anweisungen, um ein Konto zu erstellen/ sich anzumelden und Ihren Drucker an Ihr Konto anzuschließen.

# <span id="page-18-0"></span>Verbinden des Druckers über ein USB-Kabel

- 1. Ziehen Sie ggf. das Etikett ab, das den USB-Anschluss an der Rückseite des Druckers verdeckt.
- 2. Verbinden Sie den Drucker über ein USB-Kabel mit dem Computer.
- 3. Suchen Sie in der HP Software den Drucker, und klicken Sie auf Weiter. Befolgen Sie die angezeigten Anweisungen, um den Drucker Ihrem Netzwerk hinzuzufügen.

# Ändern der Wireless-Einstellungen

Sie können die Wireless-Verbindung für Ihren Drucker einrichten und verwalten. Dies umfasst unter anderem das Drucken von Informationen zu den Netzwerkeinstellungen, das Ein- und Ausschalten der Wireless-Funktion und das Wiederherstellen der Wireless-Einstellungen.

## So schalten Sie die Wireless-Funktionen des Druckers ein oder aus

Drücken Sie die Wi-Fi-Taste (<), um die Wireless-Funktionen des Druckers ein- bzw. auszuschalten.

## So setzen Sie die Netzwerkeinstellungen auf die Standardeinstellungen zurück

Halten Sie auf dem Bedienfeld des Druckers die die Info-Taste  $\binom{1}{1}$  und die die Fortsetzen/Abbrechen-

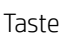

Taste  $\left\{ u \middle| x \right\}$  gleichzeitig fünf Sekunden lang gedrückt.

**E HINWEIS:** Verwenden Sie die HP Software, um den Drucker kabellos zu verbinden.

# Wechseln des Verbindungstyps

Dieser Abschnitt beschreibt, wie Sie den Anschluss Ihres Druckers ändern.

## Wechsel von einer USB- zu einer drahtlosen Verbindung (Windows 7/Windows 10 und neuer/macOS)

- 1. Ziehen Sie das USB-Kabel vom Drucker ab.
- 2. Vergewissern Sie sich, dass der Computer oder das mobile Gerät mit Ihrem Wi-Fi-Netzwerk verbunden ist und dass Bluetooth eingeschaltet ist.
- 3. Vergewissern Sie sich, dass das WLAN des Druckers eingeschaltet ist. Siehe Ändern der Wireless-Einstellungen.
- 4. Versetzen Sie den Drucker in den Netzwerkeinrichtungsmodus, indem Sie die Netzwerkeinstellungen des Druckers wiederherstellen. Siehe [Ursprünglichen Werkstandard und Einstellungen wiederherstellen.](#page-42-0)
- 5. Suchen Sie in der HP Software den Drucker, und klicken Sie auf Weiter. Befolgen Sie die Anweisungen, um den Drucker Ihrem Netzwerk hinzuzufügen.
- 6. Wenn Sie dazu aufgefordert werden, klicken Sie auf Startportal, um zu [hpsmart.com/connect](https://hpsmart.com/connect) wechseln.

7. Befolgen Sie im Portal die Anweisungen, um ein Konto zu erstellen/sich anzumelden und Ihren Drucker an Ihr Konto anzuschließen.

## <span id="page-19-0"></span>Wechsel von einer Wireless- zu einer USB-Verbindung (Windows/macOS)

- 1. Ziehen Sie ggf. das Etikett ab, das den USB-Anschluss an der Rückseite des Druckers verdeckt.
- 2. Verbinden Sie den Drucker über ein USB-Kabel mit dem Computer.
- 3. Suchen Sie in der HP Software den Drucker, und klicken Sie auf Weiter. Befolgen Sie die Anweisungen, um den Drucker Ihrem Netzwerk hinzuzufügen.

# <span id="page-20-0"></span>3 Einlegen von Medien

Dieser Abschnitt beschreibt, wie Sie verschiedene Medien in den Drucker einlegen können.

# Vorbereitungen

#### **III** HINWEIS:

- Um den Drucker zu schützen und Druckprobleme zu vermeiden, vergewissern Sie sich vor dem Drucken, dass Sie in der HP Software die richtigen Papiereinstellungen ausgewählt haben.
- Für Informationen zur Fachkapazität und den unterstützten Papierformaten besuchen Sie [hp.com/support.](https://hp.com/support/lj3001-3008) Wählen Sie Ihr Land/Ihre Region und die Sprache aus, suchen Sie Ihren Drucker, klicken Sie auf Produktinformationen und prüfen Sie die Produktspezifikationen für Ihren Drucker.

So vermeiden Sie Papierstaus:

- Während des Druckens darf kein Papier in das Zufuhrfach eingelegt oder aus dem Zufuhrfach entnommen werden.
- Wenn sich anderes Papier im Zufuhrfach befindet, entfernen Sie es, bevor Sie Papier mit einem anderen Papiertyp oder einer anderen Größe einlegen.
- Fächern Sie das Papier beim Befüllen des Fachs nicht.
- Verwenden Sie Papier, das keine Knicke, Falten oder Schäden aufweist.
- Verwenden Sie jeweils nur ein Papierformat. Legen Sie beispielsweise nicht A5-Papier auf A4-Papier.
- Richten Sie den Papierstapel korrekt aus und stellen Sie die Papierführungen so ein, dass sich das Papier beim Drucken nicht verschiebt, sondern gerade geführt wird.

# Einlegen von Papier

Dieser Abschnitt beschreibt, wie Sie Papier in das Zufuhrfach legen.

1. Öffnen Sie das Zufuhrfach.

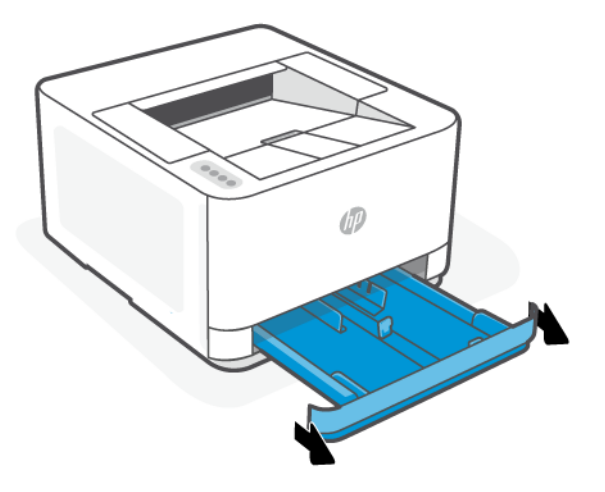

2. Wenn Sie Papier im Legal-Format oder langes Papier einlegen, drücken Sie die Taste vorne rechts am Fach, um das Zufuhrfach zu erweitern.

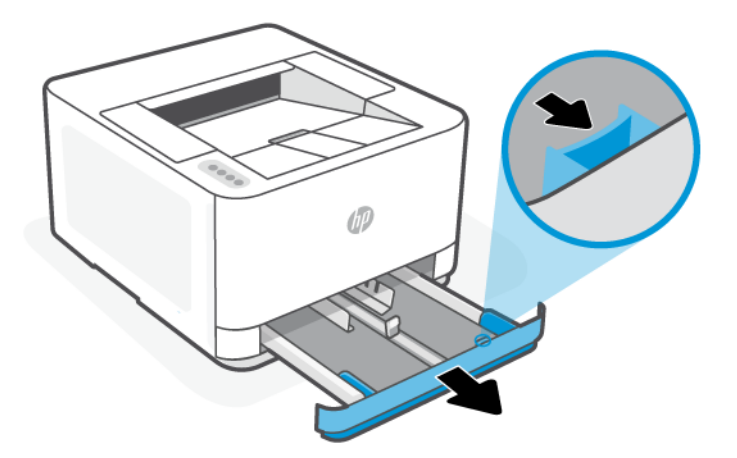

3. Halten Sie die Taste an einer der Papierquerführungen gedrückt und schieben Sie die Führungen an die Ränder des Zufuhrfachs. Gehen Sie entsprechend für die Papierlängsführung vor.

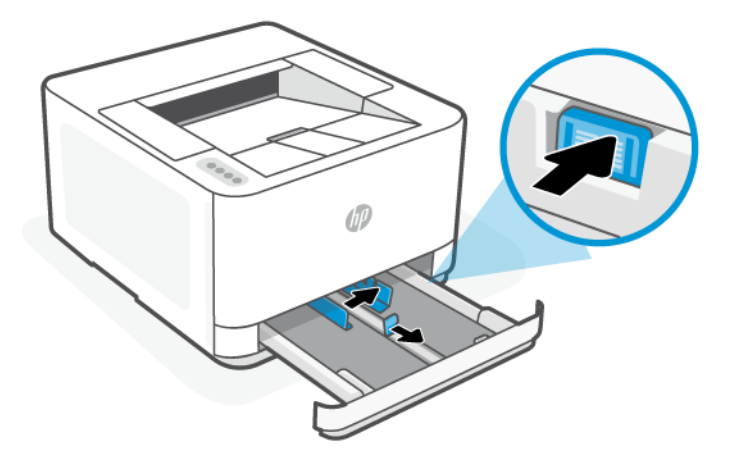

4. Legen Sie das Papier im Hochformat und mit der zu bedruckenden Seite nach oben ein.

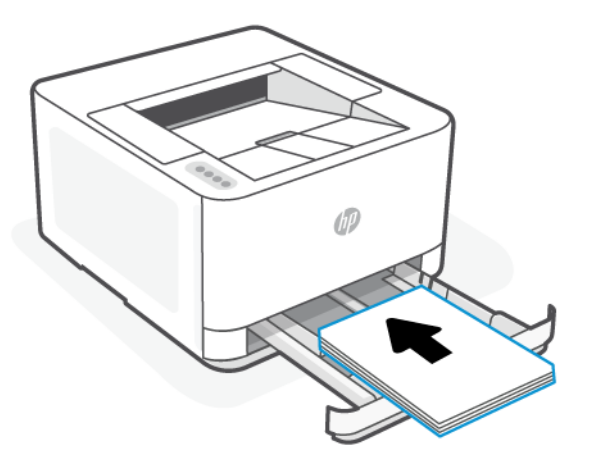

Vergewissern Sie sich, dass der Papierstapel an den entsprechenden Papierformatlinien im Fach ausgerichtet ist. Stellen Sie darüber hinaus sicher, dass der Papierstapel die Markierung für die Maximalhöhe des Stapels im Fach nicht überschreitet.

5. Schieben Sie die Papierquerführungen und die Papierlängsführung bündig an die Kanten des Papierstapels heran.

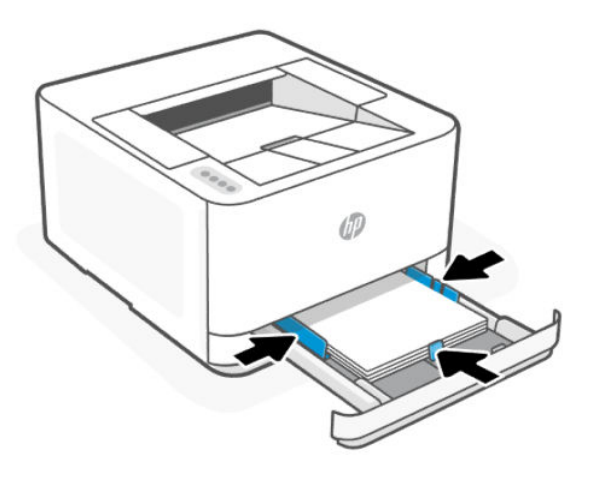

6. Schließen Sie das Zufuhrfach.

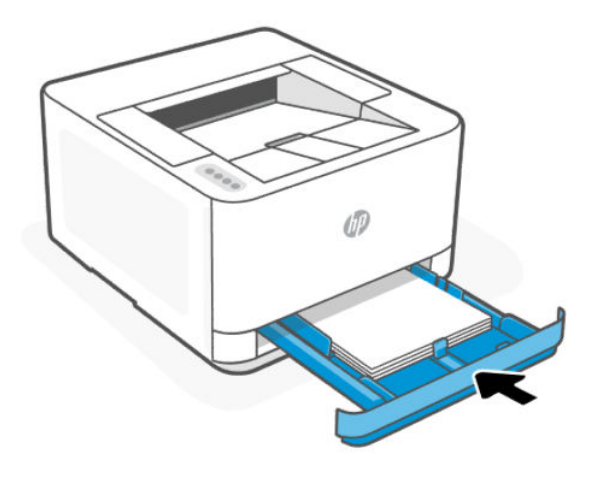

<span id="page-23-0"></span>7. Öffnen Sie die Ausgabefachverlängerung.

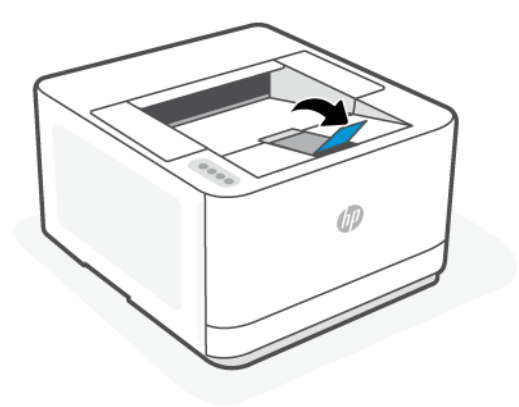

# Briefumschläge einlegen

Dieser Abschnitt beschreibt, wie Sie einen Umschlag in das Zufuhrfach einlegen.

- 1. Öffnen Sie das Zufuhrfach.
- 2. Schieben Sie die Papierführungen zu den Außenseiten des Zufuhrfachs.
- 3. Legen Sie Briefumschläge im Hochformat und mit der zu bedruckenden Seite nach oben ein.

Vergewissern Sie sich, dass der Umschlagstapel an den entsprechenden Papierformatlinien im Fach ausgerichtet ist. Stellen Sie darüber hinaus sicher, dass der Umschlagstapel die Markierung für die Maximalhöhe des Stapels im Fach nicht überschreitet.

4. Schieben Sie die Papierführungen bündig an die Kanten des Umschlagstapels heran.

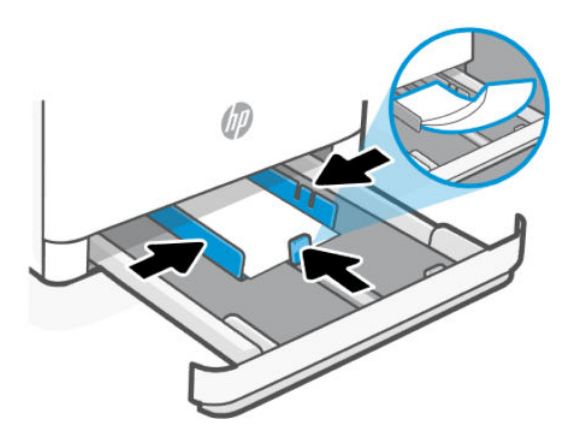

5. Schließen Sie das Zufuhrfach.

<span id="page-24-0"></span>6. Öffnen Sie die Ausgabefachverlängerung.

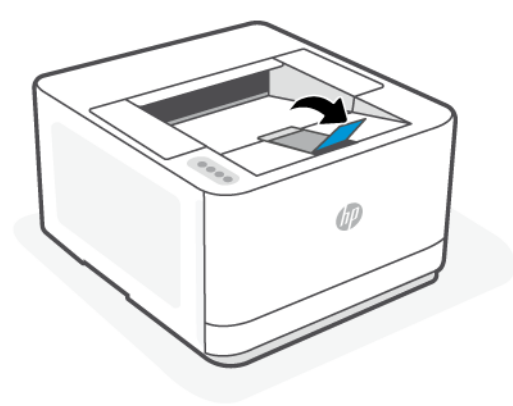

# Einlegen von Etiketten

Dieser Abschnitt beschreibt, wie Sie Etiketten in das Zufuhrfach legen.

- 1. Öffnen Sie das Zufuhrfach.
- 2. Nehmen Sie sämtliches Papier aus dem Zufuhrfach.
- 3. Schieben Sie die Papierführungen zu den Außenseiten des Zufuhrfachs.
- 4. Legen Sie den Etikettenbogen im Hochformat und mit der zu bedruckenden Seite nach oben ein.
- 5. Schieben Sie die Papierführungen bündig an die Kanten des Etikettenbogens heran.

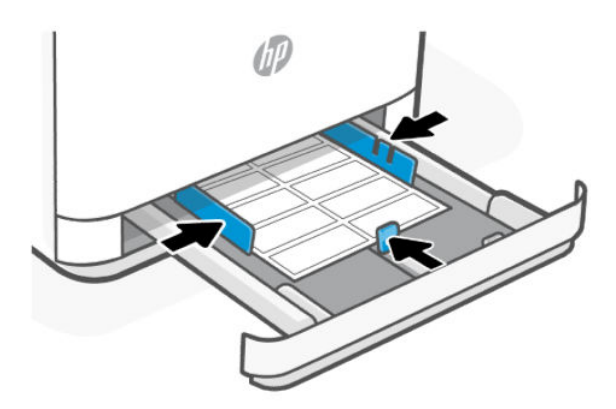

6. Schließen Sie das Zufuhrfach.

<span id="page-25-0"></span>7. Öffnen Sie die Ausgabefachverlängerung.

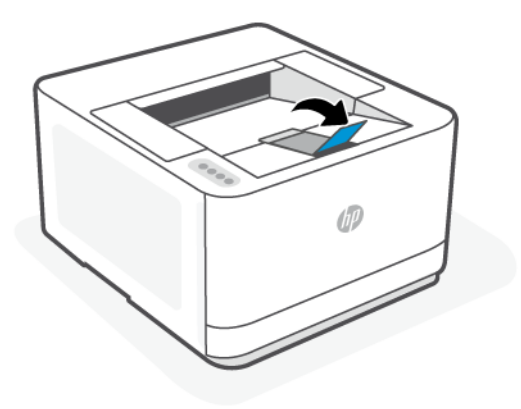

# Ändern der Papiereinstellungen

Kommen Sie beim Einlegen von Papier der Aufforderung nach, die Papiereinstellungen auf dem Bedienfeld des Druckers oder in der HP Software an das von Ihnen verwendete Papier anzupassen.

## So ändern Sie die Papiereinstellungen (Windows)

- 1. Wählen Sie im Softwareprogramm die Option Drucken aus.
- 2. Wählen Sie den Drucker aus, und klicken Sie auf die Schaltfläche Eigenschaften festlegen.
- 3. Ändern Sie das Papierformat, so dass es mit dem Format des Papiers übereinstimmt, das im Zufuhrfach eingelegt ist.
- 4. Stellen Sie sicher, dass die Papierführungen im Fach für das Papierformat richtig eingestellt sind.

## So ändern Sie die Papiereinstellungen (OS X)

- 1. Klicken Sie auf das Menü Datei und dann auf die Option Drucken.
- 2. Wählen Sie im Menü Drucker den Drucker aus.
- 3. Ändern Sie das Papierformat, so dass es mit dem Format des Papiers übereinstimmt, das im Zufuhrfach eingelegt ist.
- 4. Stellen Sie sicher, dass die Papierführungen im Fach für das Papierformat richtig eingestellt sind.

## So ändern Sie die Standardpapiereinstellungen über den Embedded Web Server (EWS)

- 1. Öffnen Sie den EWS. Siehe [Konfigurieren Sie den Drucker mit dem Embedded Web Server \(EWS\).](#page-30-0)
- 2. Klicken Sie auf die Registerkarte Einstellungen.
- 3. Klicken Sie im linken Menü auf Voreinstellungen.
- 4. Klicken Sie auf Fach- und Papiermanagement und nehmen Sie dann die erforderlichen Änderungen vor.
- 5. Klicken Sie auf Übernehmen.

# <span id="page-26-0"></span>4 Drucken

Dieser Abschnitt beschreibt, wie Sie von unterschiedlichen Geräten aus drucken können.

Um den Drucker zu schützen und Druckprobleme zu vermeiden, vergewissern Sie sich vor dem Drucken, dass Sie in der HP Software die richtigen Papiereinstellungen ausgewählt haben.

#### **III** HINWEIS:

- Um produktives Drucken zu ermöglichen, kann dieser Drucker unter bestimmten Umgebungsbedingungen automatisch in den Abkühlmodus wechseln. Wenn der Drucker abkühlt, wird der aktuelle Druckvorgang möglicherweise für ein paar Minuten angehalten. Darüber hinaus wird im Bedienfeld des Druckers, in der Druckersoftware oder in der HP Smart App eine entsprechende Meldung angezeigt.
- Vergewissern Sie sich vor dem Drucken von Dokumenten, dass Papier im Zufuhrfach eingelegt und die Ausgabefachverlängerung geöffnet ist. Einzelheiten finden Sie unter [Einlegen von Papier.](#page-20-0)

# Drucken mit mobilen Geräten

Dieser Abschnitt beschreibt, wie Sie mit Mobilgeräten drucken können.

Sie können mit der HP Smart App Dokumente und Fotos drucken, die Sie importiert oder innerhalb der App erstellt haben. Siehe Verwenden der HP Smart [App zum Drucken, Scannen und Verwalten.](#page-14-0)

Mithilfe von AirPrint (iOS) und dem HP Print Service Plugin (Android) können Sie auch direkt von Ihren mobilen Geräten drucken:

- **iOS:** Auf Geräten mit iOS 4.2 oder einer aktuelleren Version ist AirPrint vorinstalliert.
- Android: Laden Sie das HP Print Service Plugin aus dem Google Play Store oder Ihrem bevorzugten App-Store herunter und aktivieren Sie es anschließend auf Ihrem Gerät.
- **学 HINWEIS:** Sie können mit HP Smart oder AirPrint bzw. dem HP Print Service Plugin drucken, wenn sich das mobile Gerät im selben Netzwerk wie der Drucker befindet, oder über Wi-Fi Direct, auch wenn er sich in einem anderen Netzwerk befindet.

## Drucken bei Verbindung mit demselben Wi-Fi-Netzwerk

Sie können Dokumente und Fotos von Ihrem mobilen Gerät drucken, wenn sich das Gerät in demselben Wi-Fi-Netzwerk wie der Drucker befindet.

Unter [www.hp.com/go/mobileprinting](https://www8.hp.com/us/en/printers/mobility/overview.html) finden Sie weitere Informationen zum mobilen Drucken.

HINWEIS: Vergewissern Sie sich, dass Ihr mobiles Gerät und Drucker mit demselben Wi-Fi-Netzwerk verbunden sind. Siehe [Verbinden des Druckers mit einem Wi-Fi-Netzwerk über die HP Software.](#page-16-0)

## Drucken ohne Verbindung mit demselben Wireless-Netzwerk (Wi-Fi Direct)

Mithilfe von Wi-Fi Direct können Sie Ihren Computer oder Ihr mobiles Gerät mit dem Drucker verbinden und über eine Wireless-Verbindung drucken, ohne dass Sie den Computer bzw. das mobile Gerät mit einem vorhandenen Wireless-Netzwerk verbinden.

<span id="page-27-0"></span>Unter [www.hp.com/go/wifidirectprinting](https://www.hp.com/go/wifidirectprinting) finden Sie weitere Informationen zu Wi-Fi Direct.

#### **EX HINWEIS:**

- Vergewissern Sie sich, dass Wi-Fi Direct an Ihrem Drucker eingeschaltet ist. Überprüfen Sie dies wie folgt: Öffnen Sie den EWS (siehe [Konfigurieren Sie den Drucker mit dem Embedded Web Server \(EWS\)\)](#page-30-0), klicken Sie auf die Registerkarte Netzwerk und wählen Sie dann Wi-Fi Direct aus.
- Bis zu fünf Computer und mobile Geräte können über eine Wi-Fi Direct-Verbindung mit dem Drucker verbunden werden.

### : O: TIPP:

- Informationen zum Ermitteln des Namens und Kennworts für Wi-Fi Direct finden Sie unter So ermitteln Sie den Namen und das Kennwort für Wi-Fi Direct.
- Wenn Sie Wi-Fi Direct zum ersten Mal aktivieren, druckt der Drucker automatisch eine Wi-Fi Direct-Anleitung. Die Anleitung bietet Anweisungen zum Einrichten und Verwenden von Wi-Fi Direct. Sie können auch die Wi-Fi-Taste  $(\hat{\mathcal{F}})$  und gleichzeitig die Info-Taste  $\left(\begin{array}{c}i\i\end{array}\right)$  drei Sekunden lang gedrückt halten, um diese Anleitung zu drucken. Die Anleitung ist ggf. nicht in allen Sprachen verfügbar.

## So aktivieren oder deaktivieren Sie Wi-Fi Direct über den Embedded Web Server

- 1. Öffnen Sie die Drucker-Startseite (den Embedded Webserver oder EWS). Weitere Informationen finden Sie unter [Konfigurieren Sie den Drucker mit dem Embedded Web Server \(EWS\).](#page-30-0)
- 2. Klicken Sie auf die Registerkarte Netzwerk.
- 3. Klicken Sie im linken Menü auf Wi-Fi Direct.
- 4. Klicken Sie auf Wi-Fi Direct und bearbeiten Sie die Einstellungen.
- 5. Klicken Sie auf Übernehmen.

## So ermitteln Sie den Namen und das Kennwort für Wi-Fi Direct

Drucken Sie die Netzwerkkonfigurationsseite.

Halten Sie auf dem Bedienfeld des Druckers die Wi-Fi-Taste (a) und die Fortsetzen/Abbrechen-Taste

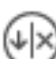

gleichzeitig gedrückt.

# Drucken mit einem Windows Computer

- 1. Stellen Sie sicher, dass Sie die HP Smart App installiert und den Drucker hinzugefügt haben. Siehe Verwenden der HP Smart [App zum Drucken, Scannen und Verwalten.](#page-14-0)
- 2. Öffnen Sie das Dokument, das Sie drucken möchten.
- 3. Wählen Sie im Softwareprogramm das Menü Datei aus und wählen Sie die Option Drucken aus.

<span id="page-28-0"></span>4. Klicken Sie auf die Schaltfläche zum Öffnen des Dialogfensters Eigenschaften.

Je nach Softwareanwendung heißt diese Schaltfläche Eigenschaften, Optionen, Einrichtung oder Voreinstellungen.

- 5. Vergewissern Sie sich, dass der Drucker ausgewählt wurde.
- 6. Ändern Sie ggf. die Druckeinstellungen und klicken Sie auf OK.
- 7. Klicken Sie auf Drucken oder auf OK, um den Auftrag zu drucken.

## Drucken von einem Mac Computer

- 1. Stellen Sie sicher, dass Sie die HP Smart App installiert und den Drucker hinzugefügt haben. Siehe Verwenden der HP Smart [App zum Drucken, Scannen und Verwalten.](#page-14-0)
- 2. Sobald die Verbindung hergestellt wurde, öffnen Sie das Dokument, das Sie drucken möchten, und verwenden Sie den Befehl Drucken.
- 3. Vergewissern Sie sich, dass der gewünschte Drucker ausgewählt ist.
- 4. Ändern Sie ggf. weitere Druckeinstellungen.
- 5. Klicken Sie auf Drucken, um das Dokument zu drucken.

# <span id="page-29-0"></span>5 Konfigurieren Ihres Druckers

Dieser Abschnitt hilft Ihnen beim Konfigurieren Ihres Druckers.

# Verwenden der Webdienste

Der Drucker bietet innovative, cloudbasierte Lösungen wie Print Anywhere, Scannen und Speichern in der Cloud und andere Dienste (einschließlich automatisches Bestellen von Verbrauchsmaterialien).

Weitere Informationen finden Sie unter auf der HP Smart Website [\(admin.hpsmart.com\)](https://admin.hpsmart.com).

HINWEIS: Um diese cloudbasierten Lösungen zu verwenden, muss der Drucker mit dem Internet verbunden sein.

## Einrichten der Webdienste

- 1. Bevor Sie die Webdienste einrichten, müssen Sie sich zunächst vergewissern, dass der Drucker mit dem Internet verbunden ist.
- 2. Öffnen Sie den EWS. Siehe [Konfigurieren Sie den Drucker mit dem Embedded Web Server \(EWS\).](#page-30-0)
- 3. Klicken Sie auf die Registerkarte Webdienste.
- 4. Klicken Sie im linken Menü unter Web Services-Einstellungenauf Druckerkopplung.
- 5. Klicken Sie auf Paarung starten, um den Drucker zu koppeln.
- 6. Gestatten Sie nach der entsprechenden Eingabeaufforderung, dass vom Drucker Druckeraktualisierungen gesucht und installiert werden dürfen.

#### **III** HINWEIS:

- Wenn Sie zur Eingabe eines Kennworts aufgefordert werden, geben Sie die PIN ein, die auf einem Etikett im Drucker angegeben ist. Siehe [Dinge, die beim Zugriff auf EWS zu beachten sind.](#page-31-0)
- Wenn Sie nach den Proxy-Einstellungen gefragt werden oder wenn das Netzwerk Proxy-Einstellungen verwendet, befolgen Sie die angezeigten Anweisungen, um einen Proxy-Server einzurichten. Falls Ihnen diese Informationen nicht zur Verfügung stehen, wenden Sie sich an Ihren Netzwerkadministrator oder an die Person, von der das Netzwerk eingerichtet wurde.
- Wenn Sie zur Durchführung von Druckeraktualisierungen aufgefordert werden, lassen Sie den Drucker mit der Aktualisierung fortfahren, oder suchen Sie manuell über den EWS nach Aktualisierungen. Öffnen Sie den EWS, klicken Sie auf die Registerkarte Extras, klicken Sie im linken Menü auf Druckeraktualisierungen und Firmware-Aktualisierungen, und wählen Sie die gewünschten Optionen aus.
- 7. Wenn der Drucker mit dem HP Server verbunden ist, wird vom Drucker ein Informationsblatt gedruckt. Befolgen Sie die Anweisungen auf dem Informationsblatt, um die Einrichtung der Webdienste abzuschließen.

# <span id="page-30-0"></span>Aktualisieren des Druckers

HP bietet regelmäßige Druckeraktualisierungen, um die Druckerleistung zu verbessern, Probleme zu beheben oder den Drucker vor potenziellen Sicherheitsbedrohungen zu schützen.

Wenn Sie den Drucker über die HP Software einrichten, werden Sie aufgefordert, den Drucker auf die neueste Firmware zu aktualisieren. Befolgen Sie die angezeigten Anweisungen und aktualisieren Sie den Drucker.

Über den Embedded Web Server (EWS) können Sie die Einstellung für die manuelle Suche nach Aktualisierungen ändern. Klicken Sie im EWS auf die Registerkarte Extras, klicken Sie im linken Menü auf Druckeraktualisierungen und Firmware-Aktualisierungen, und wählen Sie die gewünschten Optionen aus.

# Drucker mit dynamischer Sicherheitsfunktion

Dieser Drucker ist nur für die Verwendung mit Druckpatronen vorgesehen, die über einen neuen oder wiederverwendeten HP-Chip verfügen. Ein wiederverwendeter HP-Chip ermöglicht die Verwendung von wiederverwendeten, wiederaufbereiteten und wiederbefüllten Druckpatronen.

Der Drucker nutzt dynamische Sicherheitsmaßnahmen, um Druckpatronen zu blockieren, die einen nicht von HP stammenden Chip aufweisen. Regelmäßige Firmware-Updates, die über das Internet bereitgestellt werden, erhalten die Wirksamkeit der dynamischen Sicherheitsmaßnahmen aufrecht und blockieren Druckpatronen, die zuvor funktioniert haben.

Updates können die Funktionen des Druckers verbessern, steigern oder erweitern, vor Sicherheitsrisiken schützen und anderen Zwecken dienen. Diese Updates können jedoch auch bewirken, dass Druckpatronen mit einem nicht von HP stammenden Chip nicht im Drucker funktionieren, einschließlich solcher Druckpatronen, die aktuell noch funktionieren. Wenn Sie sich nicht bei bestimmten HP-Programmen wie Instant Ink registriert haben und keine andere Dienste verwenden, die automatische Online-Firmware-Updates erfordern, können die meisten HP-Drucker so konfiguriert werden, dass sie Updates entweder automatisch oder mit einer Benachrichtigung erhalten, die Ihnen ermöglicht, sich für oder gegen das Update zu entscheiden. Weitere Informationen zur [dynamischen Sicherheit und zum Konfigurieren von Online-Firmware-Updates finden Sie unter www.hp.com/](https://www.hp.com/learn/ds) learn/ds.

# Öffnen der HP Druckersoftware (Windows)

Gehen Sie nach dem Installieren der HP Druckersoftware je nach Betriebssystem wie folgt vor:

- Windows 10 und neuer: Klicken Sie auf dem Computerdesktop auf Start, wählen Sie in der App-Liste HP und dann das Symbol mit dem Druckernamen aus.
- Windows 7: Klicken Sie auf dem Computerdesktop auf Start und wählen Sie Alle Programme aus. Klicken Sie auf HP und den Ordner für den Drucker und wählen Sie dann das Symbol mit dem Druckernamen aus.

**第 HINWEIS:** Zur Installation der HP Druckersoftware ist Windows 7 Service Pack 1 (SP1) erforderlich.

**学 HINWEIS:** Wenn die HP Druckersoftware noch nicht installiert wurde, besuchen Sie [hp.com/support,](https://support.hp.com/us-en/drivers/printers) um die benötigte Software herunterzuladen und zu installieren.

# Konfigurieren Sie den Drucker mit dem Embedded Web Server (EWS)

Verwalten Sie Druckfunktionen mit Embedded Web Server (EWS) auf Ihrem Computer.

● Druckerstatusinformationen anzeigen

- <span id="page-31-0"></span>● Informationen und Statusmeldungen zu Tonerverbrauchsmaterialien prüfen
- Erhalten von Benachrichtigungen über Ereignisse des Druckers und der Verbrauchsmaterialien
- Netzwerk- und Druckereinstellungen anzeigen und ändern

## Aufrufen und Verwenden des Embedded Web Server (EWS)

Möglichkeiten zum Öffnen des EWS:

- HP Smart-App
- HP Druckersoftware
- Webbrowser über IP-Adresse
- Webbrowser mit Wi-Fi Direct-Verbindung

### Dinge, die beim Zugriff auf EWS zu beachten sind

- Wenn im Webbrowser die Mitteilung angezeigt wird, dass die Webseite nicht sicher ist, wählen Sie die Option zum Fortfahren. Durch den Zugriff auf die Website wird Ihr Gerät nicht beschädigt.
- Zu Ihrer Sicherheit sind einige Einstellungen in der Drucker-Startseite oder EWS durch ein Kennwort geschützt.
	- Geben Sie, wenn Sie das erste Mal auf den EWS zugreifen, die PIN ein, wenn Sie dazu aufgefordert werden. Diese persönliche Identifikationsnummer (PIN) ist auf einem Etikett im Drucker angegeben.
	- Öffnen Sie die Zugangsklappe zu den Kartuschen und suchen Sie das Etikett.
	- Sobald Sie auf den EWS zugreifen können, besteht die Möglichkeit, das Kennwort über den EWS zu ändern.

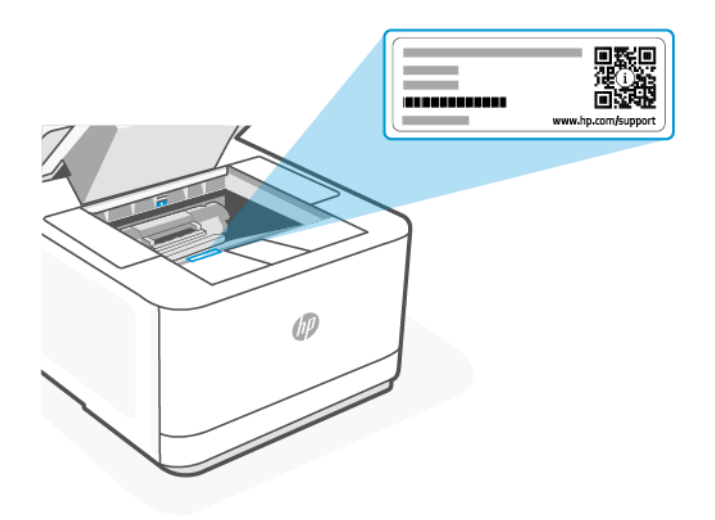

- Je nach Art der Druckerverbindung, sind einige Funktionen im EWS möglicherweise nicht verfügbar.
- Auf den EWS kann nicht von außerhalb der Netzwerkfirewall zugegriffen werden.

## <span id="page-32-0"></span>So öffnen Sie den EWS mit HP Smart (iOS, Android sowie Windows 10 und höher)

- 1. [Öffnen Sie auf Ihrem Computer oder mobilen Gerät die HP Smart App. Siehe Verwenden der HP Smart](#page-14-0) App zum Drucken, Scannen und Verwalten.
- 2. Wählen Sie Ihren Drucker in der HP Smart App aus, und klicken oder tippen Sie dann auf Erweiterte Einstellungen.

### So öffnen Sie den EWS über eine IP-Adresse (Wi-Fi- oder Ethernet-Verbindung)

- 1. Ermitteln Sie die IP-Adresse: Drücken Sie am Drucker auf (i) die Info-Taste, um eine Infoseite mit der IP Adresse zu drucken.
- 2. Öffnen Sie einen Webbrowser auf Ihrem Gerät. Geben Sie die IP-Adresse (wie in der Anzeige oder auf der Seite angegeben) in der Adressleiste ein und klicken oder tippen Sie auf Eingabe auf Ihrem Gerät.

#### So öffnen Sie den EWS über eine IP-Adresse (Wi-Fi Direct-Verbindung)

- 1. Vergewissern Sie sich, dass Ihr Gerät und der Drucker über Wi-Fi Direct miteinander verbunden sind. Siehe [Drucken ohne Verbindung mit demselben Wireless-Netzwerk \(Wi-Fi Direct\).](#page-26-0)
- 2. Öffnen Sie einen Webbrowser, geben Sie die folgende IP-Adresse oder den Hostnamen des Druckers in der Adresszeile ein und klicken oder tippen Sie dann auf Eingabe.

IP-Adresse/Hostname: 192.168.223.1

#### So öffnen Sie den EWS über die HP Druckersoftware (Windows 7)

- **学 HINWEIS:** Zur Installation der HP Druckersoftware ist Windows 7 Service Pack 1 (SP1) erforderlich.
	- 1. Klicken Sie auf dem Computer-Desktop auf Start, wählen Sie Alle Programme aus, klicken Sie auf HP, klicken Sie auf den Ordner für den Drucker, wählen Sie das Symbol mit dem Namen des Druckers aus, und öffnen Sie HP Printer Assistant.
	- 2. Wählen Sie im HP Printer Assistant die Registerkarte Drucken aus.
	- 3. Wählen Sie Drucker-Startseite (EWS) aus.

## Konfigurieren der IP-Netzwerkeinstellungen

Nutzen Sie die folgenden Abschnitte zum Konfigurieren der Netzwerkeinstellungen des Druckers.

Wenn Sie zur Eingabe eines Kennworts aufgefordert werden, geben Sie die PIN ein, die auf einem Etikett im Zugangsbereich zu den Kartuschen angegeben ist. Siehe [Dinge, die beim Zugriff auf EWS zu beachten sind.](#page-31-0)

#### Netzwerkeinstellungen anzeigen oder ändern

Verwenden Sie den Embedded Web Server zur Überprüfung und Änderung der IP-Konfigurationseinstellungen.

- 1. Öffnen Sie den EWS. Siehe [Konfigurieren Sie den Drucker mit dem Embedded Web Server \(EWS\).](#page-30-0)
- 2. Klicken Sie auf die Registerkarte Netzwerk, um Netzwerkinformationen zu erhalten. Ändern Sie die Einstellungen wie gewünscht.

### <span id="page-33-0"></span>Umbenennen des Druckers in einem Netzwerk

Verwenden Sie den Embedded Web Server, um den Drucker in einem Netzwerk umzubenennen und ihm somit eine eindeutige Bezeichnung zu geben.

- 1. Öffnen Sie den EWS. Siehe [Konfigurieren Sie den Drucker mit dem Embedded Web Server \(EWS\).](#page-30-0)
- 2. Klicken Sie auf die Registerkarte Netzwerk.
- 3. Klicken Sie im linken Menü auf Allgemein.
- 4. Klicken Sie auf Netzwerkidentifikation und ändern Sie den Hostnamen.
- 5. Nehmen Sie die gewünschten Änderungen vor und klicken Sie auf Übernehmen.

#### IPv4 TCP/IP-Parameter manuell konfigurieren

Verwenden Sie den EWS, um eine IPv4-Adresse, eine Subnetzmaske und ein Standard-Gateway manuell einzustellen.

- 1. Öffnen Sie den EWS. Siehe [Konfigurieren Sie den Drucker mit dem Embedded Web Server \(EWS\).](#page-30-0)
- 2. Klicken Sie auf die Registerkarte Netzwerk.
- 3. Klicken Sie im linken Menü auf Kabelgebunden.
- 4. Klicken Sie auf IPv4-Konfiguration und nehmen Sie die erforderlichen Änderungen vor.
- 5. Klicken Sie auf Übernehmen.

## Festlegen oder Ändern des Systemkennworts über den Embedded Web Server

Weisen Sie ein Administratorkennwort für den Zugriff auf den Drucker und den HP Embedded Web Server zu, damit unbefugte Benutzer die Druckereinstellungen nicht ändern können.

- 1. [Öffnen Sie den EWS. Weitere Informationen finden Sie unter Konfigurieren Sie den Drucker mit dem](#page-30-0)  Embedded Web Server (EWS).
- 2. Klicken Sie auf die Registerkarte Einstellungen.
- 3. Klicken Sie im linken Menü auf Sicherheit.
- 4. Klicken Sie auf Kennworteinstellungen und nehmen Sie die erforderlichen Änderungen vor.
- 5. Klicken Sie auf Übernehmen.

**EX** HINWEIS: Notieren Sie das Kennwort und bewahren Sie es an einem sicheren Ort auf.

### Energiespareinstellungen ändern

Der Drucker enthält mehrere Sparfunktionen, mit denen Sie Energie und Verbrauchsmaterial schonen können.

### Zeit bis zum Ruhemodus einstellen

Legen Sie mit dem EWS die inaktive Zeit fest, nach der der Drucker in den Ruhezustand wechselt.

- 1. Öffnen Sie den EWS. Siehe [Konfigurieren Sie den Drucker mit dem Embedded Web Server \(EWS\).](#page-30-0)
- 2. Klicken Sie auf die Registerkarte Einstellungen.
- <span id="page-34-0"></span>3. Klicken Sie im linken Menü auf Strommanagement.
- 4. Klicken Sie auf Ruhemodus und wählen Sie die gewünschte Zeit aus.
- 5. Klicken Sie auf Übernehmen.

### Ändern der Zeit und Einstellungen für das Herunterfahren des Druckers

Legen Sie mit dem EWS die Zeit fest, nach der der Drucker sich abschaltet.

- 1. Öffnen Sie den EWS. Siehe [Konfigurieren Sie den Drucker mit dem Embedded Web Server \(EWS\).](#page-30-0)
- 2. Klicken Sie auf die Registerkarte Einstellungen.
- 3. Klicken Sie im linken Menü auf Strommanagement.
- 4. Klicken Sie auf Abschaltmodus und wählen Sie die gewünschte Zeit aus.
- 5. Aktivieren oder deaktivieren Sie die Option, um die Abschaltung zu verzögern.

#### **III** HINWEIS:

- Wenn diese Option ausgewählt ist, wird der Drucker nicht abgeschaltet, wenn nicht alle Ports inaktiv sind. Aktive Netzwerkverbindungen verhindern die Abschaltung des Druckers.
- Die standardmäßige Abschaltzeit beträgt vier Stunden.
- 6. Klicken Sie auf Übernehmen.

# <span id="page-35-0"></span>6 Verbrauchsmaterial, Zubehör und Teile

Dieser Abschnitt beschreibt, wie Sie Verbrauchsmaterialien bestellen und Zubehör verwalten können.

# Drucker mit dynamischer Sicherheitsfunktion

Dieser Drucker ist nur für die Verwendung mit Druckpatronen vorgesehen, die über einen neuen oder wiederverwendeten HP-Chip verfügen. Ein wiederverwendeter HP-Chip ermöglicht die Verwendung von wiederverwendeten, wiederaufbereiteten und wiederbefüllten Druckpatronen.

Der Drucker nutzt dynamische Sicherheitsmaßnahmen, um Druckpatronen zu blockieren, die einen nicht von HP stammenden Chip aufweisen. Regelmäßige Firmware-Updates, die über das Internet bereitgestellt werden, erhalten die Wirksamkeit der dynamischen Sicherheitsmaßnahmen aufrecht und blockieren Druckpatronen, die zuvor funktioniert haben.

Updates können die Funktionen des Druckers verbessern, steigern oder erweitern, vor Sicherheitsrisiken schützen und anderen Zwecken dienen. Diese Updates können jedoch auch bewirken, dass Druckpatronen mit einem nicht von HP stammenden Chip nicht im Drucker funktionieren, einschließlich solcher Druckpatronen, die aktuell noch funktionieren. Wenn Sie sich nicht bei bestimmten HP-Programmen wie Instant Ink registriert haben und keine andere Dienste verwenden, die automatische Online-Firmware-Updates erfordern, können die meisten HP-Drucker so konfiguriert werden, dass sie Updates entweder automatisch oder mit einer Benachrichtigung erhalten, die Ihnen ermöglicht, sich für oder gegen das Update zu entscheiden. Weitere Informationen zur [dynamischen Sicherheit und zum Konfigurieren von Online-Firmware-Updates finden Sie unter www.hp.com/](https://www.hp.com/learn/ds) learn/ds.
# Bestellen von Verbrauchsmaterial, Zubehör und Teilen

Dieser Abschnitt beschreibt, wie Sie Verbrauchsmaterialien, Zubehör und Bauteile bestellen können.

#### Bestellen

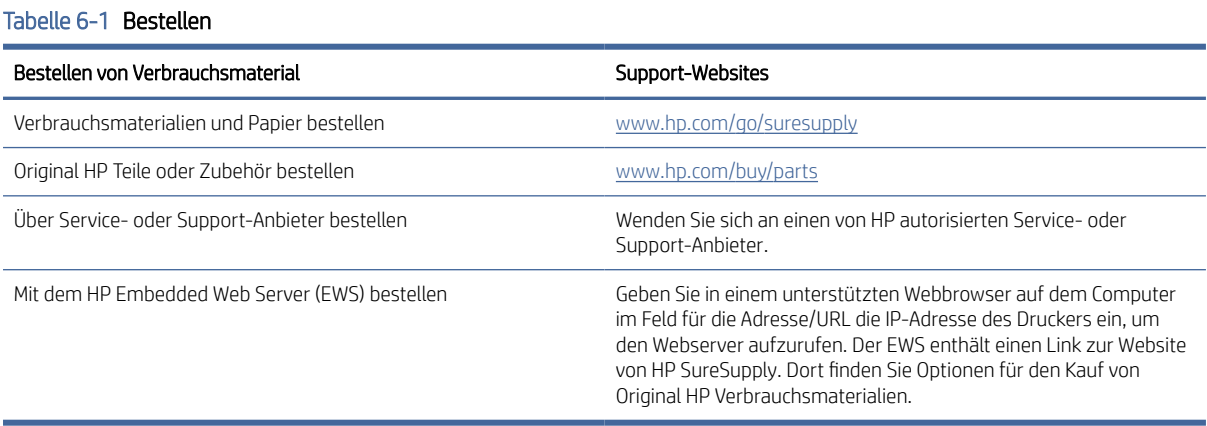

#### **EX** HINWEIS: Sie können zum Bestellen auch HP Smart verwenden. Weitere Informationen zu dieser App finden Sie im Abschnitt Verwenden der HP Smart [App zum Drucken, Scannen und Verwalten.](#page-14-0)

### Verbrauchsmaterialien und Zubehör

- A: Tonerkartusche schwarz mit standardmäßiger Kapazität
- X: Tonerkartusche schwarz mit hoher Kapazität

#### Tabelle 6-2 Liste der Verbrauchsmaterialien und Zubehörteile

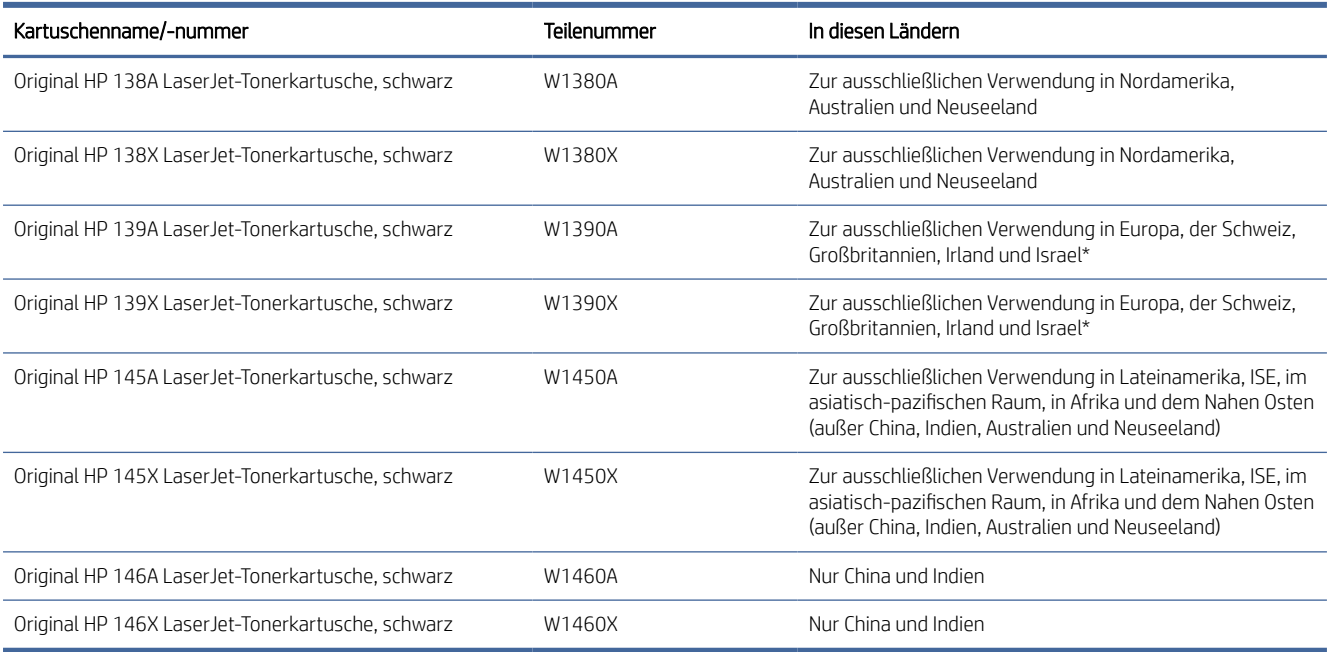

<span id="page-37-0"></span>\*Das Produkt ist auf die oben genannten Regionen und Länder abgestimmt. Allerdings stellt keine dieser Angaben eine Autorisierung seitens HP dar, Produkte aus Ländern außerhalb dieser Region in den Europäischen Wirtschaftsraum, in die Schweiz und nach Großbritannien zu importieren.

# Konfiguration des HP Tonerpatronenschutzes in den Einstellungen zum Schutz von Verbrauchsmaterial

Mit der Kartuschenrichtlinie und dem Kartuschenschutz von HP bestimmen Sie, welche Kartuschen im Drucker eingesetzt werden, und schützen die eingesetzten Kartuschen vor Diebstahl.

- Kartuschenrichtlinie: Über diese Funktion wird der Drucker vor gefälschten Tonerkartuschen geschützt, da dadurch nur Kartuschen von HP im Drucker eingesetzt werden dürfen. Die Verwendung der Kartuschen von HP gewährleistet die bestmögliche Druckqualität. Bei der Installation einer Kartusche, bei der es sich nicht um eine HP Originalkartusche handelt, wird auf dem Bedienfeld-Display des Druckers angezeigt, dass eine nicht autorisierte Kartusche verwendet wird, und es werden Informationen zur weiteren Vorgehensweise angezeigt.
- Kartuschenschutz: Über diese Funktion werden Tonerkartuschen dauerhaft mit einem bestimmten Drucker oder mehreren bestimmten Druckern verknüpft, damit sie nicht in anderen Druckern verwendet werden können. Durch das Schützen von Kartuschen schützen Sie Ihre Investitionen. Wenn diese Funktion aktiviert ist und jemand versucht, eine geschützte Kartusche aus dem ursprünglichen Drucker in einen nicht autorisierten Drucker zu übertragen, kann über diesen Drucker mit der geschützten Kartusche nicht gedruckt werden. Über die Bedienfeldanzeige des Druckers wird gemeldet, dass die Kartusche geschützt ist, und es werden Informationen zur weiteren Vorgehensweise angezeigt.
- $\triangle$  ACHTUNG: Sobald Sie den Kartuschenschutz für den Drucker aktiviert haben, werden alle danach in den Drucker eingesetzten Tonerkartuschen automatisch und *dauerhaft* geschützt. Um zu vermeiden, dass eine neue Kartusche geschützt wird, deaktivieren Sie die Funktion, *bevor* Sie die neue Kartusche einsetzen.

Durch das Deaktivieren der Funktion wird der Schutz von bereits installierten Kartuschen nicht aufgehoben.

Beide Funktionen sind standardmäßig deaktiviert. Gehen Sie folgendermaßen vor, um diese zu aktivieren oder zu deaktivieren:

# Aktivieren oder Deaktivieren der Kartuschenrichtlinie

**学 HINWEIS:** Zum Aktivieren oder Deaktivieren dieser Funktion ist möglicherweise die Eingabe eines Administratorkennworts erforderlich.

- 1. Öffnen Sie den EWS. Siehe [Konfigurieren Sie den Drucker mit dem Embedded Web Server \(EWS\).](#page-30-0)
- 2. Klicken Sie auf die Registerkarte Einstellungen.
- 3. Klicken Sie im linken Menü auf Verbrauchsmaterialien und wählen Sie dann Verbrauchsmaterialeinstellungen aus.
- 4. Wählen Sie die gewünschte Option unter Kartuschenrichtlinie aus.
- 5. Klicken Sie auf Übernehmen.

### Austauschen der Tonerpatrone

Dieser Abschnitt beschreibt, wie Sie die Tonerkartusche ersetzen können.

### Informationen zu den Druckpatronen

Arbeiten Sie vorerst so lange mit der aktuellen Kartusche weiter, bis auch das Verteilen des Toners in der Kartusche keine annehmbare Druckqualität mehr erbringt. Um den Toner zu verteilen, entfernen Sie die Tonerkartusche aus dem Drucker, und schütteln Sie die Kartusche vorsichtig horizontal hin und her. Eine grafische Darstellung finden Sie in der Anleitung zum Ersetzen von Verbrauchsmaterial. Setzen Sie die Tonerkartusche wieder in den Drucker ein, und schließen Sie die Abdeckung.

#### Entfernen und Einsetzen der Tonerkartusche

Wenn eine Tonerkartusche das Ende ihrer Nutzungsdauer erreicht, können Sie mit der aktuellen Kartusche weiterhin drucken, bis keine akzeptable Druckqualität mehr erreicht wird.

1. Öffnen Sie die Kartuschenzugangsklappe und nehmen Sie dann die alte Kartusche heraus.

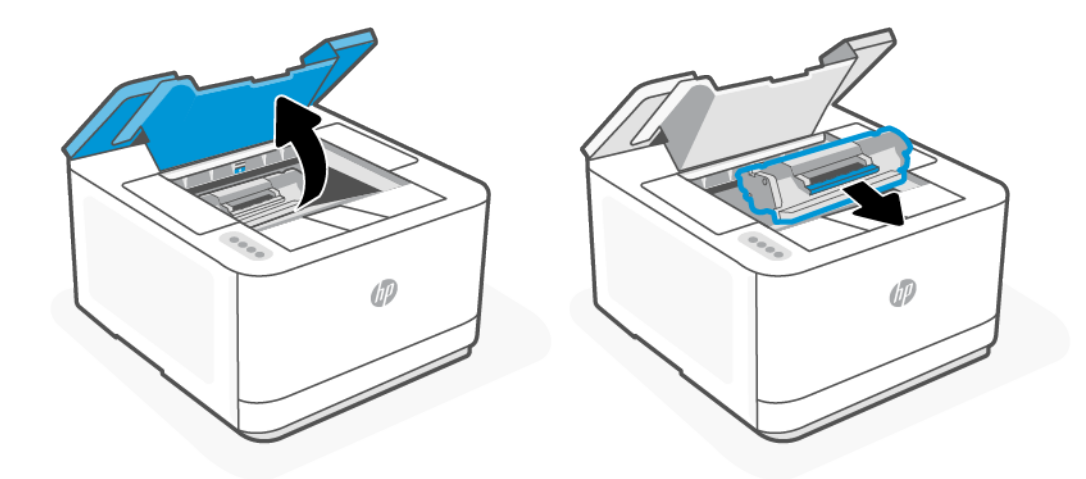

- 2. Nehmen Sie die neue Patrone aus der Verpackung. Legen Sie die alte Kartusche in die Schutzverpackung, damit sie recycelt werden kann.
- ACHTUNG: Um Beschädigungen der Kartusche zu vermeiden, fassen Sie sie an den Enden an. Berühren Sie weder die Schutzabdeckung noch die Walzenoberfläche.
- 3. Fassen Sie die Kartusche an beiden Enden, und bewegen Sie sie leicht hin und her, um den Toner gleichmäßig in der Kartusche zu verteilen.

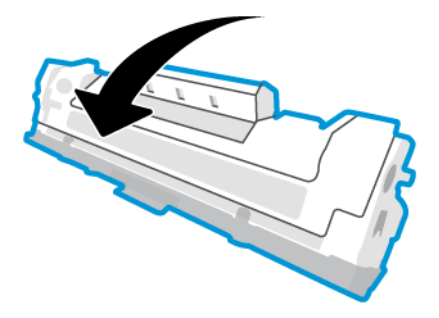

4. Nehmen Sie die Abdeckung von der Kartusche ab.

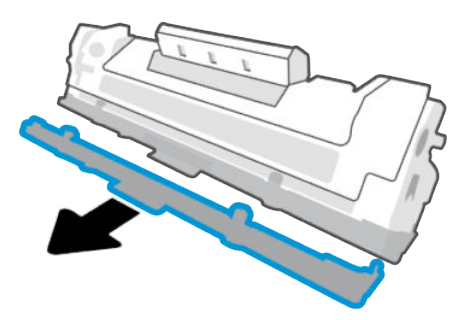

5. Setzen Sie die Kartusche in das Produkt ein und schließen Sie dann die Zugangsklappe zu den Kartuschen.

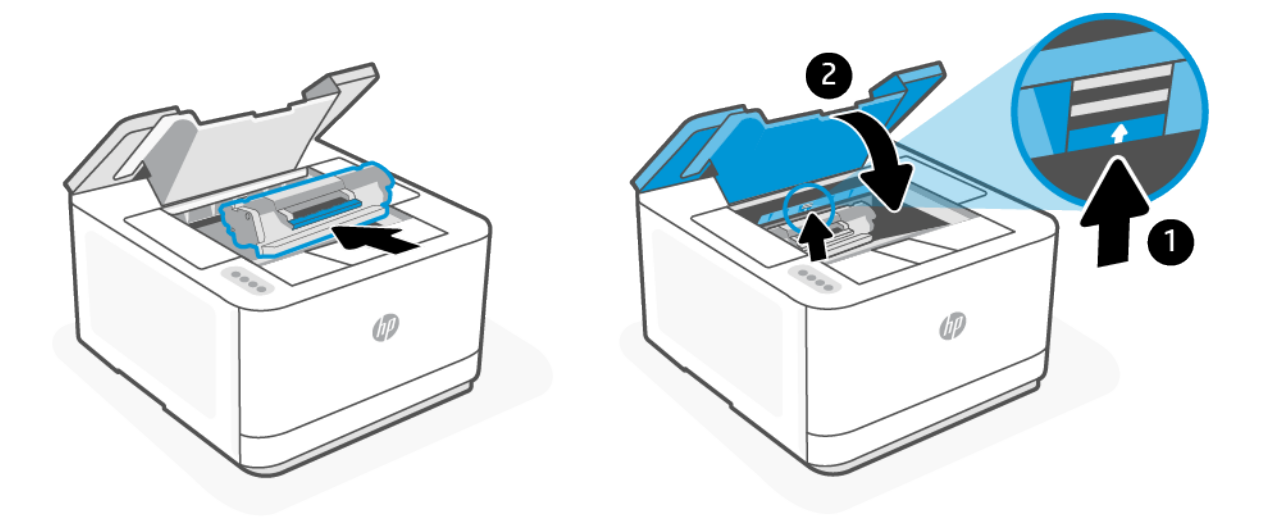

ACHTUNG: Wenn Toner auf Ihre Kleidung gelangt, wischen Sie ihn mit einem trockenen Tuch ab und waschen Sie die Kleidung in kaltem Wasser. *Wenn Sie warmes Wasser verwenden, setzt sich der Toner im Stoff fest*.

# 7 Problemlösung

Dieser Abschnitt bietet Lösungen zu allgemeinen Problemen.

Sie finden auch in der HP Smart-App Hilfe. HP Smart Benachrichtigt den Benutzer bei Druckerproblemen (Staus und andere Probleme) und stellt Links zu Hilfetexten sowie Optionen zum Kontaktieren des Supports bereit, [damit Sie zusätzliche Unterstützung erhalten können. Weitere Informationen finden Sie unter Verwenden der HP](#page-14-0)  Smart App zum Drucken, Scannen und Verwalten.

Wenn die Vorschläge das Problem nicht lösen, holen Sie sich Hilfe über einen der Support-Dienste, siehe HP support.

# HP Support

Für die neuesten Produktaktualisierungen und Supportinformationen besuchen Sie [hp.com/support](https://hp.com/support/lj3001-3008) und suchen Sie Ihren Drucker. Der HP Online-Support bietet vielfältige Optionen, die Ihnen bei der Verwendung des Druckers helfen:

- Software und Treiber herunterladen: Laden Sie die Software, Treiber und Firmware herunter, die Sie für Ihren Drucker benötigen.
- Fragen Sie die Benutzergemeinde: Treten Sie den Benutzerforen bei, um Problemlösungen zu finden, Fragen zu stellen und Tipps weiterzugeben.
- Diagnose-Tools von HP: Verwenden Sie HP Onlinetools, um Ihren Drucker zu erkennen und empfohlene Lösungen zu suchen.

#### Kontakt zu HP

Wenn Sie Hilfe durch einen Mitarbeiter des technischen Supports von HP benötigen, besuchen Sie hp.com/ [support. Die folgenden Kontaktoptionen stehen allen Kunden mit gültiger Garantie kostenlos zur Verfügung](https://hp.com/support/lj3001-3008) (für von HP Mitarbeitern unterstützten Support außerhalb der Garantie fallen ggf. Gebühren an):

- Sprechen Sie mit einem HP Supportmitarbeiter oder nutzen Sie den Online-Chat mit HP Virtual Agent.
- Anrufen bei einem HP Supportmitarbeiter.

Halten Sie bei der Kontaktaufnahme mit dem HP Support folgende Informationen bereit:

- Produktname (am Drucker)
- Produktnummer (auf einem Etikett im Drucker angegeben)
- Seriennummer (auf einem Etikett im Drucker angegeben)

#### Registrieren des Druckers

Nehmen Sie sich ein paar Minuten Zeit für die Registrierung. Dadurch profitieren Sie von einem schnelleren Service, einem effektiveren Support und Hinweisen zum Produktsupport. Wenn der Drucker nicht beim Installieren der Software registriert wurde, können Sie die Registrierung jetzt unter [www.register.hp.comv](https://www.register.hp.com)ornehmen.

### Zusätzliche Gewährleistungsoptionen

Gegen eine zusätzliche Gebühr sind erweiterte Serviceangebote für den Drucker verfügbar. Besuchen Sie [hp.com/support,](https://hp.com/support/lj3001-3008) wählen Sie Ihr Land/Ihre Region und die Sprache aus und überprüfen Sie dann die erweiterten Garantieoptionen, die für Ihren Drucker verfügbar sind.

#### Weitere Informationen

Rufen Sie folgende Website auf: [hp.com/support](https://hp.com/support/lj3001-3008) Wählen Sie Ihr Land/Ihre Region aus. Geben Sie den Produktnamen ein, und klicken Sie auf Suchen.

Anleitungen für verschiedene Aufgaben sind verfügbar, beispielsweise:

- Fehlerbehebung für Ihren Drucker
- Drucken aus verschiedenen Anwendungen und von verschiedenen Geräten
- Erhalten von Support

Sie finden Dokumente, Videos und viele weitere Ressourcen, die Ihnen helfen, Ihren Drucker optimal zu nutzen.

# Druckerberichte drucken

Dieser Abschnitt beschreibt, wie Sie Berichte über das EWS und das Bedienfeld des Druckers ausdrucken können.

### So drucken Sie einen Bericht über den EWS

- 1. Öffnen Sie den EWS. Siehe [Konfigurieren Sie den Drucker mit dem Embedded Web Server \(EWS\).](#page-30-0)
- 2. Klicken Sie auf die Registerkarte Extras.
- 3. Klicken Sie im linken Menü auf Berichte.
- 4. Klicken Sie auf Druckerberichte, um den gewünschten Bericht zu drucken.

#### **Druckerberichte**

#### Tabelle 7-1 Druckerberichte

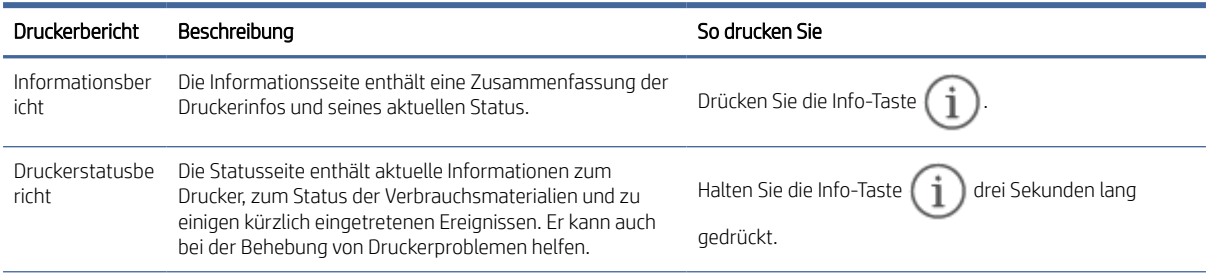

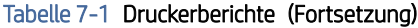

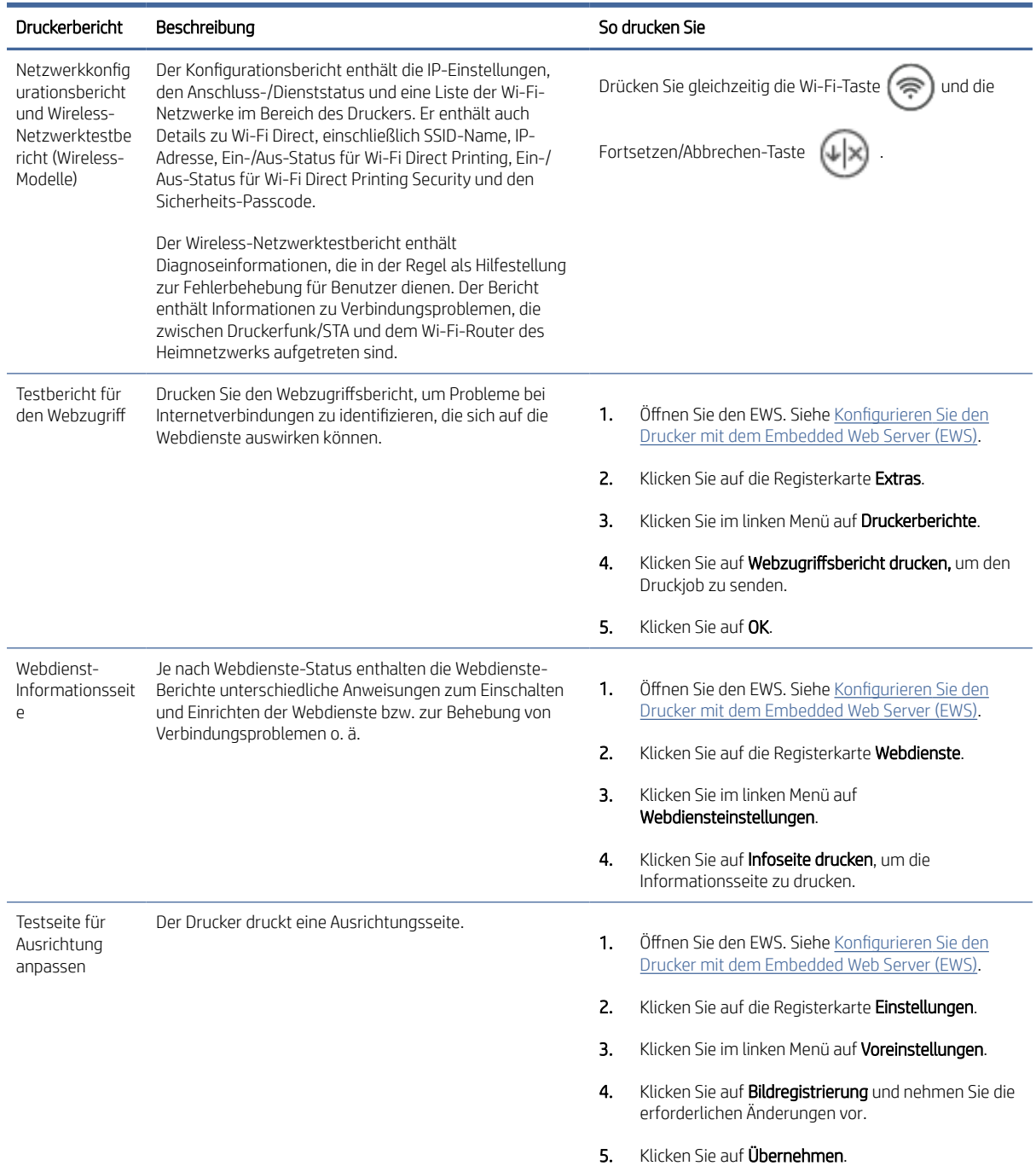

# Ursprünglichen Werkstandard und Einstellungen wiederherstellen

Dieser Abschnitt beschreibt, wie Sie die ursprünglichen Werkstandards und Einstellungen wiederherstellen können. Im Folgenden sind einige Szenarien aufgeführt, bei deren Auftreten Sie möglicherweise die ursprünglichen Werkseinstellungen wiederherstellen möchten.

● Wenn Sie einige Funktionen deaktivieren oder einige Einstellungen ändern und diese zurücksetzen möchten, können Sie die ursprünglichen Werkseinstellungen oder Netzwerkeinstellungen wiederherstellen.

- Wenn Sie Änderungen an den Drucker- oder Netzwerkeinstellungen vorgenommen haben, können Sie die ursprünglichen werkseitigen Einstellungen oder Netzwerkeinstellungen wiederherstellen.
- Wenn nach dem ersten Einschalten des Druckers mehr als zwei Stunden vergangen sind und Sie den Drucker nicht über eine Wireless-Verbindung eingerichtet haben, versetzen Sie ihn durch Wiederherstellen seiner Netzwerkeinstellungen in den Netzwerkeinrichtungsmodus. Das Gerät verweilt zwei Stunden im Einrichtungsmodus.

Durch das Wiederherstellen der Netzwerkeinstellungen des Druckers können Sie zudem Probleme mit der Netzwerkverbindung beheben. Nach der Wiederherstellung der Netzwerkeinstellungen des Druckers müssen Sie den Drucker wieder mit dem Netzwerk verbinden.

### So stellen Sie die Standardeinstellungen des Druckers über den EWS wieder her

- 1. Öffnen Sie den EWS. Siehe [Konfigurieren Sie den Drucker mit dem Embedded Web Server \(EWS\).](#page-30-0)
- 2. Klicken Sie auf die Registerkarte Einstellungen.
- 3. Klicken Sie im linken Menü auf Standardeinstellungen wiederherstellen.
- 4. Wählen Sie diese Option aus, um die standardmäßigen Werkseinstellungen wiederherzustellen.
- 5. Klicken Sie auf die Schaltfläche, um die Einstellungen wiederherzustellen.

Der Drucker wird automatisch neu gestartet.

### So stellen Sie die Standardeinstellungen des Netzwerks über den EWS wieder her

- 1. Öffnen Sie den EWS. Siehe [Konfigurieren Sie den Drucker mit dem Embedded Web Server \(EWS\).](#page-30-0)
- 2. Klicken Sie auf die Registerkarte Einstellungen.
- 3. Klicken Sie im linken Menü auf Standardeinstellungen wiederherstellen.
- 4. Wählen Sie die Option zum Wiederherstellen der Netzwerkeinstellungen aus.
- 5. Klicken Sie auf die Schaltfläche, um die Einstellungen wiederherzustellen.

Der Drucker wird automatisch neu gestartet.

# Patronenfüllstand niedrig

Dieser Abschnitt beschreibt, wie Sie Patronen bei sehr niedrigen Einstellungen verwalten können.

### Kartusche ist bald leer

Die tatsächlich verbleibende Gebrauchsdauer der Kartusche kann unterschiedlich sein. Besorgen Sie eine Ersatztonerkartusche für den Fall, dass der Drucker keine akzeptable Druckqualität mehr liefert. Die Tonerkartusche muss derzeit nicht ausgetauscht werden.

Arbeiten Sie vorerst so lange mit der aktuellen Kartusche weiter, bis auch das Verteilen des Toners in der Kartusche keine annehmbare Druckqualität mehr erbringt. Um den Toner zu verteilen, entfernen Sie die Tonerkartusche aus dem Drucker, und schütteln Sie die Kartusche vorsichtig horizontal hin und her. Eine grafische Darstellung finden Sie in der Anleitung zum Ersetzen von Verbrauchsmaterial. Setzen Sie die Tonerkartusche wieder in den Drucker ein, und schließen Sie die Abdeckung.

### Kartusche ist fast leer

Die tatsächlich verbleibende Gebrauchsdauer der Kartusche kann unterschiedlich sein. Besorgen Sie eine Ersatztonerkartusche für den Fall, dass der Drucker keine akzeptable Druckqualität mehr liefert. Die Kartusche muss zu diesem Zeitpunkt nur bei einem Nachlassen der Druckqualität ersetzt werden.

Sobald eine HP Tonerkartusche fast leer ist, erlischt die von HP gewährte Premiumschutz-Garantie für diese Tonerkartusche.

### Ändern der "Fast leer"-Einstellungen

So ändern Sie die Druckereinstellungen für Verbrauchsmaterialien über den EWS

Sie können die Funktionsweise des Druckers bei sehr niedrigem Materialfüllstand ändern. Sie müssen diese Einstellungen nicht wiederherstellen, wenn Sie eine neue Tonerkartusche einsetzen.

- 1. Öffnen Sie den EWS. Siehe [Konfigurieren Sie den Drucker mit dem Embedded Web Server \(EWS\).](#page-30-0)
- 2. Klicken Sie auf die Registerkarte Einstellungen.
- 3. Klicken Sie im linken Menü auf Verbrauchsmaterialien.
- 4. Klicken Sie auf Verbrauchsmaterialeinstellungen und wählen Sie die gewünschten Optionen aus.
- 5. Klicken Sie auf Übernehmen.

#### Bestellen von Verbrauchsmaterial

#### Tabelle 7-2 Bestellen von Verbrauchsmaterial

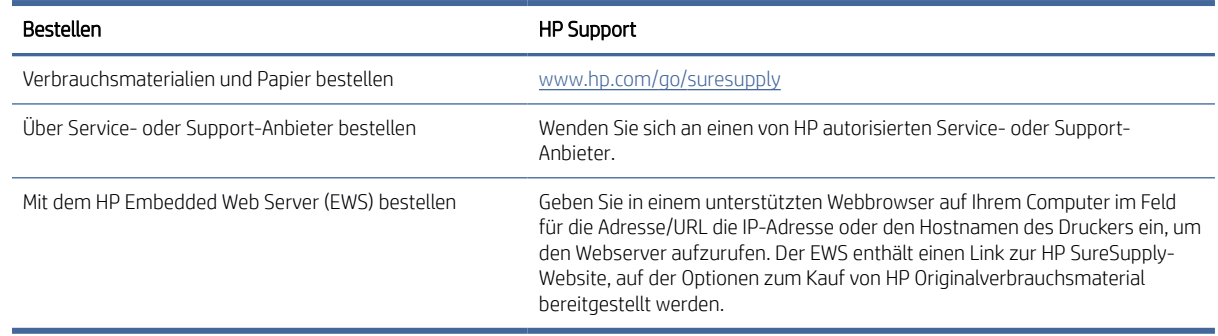

# Papierstau und Einzugsfehler

Dieser Abschnitt beschreibt, wie Sie Fehler bei Papierstau beheben.

### Der Drucker zieht kein Papier ein

Wenn der Drucker kein Papier aus dem Fach einzieht, versuchen Sie folgende Lösungsansätze.

- 1. Öffnen Sie den Drucker, und entfernen Sie gegebenenfalls gestautes Papier.
- 2. Legen Sie Papier im richtigen Format für Ihren Job in das Fach ein.
- 3. Stellen Sie sicher, dass Papierformat und Papiertyp korrekt eingestellt sind.
- 4. Stellen Sie sicher, dass die Papierführungen im Fach für das Papierformat richtig eingestellt sind. Passen Sie die Führungen dem entsprechenden Einzug im Fach an.
- **学 HINWEIS:** Wenn das Problem weiterhin auftritt, besuchen Sie [hp.com/support](https://hp.com/support/lj3001-3008) und suchen Sie Ihren Drucker um mehr über das Lösen von Papierproblemen zu erfahren.

### Der Drucker zieht mehrere Blatt Papier ein

Wenn der Drucker mehrere Blatt Papier aus dem Zufuhrfach einzieht, versuchen Sie folgende Lösungsansätze:

- 1. Nehmen Sie den Papierstapel aus dem Zufuhrfach, drehen Sie ihn um 180 Grad und drehen Sie ihn um. Legen Sie den Papierstapel erneut in das Zufuhrfach ein.
- 2. Verwenden Sie nur Papier, das den HP Spezifikationen für diesen Drucker entspricht.
- 3. Verwenden Sie Papier, das keine Knicke, Falten oder Schäden aufweist. Verwenden Sie gegebenenfalls Papier aus einem anderen Paket.
- 4. Vergewissern Sie sich, dass das Zufuhrfach nicht zu voll ist. Wenn dies der Fall ist, nehmen Sie den gesamten Papierstapel aus dem Fach, richten Sie den Stapel aus, und legen Sie etwas Papier in das Zufuhrfach ein.
- 5. Stellen Sie sicher, dass die Papierführungen im Fach für das Papierformat richtig eingestellt sind. Passen Sie die Führungen dem entsprechenden Einzug im Fach an.
- 6. Stellen Sie sicher, dass die Druckumgebung den empfohlenen Spezifikationen entspricht.

#### Der Drucker zieht das Papier gekreuzt ein

Wenn die Blätter gekreuzt oder leicht neigend eingezogen werden, versuchen Sie folgende Lösungsansätze.

- 1. Ziehen Sie die Verlängerung des Zufuhrfachs vollständig heraus.
- 2. Passen Sie sowohl die linke als auch die rechte Führung mit den Fingern an, und stellen Sie sicher, dass das Papier das Ende des Zufuhrfachs gleichmäßig berührt.
- 3. Schieben Sie das Zufuhrfach wieder in den Drucker.

# Beheben von Papierstaus

Dieser Abschnitt hilft Ihnen bei der Fehlerbehebung von Papierstaus und bei Problemen mit der Papierzufuhr.

### Einführung

Die folgenden Informationen bieten Anweisungen zum Beseitigen von Papierstaus im Drucker.

### Vorbereitungen

#### A ACHTUNG:

- Papierstaus können an mehr als einer Position entstehen.
- Verwenden Sie keine scharfen Objekte, wie Pinzetten oder schmale Zangen, um einen Papierstau zu beseitigen. Von scharfen Objekten verursachte Schäden sind nicht von der Garantie abgedeckt.
- Ziehen Sie gestaute Medien immer gerade vom Produkt weg. Wenn Sie gestaute Medien schräg aus dem Produkt wegziehen, kann das Produkt beschädigt werden.

Benutzen Sie zum Entfernen des Papiers beide Hände, um zu vermeiden, dass es reißt.

#### Für Papierstaus anfällige Bereiche

Papierstaus können an den folgenden Positionen im Produkt entstehen.

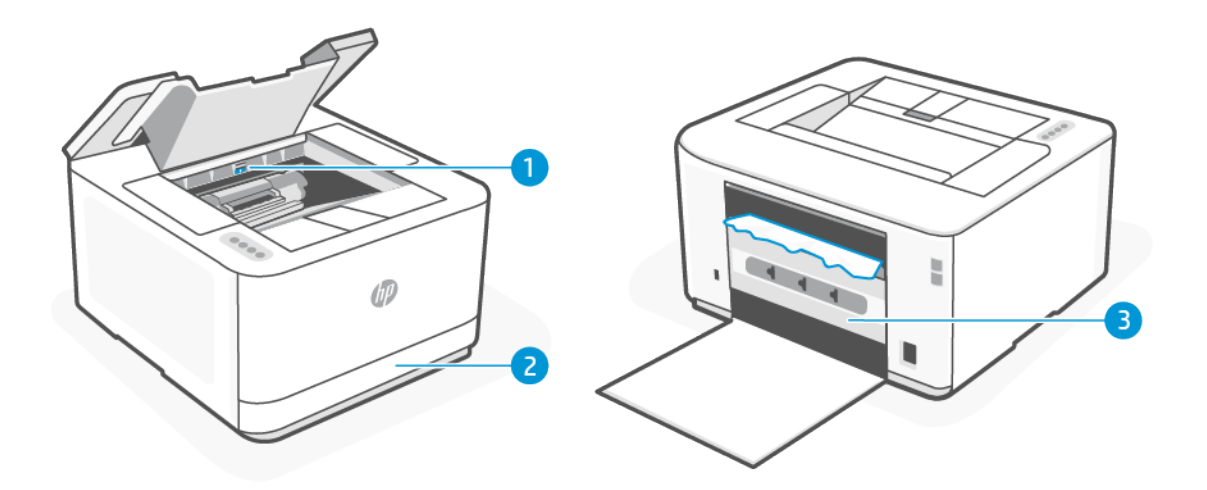

#### Tabelle 7-3 Für Papierstaus anfällige Bereiche

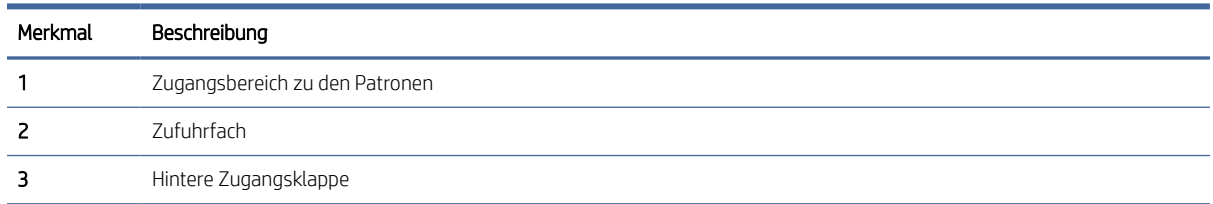

#### Häufige oder wiederholte Papierstaus

Führen Sie die folgenden Schritte durch, um Probleme mit häufigen Papierstaus zu beheben. Wenn der erste Schritt das Problem nicht behebt, fahren Sie mit dem nächsten Schritt fort, bis Sie das Problem behoben haben.

- 1. Wenn sich Papier im Drucker gestaut hat, beseitigen Sie den Papierstau, und drucken Sie danach eine Testseite aus, um den Drucker zu testen.
- 2. Überprüfen Sie, ob das Fach für das richtige Papierformat und den richtigen Papiertyp konfiguriert ist.
	- a. Öffnen Sie den EWS. Siehe [Konfigurieren Sie den Drucker mit dem Embedded Web Server \(EWS\).](#page-30-0)
	- b. Klicken Sie auf die Registerkarte Einstellungen.
	- c. Klicken Sie im linken Menü auf Voreinstellungen.
	- d. Klicken Sie auf Fach und Papierverwaltung und prüfen Sie die Einstellungen.
- 3. Schalten Sie den Drucker aus, warten Sie 30 Sekunden und schalten Sie ihn wieder ein.
- 4. [Drucken einer Reinigungsseite,](#page-53-0) um überschüssigen Toner aus dem Inneren des Druckers zu entfernen.
- 5. Drucken Sie eine Testseite, um den Drucker zu testen.

Wenn das Problem durch keinen dieser Schritte behoben wird, muss der Drucker möglicherweise gewartet werden. Wenden Sie sich an die Kundenunterstützung.

### Beseitigen von Papierstaus im Zufuhrfach

1. Entfernen Sie das Zufuhrfach.

Ziehen Sie das Fach vollständig heraus und kippen oder heben Sie das Fach bei Bedarf leicht an, um es aus dem Drucker zu entfernen.

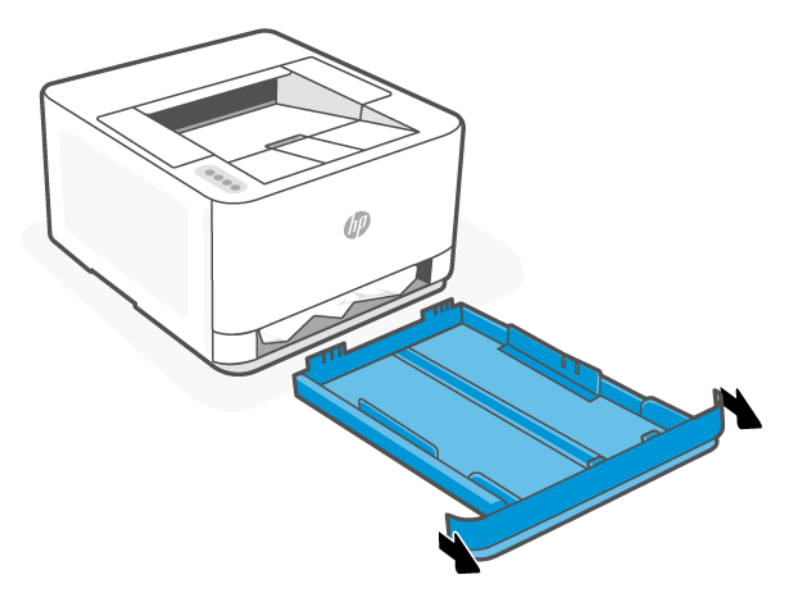

2. Überprüfen Sie den Bereich des Zufuhrfachs unterhalb des Druckers. Entfernen Sie das eingeklemmte Papier.

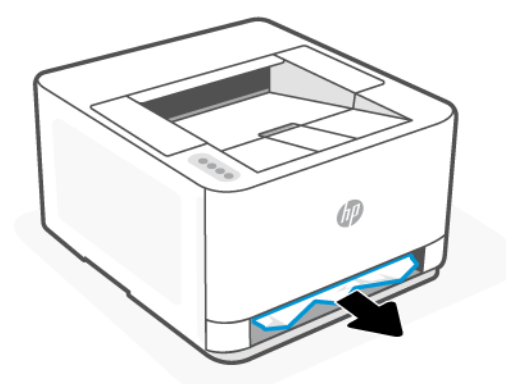

3. Schieben Sie das Zufuhrfach wieder hinein, bis es einrastet.

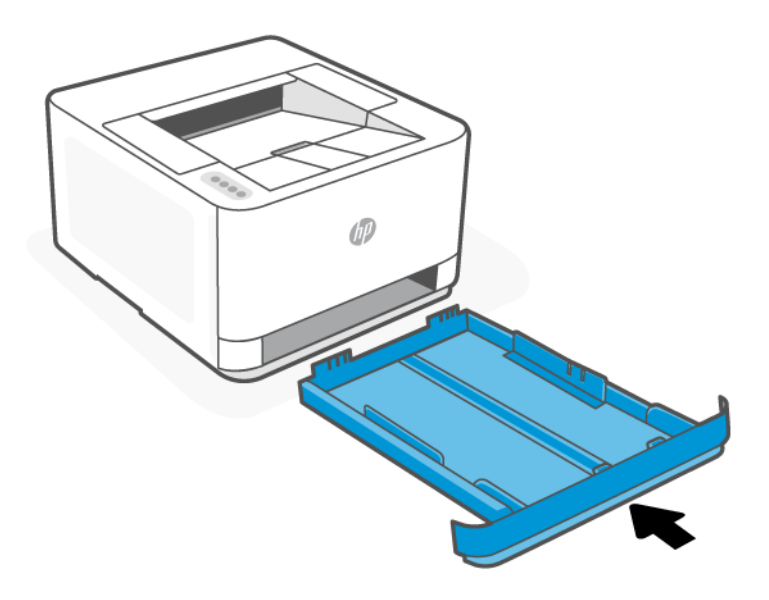

### Beseitigen von Papierstaus im Zugangsbereich zu den Kartuschen

- 1. Öffnen Sie die Zugangsklappe zu den Patronen.
- HINWEIS: Je nachdem wo der Papierstau aufgetreten ist, können manche der folgenden Schritte notwendig werden.

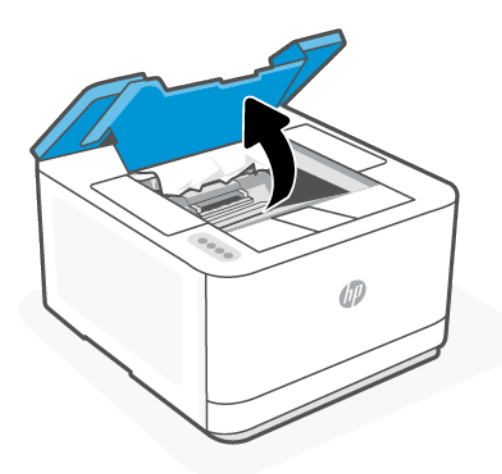

2. Bevor Sie die Kartusche herausnehmen, entfernen Sie gestautes Papier im Ausgabefachbereich. Wenn Sie das gestaute Papier sehen können, fassen Sie das Papier vorsichtig und ziehen Sie es langsam aus dem Drucker heraus.

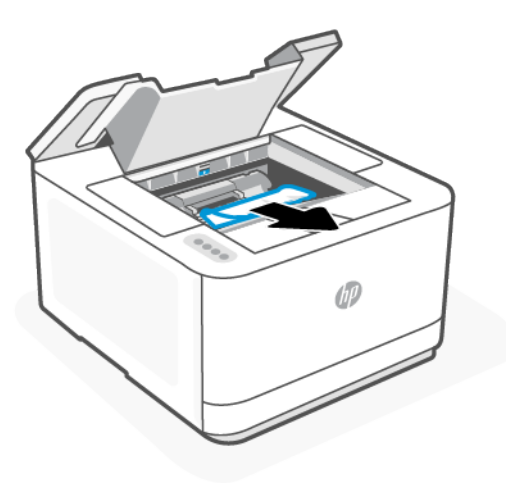

3. Lösen Sie den Hebel und ziehen Sie das gestaute Papier heraus.

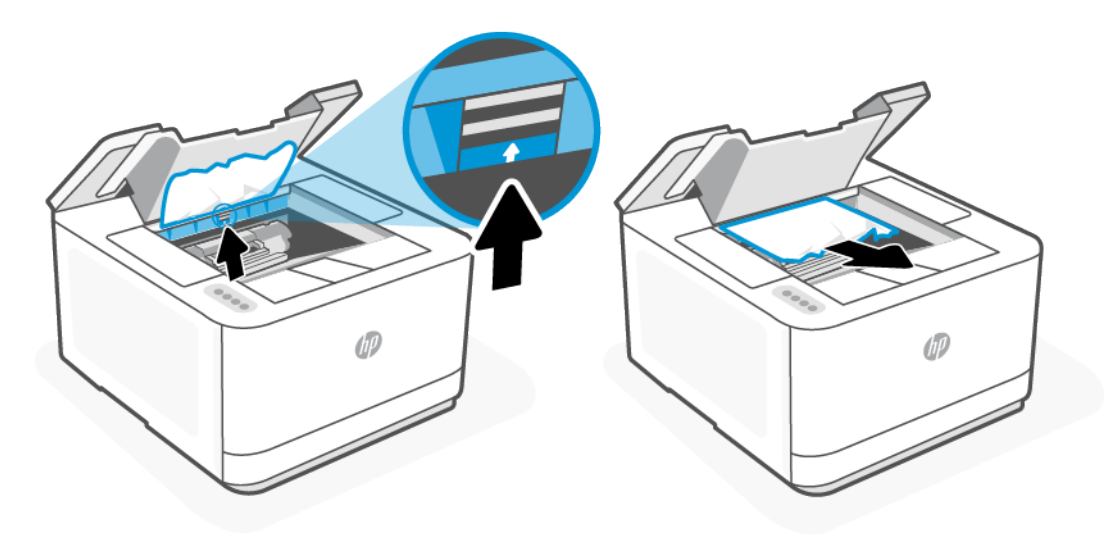

4. Entfernen Sie die Tonerkartusche und ziehen Sie das gestaute Papier heraus.

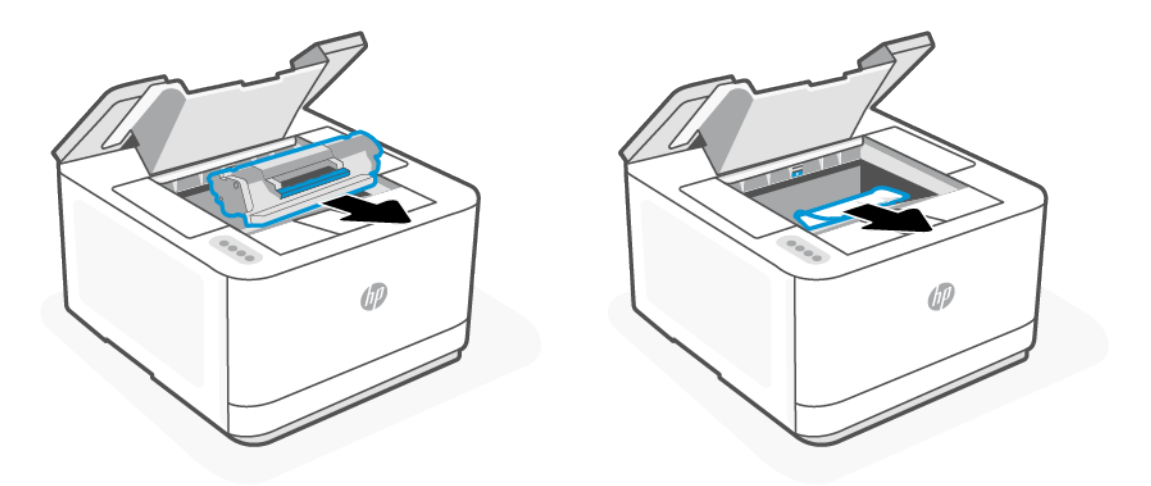

5. Setzen Sie die Tonerkartusche wieder ein und schließen Sie die Kartuschenzugangsklappe.

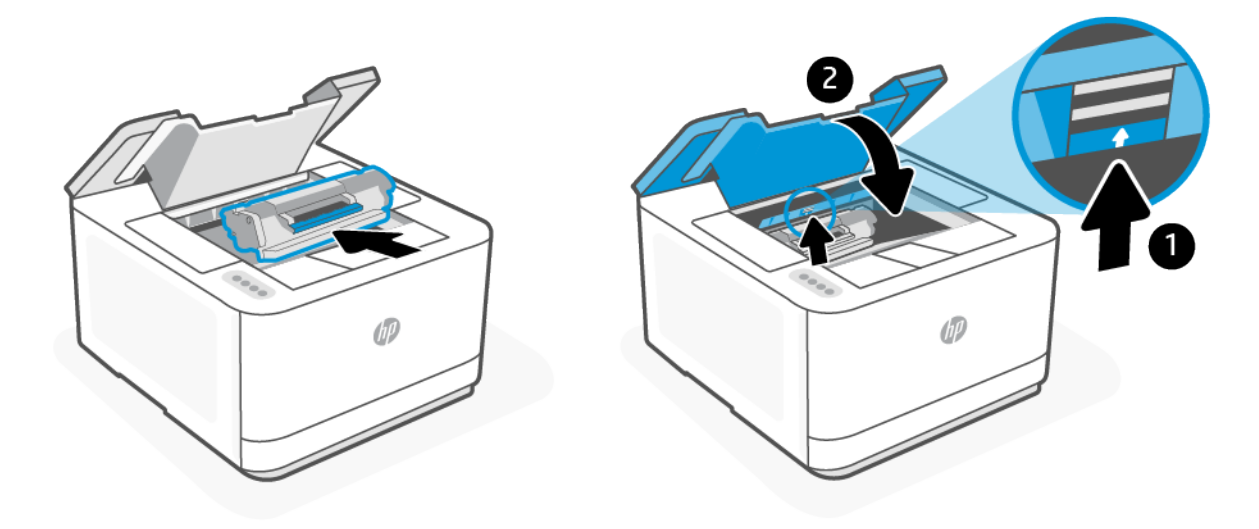

### Beseitigen von Papierstaus von der Rückseite des Druckers aus

1. Öffnen Sie die hintere Zugangsklappe.

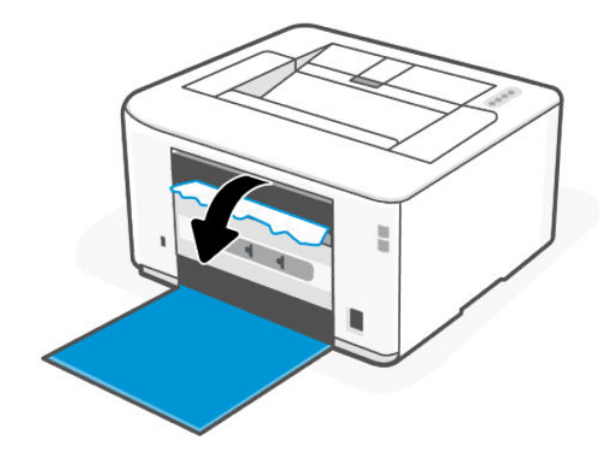

2. Wenn Sie das gestaute Papier sehen können, fassen Sie das Papier vorsichtig, und ziehen Sie es langsam aus dem Drucker heraus.

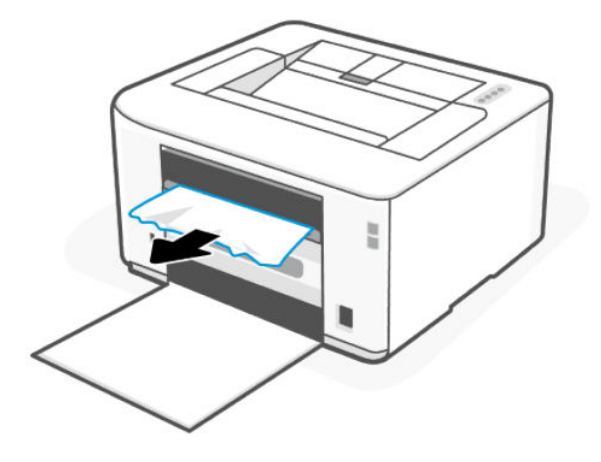

3. Schließen Sie die hintere Zugangsklappe.

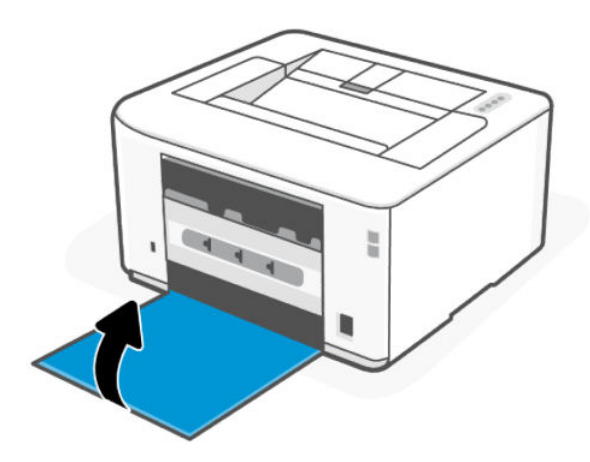

# Optimieren der Druckqualität

Dieser Abschnitt hilft Ihnen bei Problemen mit der Druckqualität.

#### Einführung

Die folgenden Informationen umfassen Schritte zur Behebung von Problemen mit der Druckqualität, beispielsweise:

- Verschmierung
- Unscharfer Druck
- Dunkler Druck
- **Heller Druck**
- **Streifen**
- Fehlender Toner
- Versprengte Tonerpunkte
- **Loser Toner**
- Verzerrte Bilder

Probieren Sie die folgenden Lösungen in der angegebenen Reihenfolge aus, um diese oder weitere Probleme mit der Druckqualität zu beheben.

[Informationen zum Beheben von spezifischen Druckbildfehlern finden Sie unter Beheben von Problemen mit der](#page-55-0)  Druckqualität.

#### In einem anderen Softwareprogramm drucken

Versuchen Sie, die Datei über ein anderes Softwareprogramm zu drucken. Wenn die Seite korrekt gedruckt wird, liegt das Problem bei dem Softwareprogramm, über das Sie gedruckt haben.

Wenn die Seite nicht ordnungsgemäß gedruckt wird, aktualisieren Sie den Drucker und versuchen Sie es erneut. Siehe [Aktualisieren des Druckers.](#page-30-0)

#### Einstellung des Papiertyps für den Druckauftrag prüfen

Überprüfen Sie den Papiertyp, wenn Sie über ein Softwareprogramm drucken und die gedruckten Seiten Verschmierungen, unscharfen oder dunklen Druck, gewelltes Papier, versprengte Tonerpunkte oder kleine Bereiche mit fehlendem Toner aufweisen.

#### Überprüfen der Papiertypeinstellung am Drucker

Stellen Sie sicher, dass in dem Fach der richtige Papiertyp eingelegt ist.

#### Papiertypeinstellung prüfen (Windows)

- 1. Wählen Sie im Softwareprogramm die Option Drucken aus.
- 2. Wählen Sie den Drucker aus, und klicken Sie auf die Schaltfläche Eigenschaften festlegen.

3. Prüfen Sie die Papiereinstellungen.

#### <span id="page-53-0"></span>Papiertypeinstellung prüfen (OS X)

- 1. Klicken Sie auf das Menü Datei und dann auf die Option Drucken.
- 2. Wählen Sie im Menü Drucker den Drucker aus.
- 3. Der Druckertreiber zeigt standardmäßig das Menü Kopien & Seiten an. Öffnen Sie die Dropdownliste der Menüs und dann das Menü Fertigstellung.
- 4. Wählen Sie aus der Dropdown-Liste Medientyp einen Typ aus.

### Überprüfen des Status der Tonerkartusche

Die Druckqualität kann durch die Verwendung einer Tonerkartusche, die das Ende ihrer geschätzten Gebrauchsdauer erreicht hat, beeinträchtigt werden. Sehr niedrige Materialfüllstände werden im Konfigurationsbericht aufgezeigt.

Sobald eine HP Tonerkartusche fast leer ist, erlischt die von HP gewährte Premiumschutz-Garantie für diese Tonerkartusche.

Die Tonerkartusche muss zu diesem Zeitpunkt nur dann ersetzt werden, wenn die Druckqualität nicht mehr zufriedenstellend ist. Besorgen Sie eine Ersatztonerkartusche für den Fall, dass der Drucker keine akzeptable Druckqualität mehr liefert.

Die Informationsseite enthält Informationen zum Drucker, zu dessen Konnektivität, den Verbrauchsmaterialienstatus und die Nummer der Ersatzkartuschen.

- 1. Prüfen Sie den Status der Druckerverbrauchsmaterialien über den EWS oder die Informationsseite. Um die Informationsseite zu drucken, drücken Sie die  $\binom{1}{1}$ -Taste. Informationen zum Öffnen des EWS finden Sie unter [Konfigurieren Sie den Drucker mit dem Embedded Web Server \(EWS\).](#page-30-0)
	-
- 2. Prüfen Sie, ob Sie eine Originalpatrone von HP verwenden.

Auf einer HP Originaltonerpatrone befindet sich der Aufdruck "HP" oder das HP Logo. Weitere Informationen zum Erkennen von HP Kartuschen finden Sie auf der Website [www.hp.com/go/learnaboutsupplies.](https://www.hp.com/go/learnaboutsupplies)

#### Drucken einer Reinigungsseite

Während des Druckvorgangs können sich Papier-, Toner- und Staubpartikel im Drucker ansammeln und Probleme mit der Druckqualität wie Tonerflecken oder -spritzer, Schlieren, Streifen, Linien oder sich wiederholende Markierungen verursachen.

Drucken Sie mit folgendem Verfahren eine Reinigungsseite über den EWS aus.

- 1. Öffnen Sie den EWS. Siehe [Konfigurieren Sie den Drucker mit dem Embedded Web Server \(EWS\).](#page-30-0)
- 2. Klicken Sie auf die Registerkarte Extras.
- 3. Klicken Sie im linken Menü auf Dienstprogramme und wählen Sie Toolbox für Druckqualität aus.
- 4. Klicken Sie im Bereich Fixierer reinigen auf Start, um mit dem Reinigungsvorgang zu beginnen.

### Visuelle Prüfung der Tonerkartusche

Gehen Sie folgendermaßen vor, um die Tonerkartusche zu überprüfen.

- 1. Nehmen Sie die Tonerkartusche aus dem Drucker, und vergewissern Sie sich, dass das Versiegelungsband entfernt wurde.
- 2. Überprüfen Sie den Speicherchip auf Schäden.
- 3. Wenn Sie Beschädigungen der Tonerkartusche erkennen können, wechseln Sie die Tonerkartusche aus.
- 4. Setzen Sie die Tonerkartusche wieder ein, und drucken Sie einige Seiten, um zu prüfen, ob das Problem behoben wurde.

#### Papier und Druckumgebung überprüfen

Dieser Abschnitt beschreibt, wie Sie Fehler bei der Papierqualität und der Druckumgebung beheben können.

#### Schritt 1: Verwenden Sie nur Papier, das den HP Spezifikationen entspricht.

Einige Probleme mit der Druckqualität entstehen durch die Verwendung von Papier, das nicht den HP Spezifikationen entspricht.

- Verwenden Sie ausschließlich Papiertypen und Papiergewichte, die von diesem Drucker unterstützt werden.
- Verwenden Sie Papier von guter Qualität, frei von Schnitten, Kerben, Rissen, Flecken, losen Partikeln, Staub, Knicken, Fehlstellen, Büroklammern und gewellten oder gebogenen Kanten.
- Verwenden Sie nur Papier, das noch nicht bedruckt wurde.
- Verwenden Sie Papier ohne metallische Materialien, z. B. Glitter.
- Verwenden Sie für Laserdrucker geeignetes Papier. Verwenden Sie kein Papier, das nur für den Gebrauch in Tintenstrahldruckern vorgesehen ist.
- Verwenden Sie kein zu raues Papier. Die Verwendung von glatterem Papier führt im Allgemeinen zu besserer Druckqualität.

#### Schritt 2: Überprüfen der Arbeitsumgebung

Die Umgebung kann sich direkt auf die Druckqualität auswirken. Es handelt sich hierbei um eine häufige Ursache für Probleme mit der Druckqualität oder der Papierzufuhr. Probieren Sie die folgenden Lösungswege aus:

- Stellen Sie sicher, dass sich der Drucker nicht an einer zugigen Stelle befindet, zum Beispiel in der Nähe offener Fenster oder Türen oder des Lüfters einer Klimaanlage.
- Stellen Sie sicher, dass der Drucker keinen Temperaturen und keiner Luftfeuchtigkeit außerhalb der Druckerspezifikationen ausgesetzt ist.
- Stellen Sie den Drucker in keinen engen Räumen auf, z. B. in Schränken.
- Stellen Sie den Drucker auf eine stabile, ebene Oberfläche.
- Entfernen Sie alle Gegenstände, die die Lüftungsöffnungen des Druckers blockieren. Der Drucker benötigt einen guten Luftstrom an allen Seiten, einschließlich seiner Oberseite.
- Schützen Sie den Drucker vor Ablagerungen in der Luft, Staub, Dampf, Fett oder anderen Stoffen, die Ablagerungen im Drucker hinterlassen können.

#### Druckdichte anpassen

Gehen Sie zum Anpassen der Druckdichte folgendermaßen vor.

- <span id="page-55-0"></span>1. Öffnen Sie den EWS. Weitere Informationen finden Sie unter Konfigurieren Sie den Drucker mit dem Embedded Web Server (EWS).
- 2. Klicken Sie auf die Registerkarte Einstellungen.
- 3. Klicken Sie im linken Menü auf Voreinstellungen.
- 4. Klicken Sie auf Allgemeine Druckereinstellungen und dann auf Erweitert.
- 5. Nehmen Sie die erforderlichen Änderungen unter Druckdichte vor und klicken Sie dann auf Übernehmen.

# Beheben von Problemen mit der Druckqualität

Dieser Abschnitt beschreibt, wie Sie mit Bildfehlern umgehen.

#### Einführung

Die folgenden Informationen umfassen Schritte zur Behebung von Problemen mit der Bildqualität, beispielsweise:

- Heller Druck
- Grauer Hintergrund oder dunkler Druck
- Leere Seiten
- Schwarze Seiten
- Dunkle oder helle Bänder
- Dunkle oder helle Streifen
- Fehlender Toner
- Verzerrte Bilder
- Farben, die nicht ausgerichtet sind
- **•** Gewelltes Papier

### Beheben von Problemen mit der Druckqualität

#### Tabelle 7-4 Bildfehlertabelle – Kurzübersicht

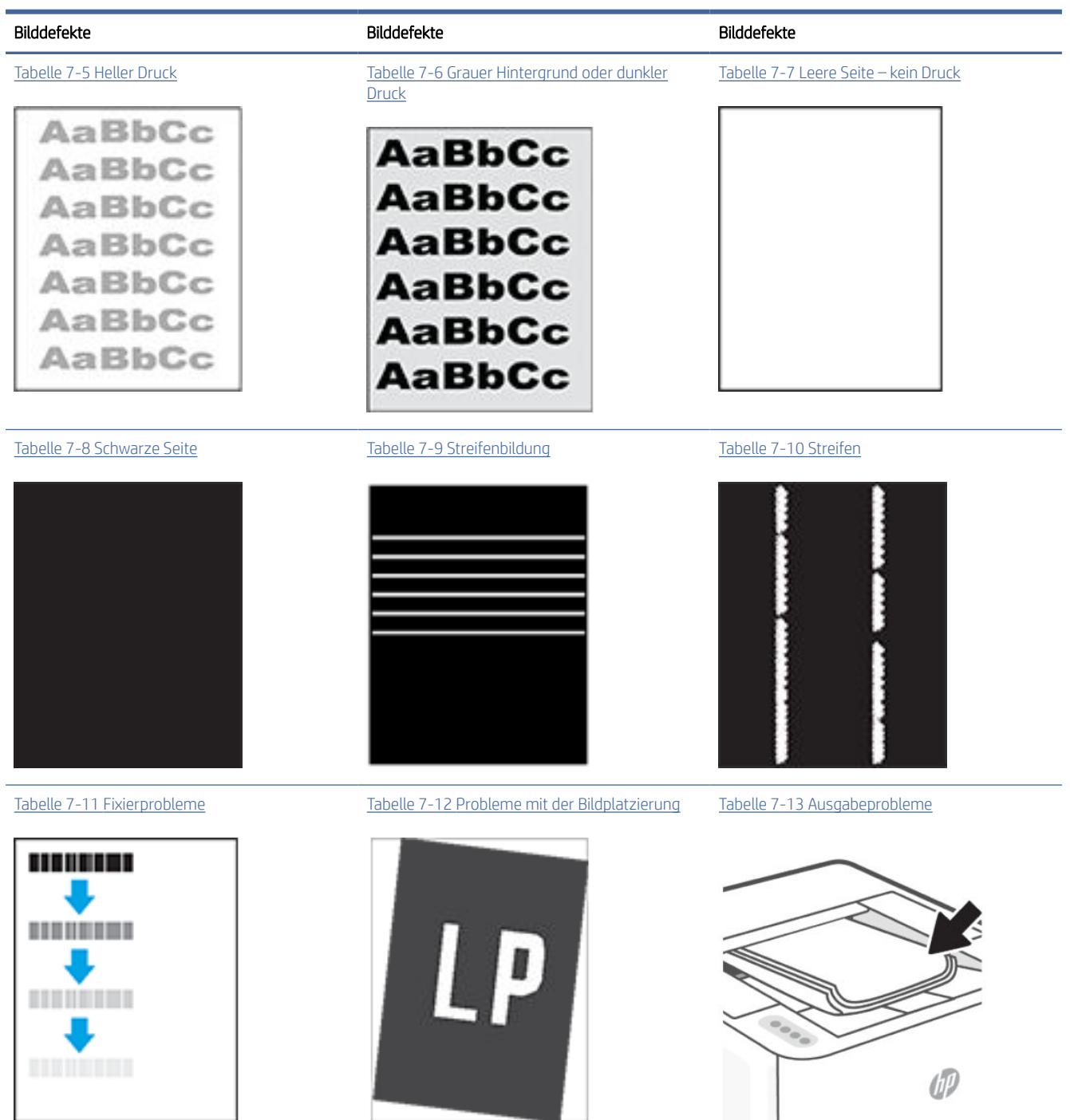

Bildfehler können unabhängig von ihrer Ursache häufig mit dem gleichen Verfahren behoben werden. Nutzen Sie die folgenden Schritte als Ausgangspunkt für die Behebung von Problemen mit der Bildqualität.

1. Drucken Sie das Dokument erneut. Probleme mit der Druckqualität können vereinzelt auftreten oder bei kontinuierlichem Drucken vollständig verschwinden.

- <span id="page-57-0"></span>2. Prüfen Sie den Zustand der Patrone. Wenn eine Kartusche einen sehr niedrigen Füllstand aufweist (die geschätzte Lebensdauer ist überschritten), ersetzen Sie die Kartusche.
- 3. Stellen Sie sicher, dass die Druckmoduseinstellungen für Treiber und Fach mit den im Fach eingelegten Medien kompatibel ist. Verwenden Sie ein anderes Paket Druckmedien oder ein anderes Fach. Versuchen Sie, einen anderen Druckmodus zu verwenden.
- 4. Stellen Sie sicher, dass die Betriebstemperatur/Luftfeuchtigkeit den Spezifikationen des Druckers entspricht.
- 5. Verwenden Sie immer Papiersorten, Papierformate und Papiergewichte, die vom Drucker unterstützt werden. Um die Liste der unterstützten Papierformate und -typen für den Drucker zu erhalten, besuchen Sie [hp.com/support](https://hp.com/support/lj3001-3008) und suchen Sie Ihren Drucker.

 $\mathbb{B}^*$  HINWEIS: Der Begriff "Fixieren" bezieht sich auf den Teil des Druckprozesses, in dem Toner auf das Papier aufgebracht wird.

In den folgenden Beispielen wird Papier im US-Letter-Format abgebildet, das mit der kurzen Kante zuerst durch den Drucker gelaufen ist.

#### Tabelle 7-5 Heller Druck

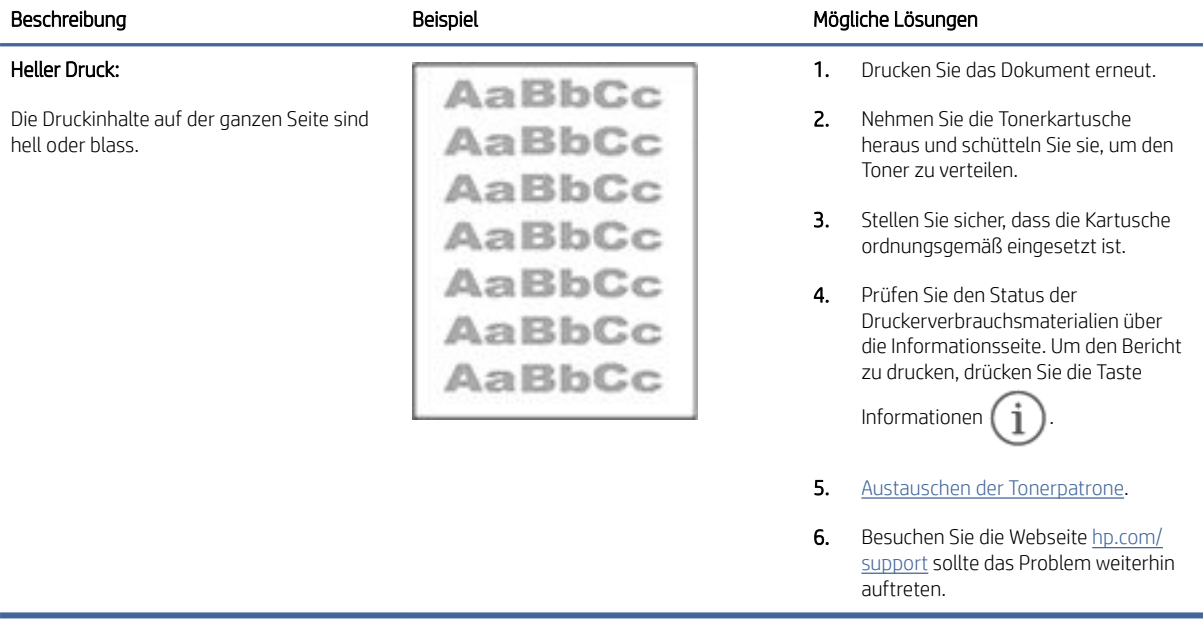

<span id="page-58-0"></span>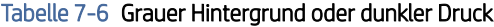

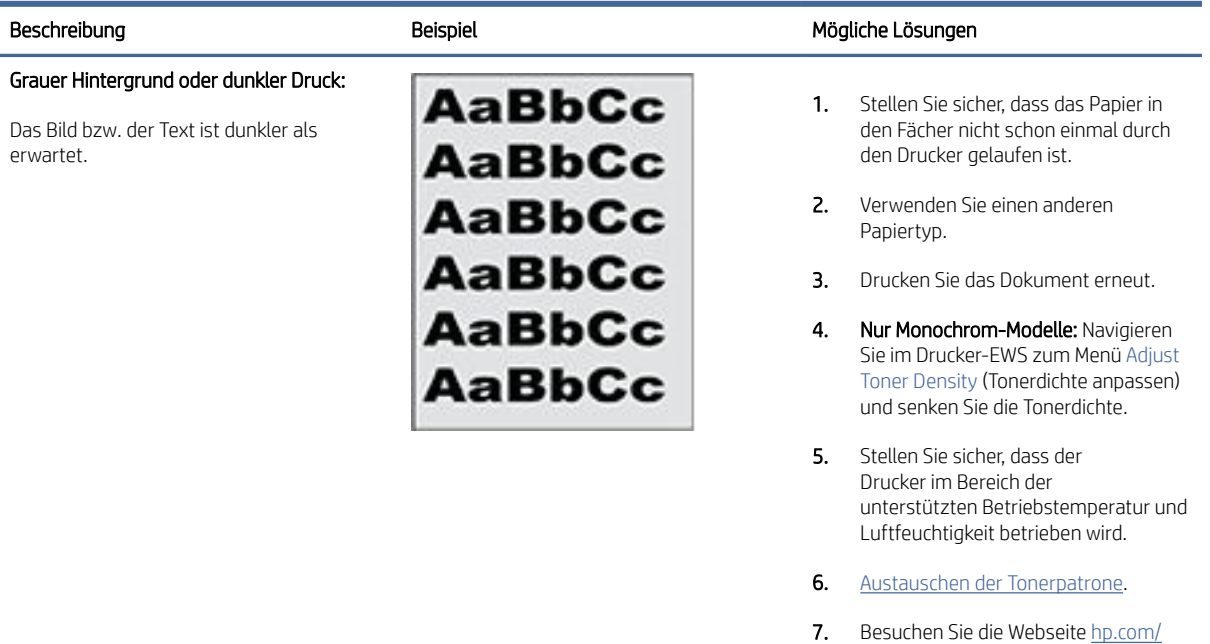

#### Tabelle 7-7 Leere Seite – kein Druck

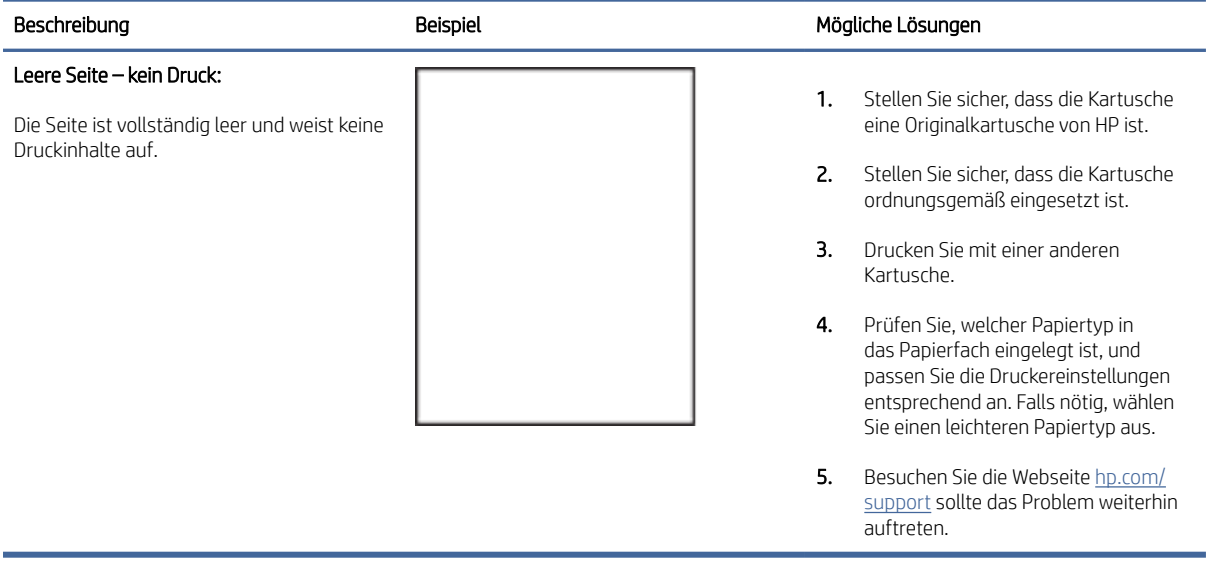

[support sollte das Problem weiterhin](https://hp.com/support/lj3001-3008)

auftreten.

#### <span id="page-59-0"></span>Tabelle 7-8 Schwarze Seite

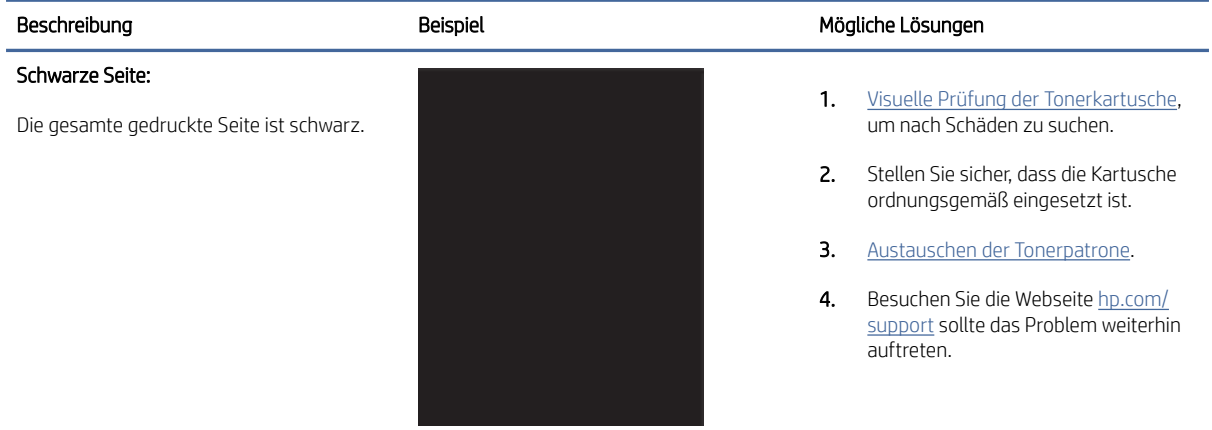

#### Tabelle 7-9 Streifenbildung

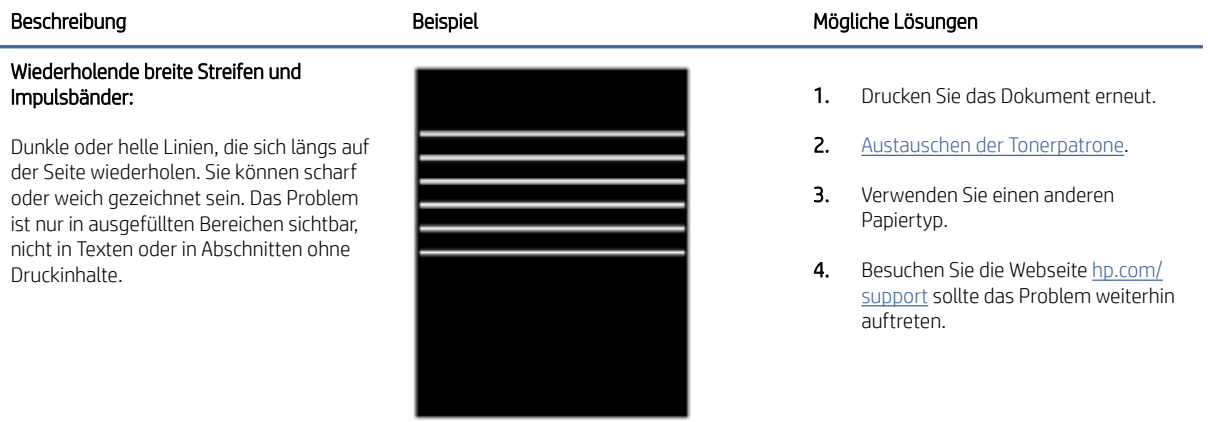

#### Tabelle 7-10 Streifen

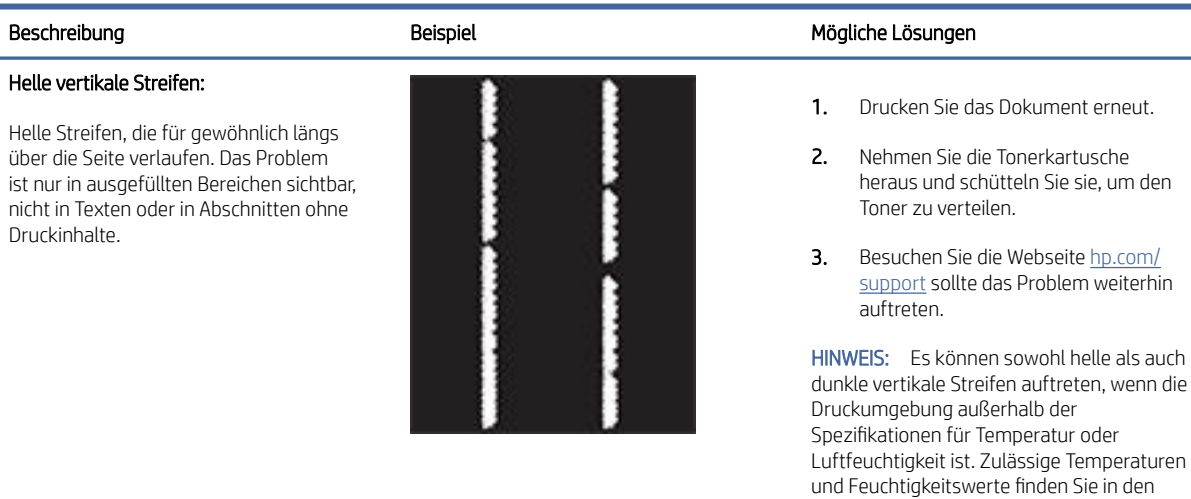

Umgebungsspezifikationen Ihres Druckers.

#### <span id="page-60-0"></span>Tabelle 7-10 Streifen (Fortsetzung)

#### Beschreibung aus der Beispiel der Beispiel der Beispiel aus der Mögliche Lösungen aus der Beispiel an der Beispiel

Dunkle vertikale Streifen und ITB-Reinigungsstreifen:

Dunkle Linien, die längs auf der Seite auftreten. Das Problem kann überall auf der Seite auftreten, in ausgefüllten Bereichen oder in Abschnitten ohne Druckinhalte.

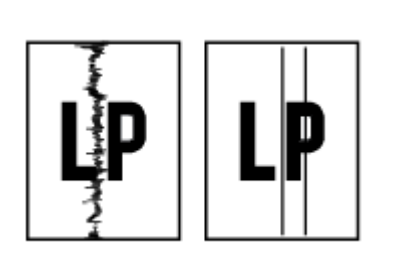

- 1. Drucken Sie das Dokument erneut.
- 2. Nehmen Sie die Tonerkartusche heraus und schütteln Sie sie, um den Toner zu verteilen.
- 3. [Drucken einer Reinigungsseite.](#page-53-0)
- 4. Prüfen Sie den Tonerstand in der Kartusche. Weitere Informationen finden Sie unter Konfigurieren Sie [den Drucker mit dem Embedded Web](#page-30-0)  Server (EWS).
- 5. Besuchen Sie die Webseite hp.com/ [support sollte das Problem weiterhin](https://hp.com/support/lj3001-3008) auftreten.

#### Tabelle 7-11 Fixierprobleme

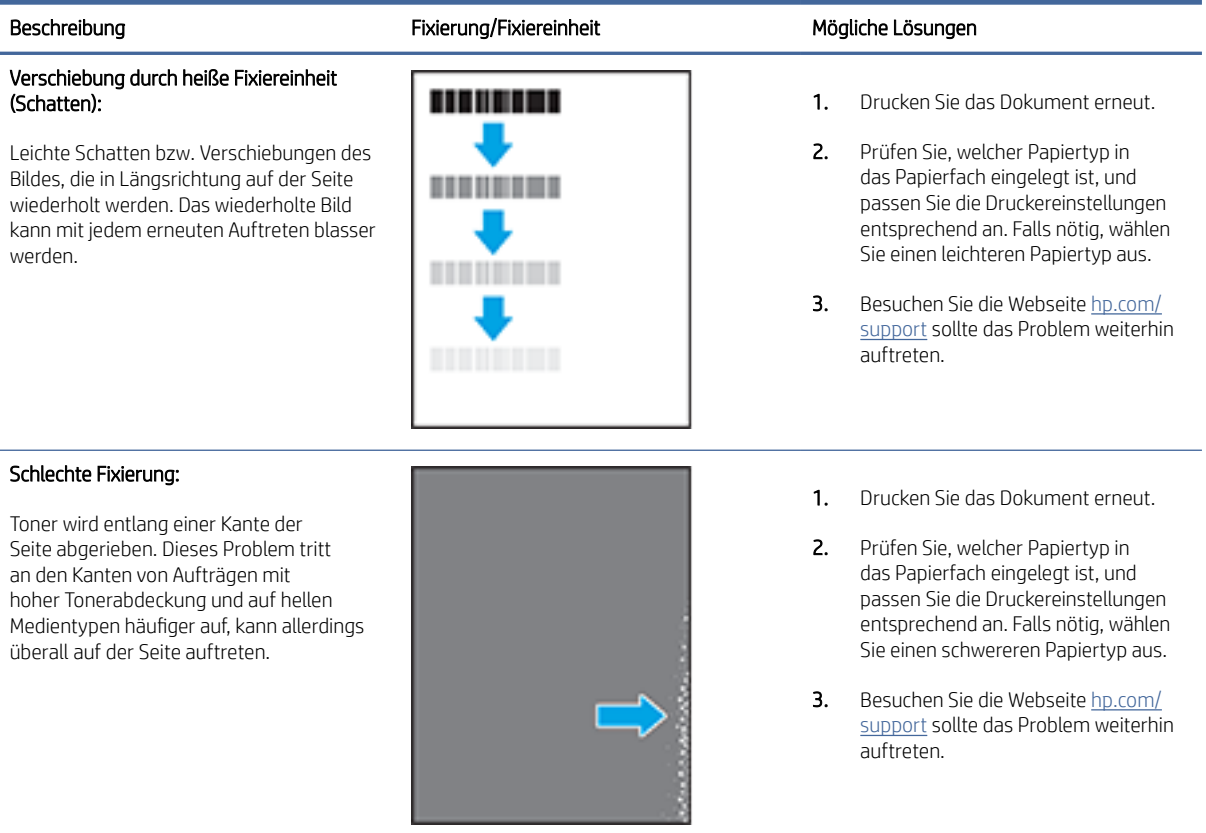

#### <span id="page-61-0"></span>Tabelle 7-12 Probleme mit der Bildplatzierung

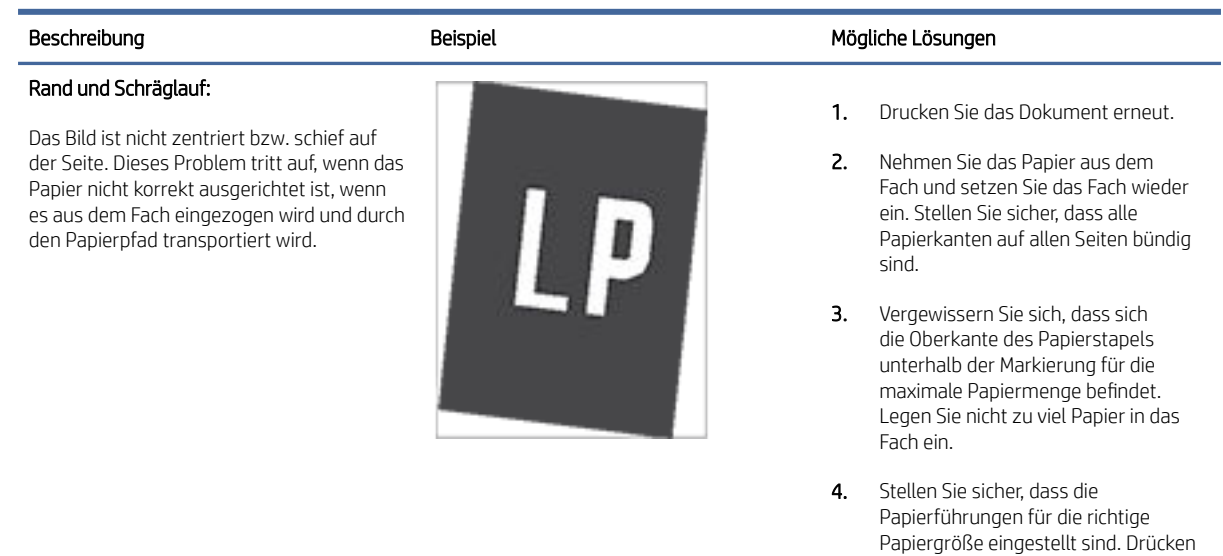

Sie die Papierführungen nicht zu fest gegen den Papierstapel. Richten Sie sie an den Einzügen oder Markierungen im Fach aus. 5. Besuchen Sie die Webseite hp.com/ [support sollte das Problem weiterhin](https://hp.com/support/lj3001-3008)

[support sollte das Problem weiterhin](https://hp.com/support/lj3001-3008)

auftreten.

auftreten.

#### Tabelle 7-13 Ausgabeprobleme

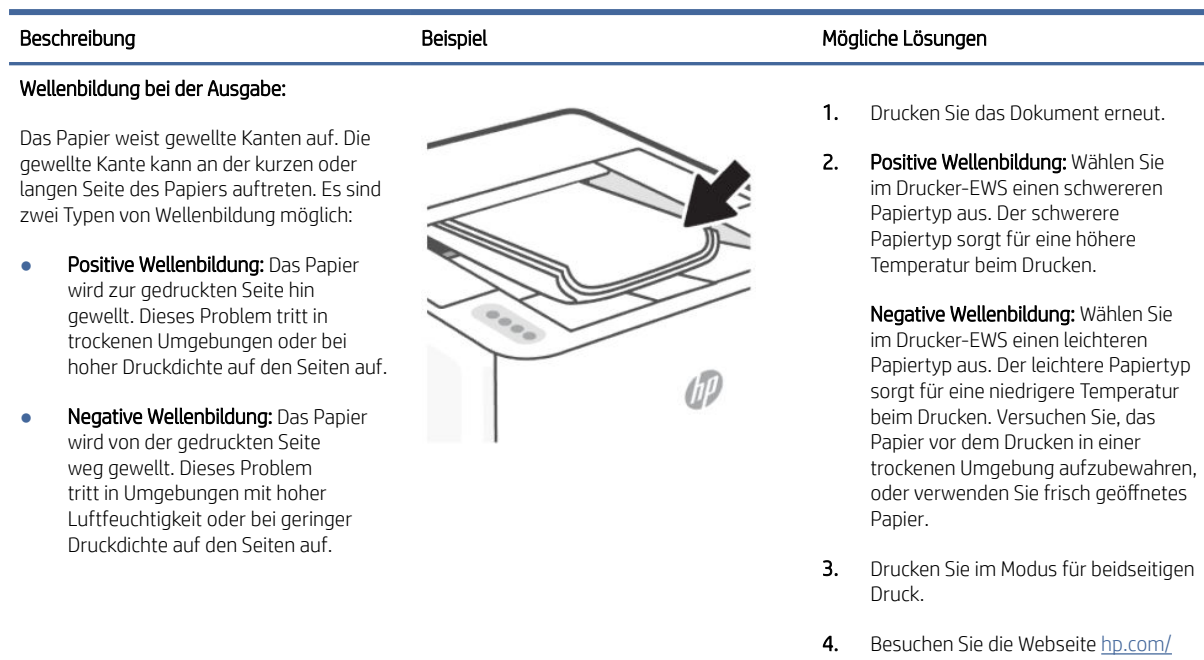

#### Tabelle 7-13 Ausgabeprobleme (Fortsetzung)

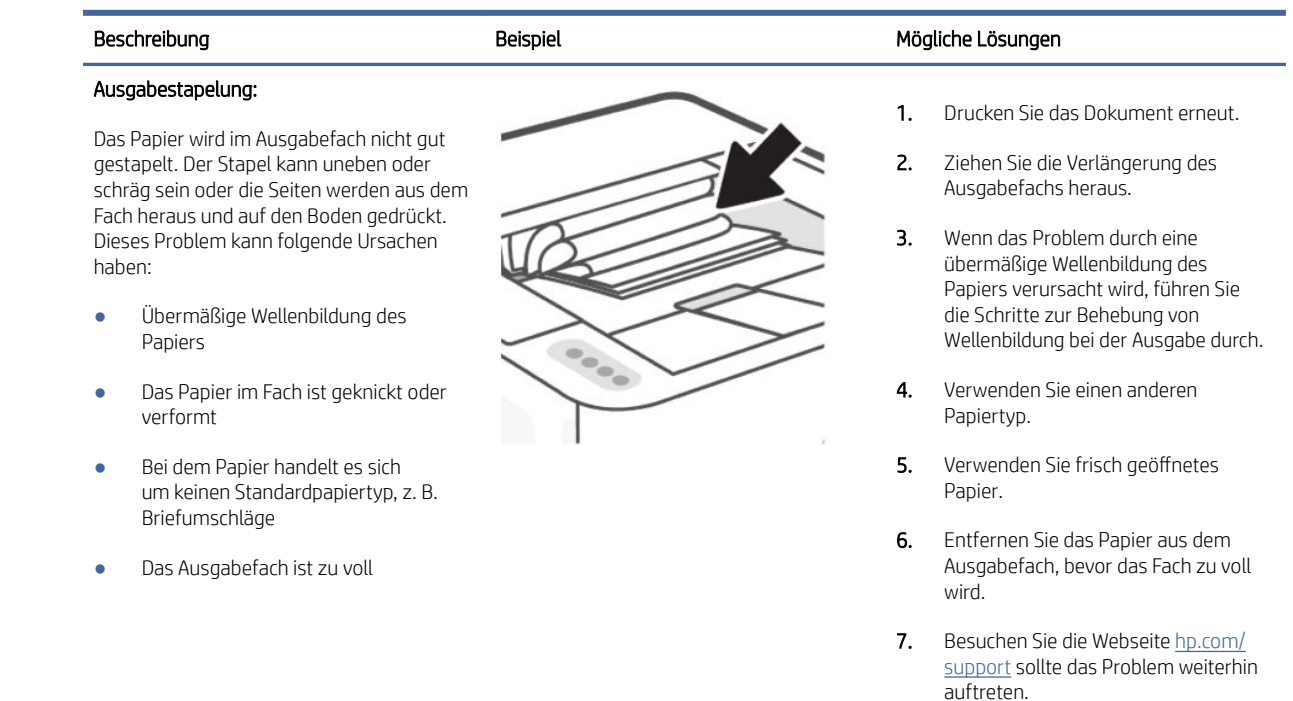

# Wireless-Netzwerkprobleme lösen

Dieser Abschnitt beschreibt, wie Sie Probleme mit dem drahtlosen Netzwerk beheben.

#### Einführung

Beheben Sie Probleme anhand der Fehlerbehebungsinformationen.

 $\mathbb{P}$  HINWEIS: Um festzustellen, ob auf Ihrem Drucker die Druckfunktion über Wi-Fi Direct aktiviert ist, drucken Sie über das Bedienfeld des Druckers einen Informationsbericht.

#### Checkliste zur Wireless-Konnektivität

- Stellen Sie sicher, dass der Drucker und Wireless-Router eingeschaltet sind und mit Strom versorgt werden. Vergewissern Sie sich außerdem, dass die Funkverbindung am Drucker aktiviert ist.
- Wenn Sie nicht sicher sind, ob die SSID korrekt ist, führen Sie die Wireless-Einrichtung erneut durch.
- Vergewissern Sie sich bei sicheren Netzwerken, dass die Sicherheitsinformationen richtig sind. Wenn die Sicherheitsinformationen falsch sind, führen Sie die Wireless-Einrichtung erneut aus.
- Wenn das Wireless-Netzwerk ordnungsgemäß funktioniert, versuchen Sie, auf andere Computer des Wireless-Netzwerks zuzugreifen. Wenn das Netzwerk über Internetzugang verfügt, versuchen Sie, über eine Wireless-Verbindung auf das Internet zuzugreifen.
- Stellen Sie sicher, dass das Verschlüsselungsverfahren (AES oder TKIP) des Druckers dem des Wireless-Zugangspunkts (in Netzwerken mit WPA-Sicherheit) entspricht.
- Vergewissern Sie sich, dass sich das Gerät innerhalb der Reichweite des Wireless-Netzwerks befindet. Bei den meisten Netzwerken muss sich der Drucker in einem Radius von höchstens 30 m zum Wireless-Zugangspunkt (Wireless-Router) befinden.
- Stellen Sie sicher, dass das Wireless-Signal durch keine Hindernisse blockiert wird. Entfernen Sie große Metallgegenstände zwischen dem Zugangspunkt und dem Drucker. Stellen Sie sicher, dass keine Stangen, Wände oder Stützsäulen, die Metall oder Beton enthalten, den Drucker vom Wireless-Zugangspunkt trennen.
- Stellen Sie sicher, dass der Drucker sich von elektronischen Geräten entfernt befindet, die das Wireless-Signal stören können. Viele Geräte können das Funksignal stören, z. B. Motoren, kabellose Telefone, Sicherheitssystemkameras, andere Wireless-Netzwerke und manche Bluetooth-Geräte.
- Stellen Sie sicher, dass der Druckertreiber auf dem Computer installiert ist.
- Stellen Sie sicher, dass Sie den richtigen Druckeranschluss ausgewählt haben.
- Stellen Sie sicher, dass der Computer und der Drucker mit dem gleichen Wireless-Netzwerk verbunden sind.
- Stellen Sie bei OS X sicher, dass der Wireless-Router Bonjour unterstützt.

### Der Drucker druckt nicht nach dem Abschluss der Wireless-Konfiguration

- 1. Vergewissern Sie sich, dass der Drucker eingeschaltet und im Bereit-Zustand ist.
- 2. Schalten Sie alle Firewalls von Fremdunternehmen am Computer aus.
- 3. Vergewissern Sie sich, dass das Wireless-Netzwerk richtig funktioniert.
- 4. Vergewissern Sie sich, dass Ihr Computer richtig funktioniert. Starten Sie den Computer gegebenenfalls neu.
- 5. Vergewissern Sie sich, dass Sie den EWS des Druckers von einem Computer im Netzwerk öffnen können.

### Der Drucker druckt nicht und auf dem Computer ist eine Firewall eines anderen Herstellers installiert

- 1. Aktualisieren Sie die Firewall mit dem neuesten Update, das vom Hersteller verfügbar ist.
- 2. Wenn Programme Firewall-Zugriff fordern, wenn Sie den Drucker installieren oder zu drucken versuchen, achten Sie darauf, dass Sie die Programmausführung erlauben.
- 3. Schalten Sie die Firewall vorübergehend aus und installieren Sie den Wireless-Drucker auf dem Computer. Aktivieren Sie die Firewall, wenn Sie die Installation der Wireless-Verbindung abgeschlossen haben.

### Die Wireless-Verbindung funktioniert nach dem Umstellen des Wireless-Routers oder Druckers nicht mehr

- 1. Vergewissern Sie sich, dass der Router oder Drucker mit dem gleichen Netzwerk verbunden ist wie der Computer.
- 2. Drucken Sie einen Informationsbericht.
- 3. Vergleichen Sie die SSID (Service Set Identifier) im Informationsbericht mit der SSID in der Druckerkonfiguration des Computers.
- 4. Wenn die Zahlen nicht übereinstimmen, sind die beiden Geräte nicht mit demselben Netzwerk verbunden. Konfigurieren Sie die Wireless-Einrichtung für Ihren Drucker neu.

### An den Wireless-Drucker (Wi-Fi Direct) können nicht mehrere Geräte angeschlossen werden

- 1. Stellen Sie sicher, dass andere Computer sich innerhalb des Bereichs des Wireless-Netzwerks befinden und das Signal nicht durch Hindernisse blockiert wird. In den meisten Netzwerken beträgt die Funkreichweite 30 m vom Wireless-Zugangspunkt.
- 2. Vergewissern Sie sich, dass der Drucker eingeschaltet und im Bereit-Zustand ist.
- 3. Stellen Sie sicher, dass nicht mehr als fünf gleichzeitige Wi-Fi Direct-Benutzer vorhanden sind.
- 4. Schalten Sie alle Firewalls von Fremdunternehmen am Computer aus.
- 5. Vergewissern Sie sich, dass das Wireless-Netzwerk richtig funktioniert.
- 6. Vergewissern Sie sich, dass Ihr Computer richtig funktioniert. Starten Sie den Computer gegebenenfalls neu.

#### Der Drucker kann nicht drucken, wenn sich Ihr Computer in einem VPN befindet

Die Druckerverbindung kann verloren gehen, wenn Ihr Computer zu einem VPN (Virtual Private Network) umgeschaltet wird.

#### Das Netzwerk erscheint nicht in der Liste der Wireless-Netzwerke

- Vergewissern Sie sich, dass der Wireless-Router eingeschaltet ist und mit Strom versorgt wird.
- Das Netzwerk ist möglicherweise ausgeblendet.
- Stellen Sie sicher, dass der Drucker sich innerhalb der Wireless-Reichweite des Wireless-Routers befindet und dass das Signal nicht durch Hindernisse blockiert wird.
- Der Drucker arbeitet mit 2,4-GHz- und 5-GHz-Frequenzbändern.
- Aktualisieren Sie die Liste der Wireless-Netzwerke.
- Führen Sie einen Neustart des Druckers aus.

#### Das Wireless-Netzwerk funktioniert nicht.

- 1. Um zu überprüfen, ob die Kommunikation mit dem Netzwerk unterbrochen wurde, versuchen Sie, andere Geräte mit dem Netzwerk zu verbinden.
- 2. Testen Sie die Netzwerkverbindung, indem Sie einen Ping-Befehl ausführen.
	- a. Öffnen Sie eine Eingabeaufforderung an Ihrem Computer.
		- Windows: Klicken Sie auf Start und Ausführen, geben Sie cmd ein und drücken Sie Enter.
		- OS X: Gehen Sie zu Anwendungen und Dienstprogramme und öffnen Sie Terminal.
	- b. Geben Sie ping gefolgt von der IP-Adresse des Routers ein.
	- c. Wenn im Fenster Rückmeldungen angezeigt werden, funktioniert das Netzwerk.
- 3. Vergewissern Sie sich, dass der Router oder Drucker mit dem gleichen Netzwerk verbunden ist wie der Computer.

**a.** Drücken Sie die Informationstaste  $\begin{pmatrix} i \\ i \end{pmatrix}$  auf dem Bedienfeld des Druckers, um einen

Informationsbericht zu drucken.

- b. Vergleichen Sie die SSID (Service Set Identifier) im Informationsbericht mit der SSID in den Druckerinfos des Computers.
- c. Wenn die Zahlen nicht übereinstimmen, sind die beiden Geräte nicht mit demselben Netzwerk verbunden. Konfigurieren Sie die Wireless-Einrichtung für Ihren Drucker neu.

### Durchführen eines Diagnosetests des Wireless-Netzwerks

Ein Diagnosetest des Wireless-Netzwerks kann über das Bedienfeld des Druckers oder den Embedded Web Server (EWS) durchgeführt werden. Der Diagnosetest des Wireless-Netzwerks liefert Informationen zu den Einstellungen des Wireless-Netzwerks.

#### Methode 1: Durchführen eines Diagnosetests des Wireless-Netzwerks über das Bedienfeld des Druckers

Drucken Sie über das Bedienfeld des Druckers den Wireless-Netzwerktestbericht. Drücken Sie gleichzeitig die

Wi-Fi-Taste  $\left(\rightleftharpoons\right)$  und die Fortsetzen/Abbrechen-Taste  $\left(\downarrow\downarrow\right)$ 

#### Methode 2: Durchführen eines Diagnosetests des Wireless-Netzwerks über den EWS

- 1. Öffnen Sie den EWS. Siehe [Konfigurieren Sie den Drucker mit dem Embedded Web Server \(EWS\).](#page-30-0)
- 2. Wählen Sie die Registerkarte Extras aus.
- 3. Klicken Sie im linken Menü auf Berichte und wählen Sie Druckerberichte aus.
- 4. Klicken Sie auf Netzwerkkonfigurationsseite drucken, um Konnektivitätsprobleme mit dem Netzwerk zu testen.

#### Verringerung von Störungen in Wireless-Netzwerken

Mit den nachfolgenden Tipps können Sie Störungen in Wireless-Netzwerken verringern:

- Achten Sie auf einen möglichst großen Abstand zwischen den Wireless-Geräten und großen Metallgegenständen wie Aktenschränken oder anderen Geräten mit elektromagnetischen Feldern (z. B. Mikrowellenherde und Schnurlostelefone). Diese Objekte können Funksignale unterbrechen.
- Halten Sie die Wireless-Geräte von großen Mauerwerkstrukturen und sonstigen Bauwerken fern. Diese Objekte können Funkwellen absorbieren und die Signalstärke verringern.
- Stellen Sie den Wireless-Router an einer zentralen Stelle in Sichtlinie zu den Wireless-Druckern im Netzwerk auf.

# Beheben von Problemen mit der Ethernet-Verbindung

Überprüfen Sie Folgendes:

- Das Netzwerk ist betriebsbereit und der Hub, Switch oder Router ist eingeschaltet.
- Das Ethernet-Kabel verbindet vermutlich den Drucker mit dem Router. Das Ethernet-Kabel ist mit dem Ethernet-Anschluss am Drucker verbunden, und die LED neben dem Anschluss leuchtet bei bestehender Verbindung.
- Antivirusprogramme einschließlich Programmen zum Schutz vor Spyware verhindern nicht die Netzwerkverbindung zu Ihrem Drucker. Wenn Sie wissen, dass Antivirus- oder Firewallsoftware die Verbindung zwischen Computer und Drucker verhindert, verwenden Sie zum Beheben des Problems den [HP Online Firewall Troubleshooter.](https://www.hpsmart.com/us/en/wireless-printing/security-information-and-firewalls)
- Führen Sie [HP Print and Scan Doctor](https://www.hp.com/support/PSDr) aus, um das Problem automatisch zu beheben. Vom Dienstprogramm wird versucht, das Problem zu diagnostizieren und zu beheben. Der HP Print and Scan Doctor ist ggf. nicht in allen Sprachen verfügbar.

# A Druckerspezifikationen

Die Informationen in diesem Dokument können ohne vorherige Ankündigung geändert werden.

Einige Aussagen treffen möglicherweise nicht auf Ihren Drucker oder alle Länder/Regionen zu. Besuchen Sie [hp.com/support](https://hp.com/support/lj3001-3008) für aktuelle Informationen. Wählen Sie Ihr Land/Ihre Region und die Sprache aus, suchen Sie Ihren Drucker, klicken Sie auf Produktinformationen und prüfen Sie die Produktspezifikationen für Ihren Drucker.

# Technische Daten

Weitere Informationen finden Sie unter [hp.com/support,](https://hp.com/support/lj3001-3008) wählen Sie Ihr Land/Ihre Region und die Sprache aus, suchen Sie Ihren Drucker, klicken Sie auf Produktinformationen und wählen Sie dann die Produktspezifikationen aus.

# Systemanforderungen

Für Informationen zu Software- und Systemanforderungen sowie zu zukünftigen Betriebssystem-Releases und Support besuchen Sie [hp.com/support](https://hp.com/support/lj3001-3008) und suchen Sie Ihren Drucker.

# Wi-Fi-Band unterstützt

Die unterstützten Wi-Fi-Bands sind Ethernet, Wi-Fi Direct® und Dualband Wireless (802.11b/g/n) mit Bluetooth.

# Druckerabmessungen

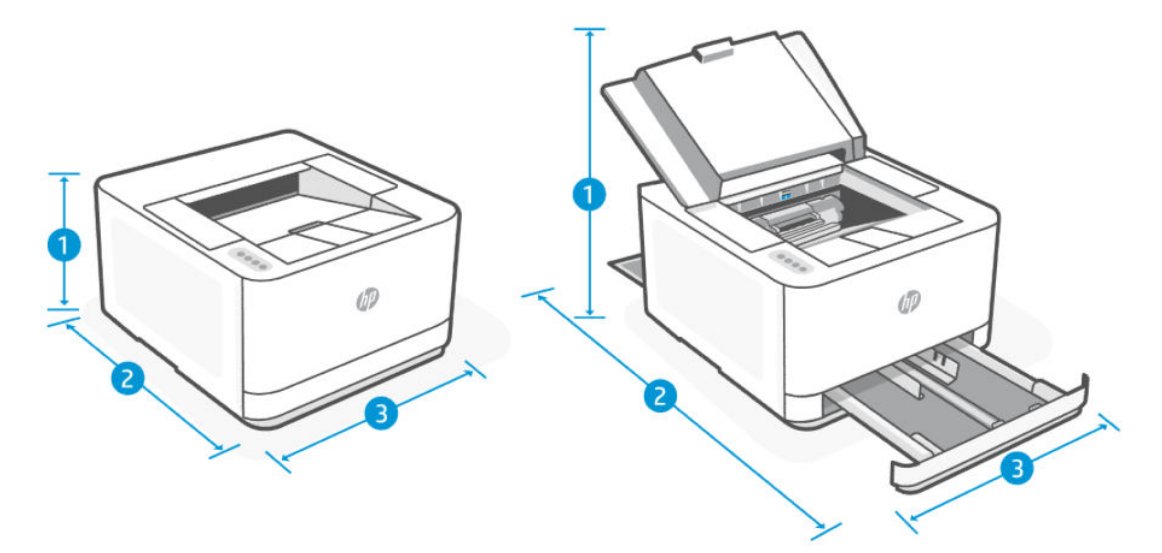

#### Tabelle A-1 Druckerabmessungen

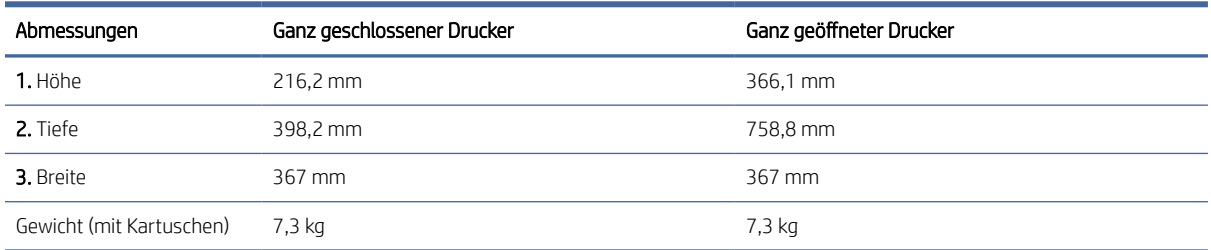

# Stromverbrauch, elektrische Spezifikationen und Schallemissionen

Besuchen Sie [hp.com/support](https://hp.com/support/lj3001-3008) für aktuelle Informationen und suchen Sie Ihren Drucker.

ACHTUNG: Die Angaben für den Netzanschluss basieren auf den Anforderungen in dem Land/der Region, in denen der Drucker verkauft wird. Ändern Sie die Einstellung für die Betriebsspannung nicht. Sonst wird der Drucker beschädigt und die Herstellergarantie für den Drucker verfällt.

# Betriebsumgebungsbereich

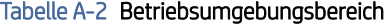

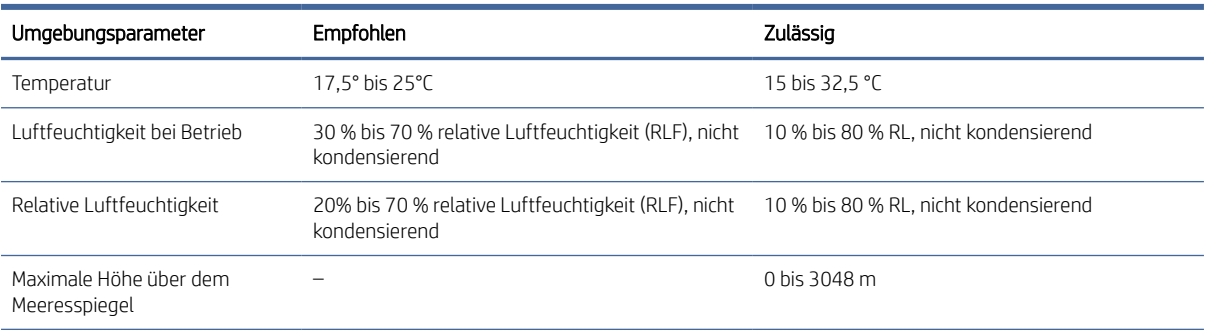

# Warnsymbole

Definitionen der Warnsymbole: Die folgenden Warnsymbole können auf HP Produkten vorkommen. Lassen Sie entsprechende Vorsicht walten.

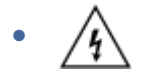

Achtung: Stromschlag, elektrischer Schlag

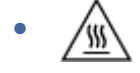

Achtung: Heiße Oberfläche

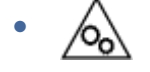

Achtung: Sich von beweglichen Teilen fernhalten

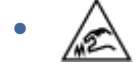

Achtung: Scharfe Kante in der Nähe

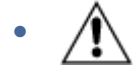

Warnung

## Laser-Warnung

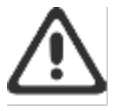

CAUTION - CLASS 3B INVISIBLE LASER RADIATION WHEN OPEN. AVOID EXPOSURE TO THE BEAM.

ATTENTION - RAYONNEMENT LASER INVISIBLE DE ÇLASSE 3B EN CAS D'OUVERTURE. ÉVITEZ L'EXPOSITION AU FAISCEAU.

VORSICHT - UNSICHTBARE LASERSTRAHLUNG KLASSE 3B, WENN ABDECKUNG GEÖFFNET. NIGHT DEM STRAHL AUSSETZEN.

PRECAUCIÓN - RADIACIÓN LÁSER INVISIBLE DE CLASE 3B PRESENTE AL ABRIR. EVITE LA EXPOSICIÓN AL HAZ.

VARNING - OSYNLIG LASERSTRÅLNING KLASS 3B VID ÖPPEN LUCKA UNDVIK EXPONERING FÖR LASERSTRÅLNINGEN.

VAROITUS - LUOKAN 3B NÄKYMÄTTÖMÄLLE LASER-SÄTEILYÄ AVATTUNA. VÄLTÄ ALTISTUMISTA SÄTEELLE.

**注意** - 打开时,存在不可见的 3B 类激光辐射,请避免接触该激光 束。

주 역 - 열리엄 들급 3B 비가시레이저발사선이발출됩니다 .. 팔선에 노출을 피하십시오..

注意 - ここを開くとクラス 3B 不可視レーザ放射が出ます。ビームに身をさらさな いこと。

# B Service und Support

Dieser Abschnitt beschreibt die Dienstleistungs- und Support-Informationen.

# Eingeschränkte Garantie von HP

#### Tabelle B-1 Eingeschränkte Garantie von HP

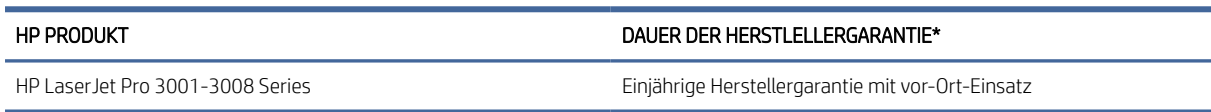

<sup>2</sup> HINWEIS: \*Die Garantie- und Supportoptionen variieren je nach Produkt, Land und lokalen rechtlichen Bestimmungen. Unter [www.support.hp.com](https://www.support.hp.com) erhalten Sie weitere Informationen zu den preisgekrönten HP Service- und Supportoptionen in Ihrer Region. Für Details zur eingeschränkten HP Garantierichtlinie für Verbrauchsmaterialien besuchen Sie [www.hp.com/go/learnaboutsupplies.](https://www.hp.com/go/learnaboutsupplies)

HP garantiert Ihnen, dem Endbenutzer (Kunden), diese eingeschränkte HP Garantie, die nur für HP Markenprodukte gilt, die a) von HP Inc., seinen Tochtergesellschaften, verbundenen Unternehmen, autorisierten Händlern, autorisierten Distributoren oder Länderdistributoren verkauft oder geleast werden; und b) mit dieser eingeschränkten HP Garantie, dass HP Hardware und Zubehörteile für die oben angegebene Dauer ab Kaufdatum frei von Schäden an Material und Verarbeitung sind. Wenn HP während des Garantiezeitraums für ein bestimmtes Produkt über einen Defekt dieses Produktes informiert wird und das Produkt durch die Garantiebestimmungen von HP abgedeckt ist, kann HP das Produkt nach eigener Wahl entweder reparieren oder umtauschen. Austauschprodukte sind entweder neu oder neuwertig. HP Produkte, die als reparaturbedürftig gemeldet werden, können durch aufgearbeitete Produkte gleichen Typs ersetzt statt repariert zu werden. Aufgearbeitete Teile können zur Reparatur von Produkten verwendet werden. Die Reparatur von Produkten kann dazu führen, dass durch Benutzer generierte Daten verloren gehen.

HP garantiert Ihnen, dass HP Software für den oben angegebenen Zeitraum ab Kaufdatum bei sach- und fachgemäßer Installation und Verwendung keine Fehler bei der Ausführung der Programmieranweisungen zeigt, die auf Fehler im Material oder der Verarbeitung zurückzuführen sind. Wenn HP während der anzuwendenden Gewährleistungsfrist über einen solchen Defekt informiert wird, kann HP das Produkt umtauschen.

HP übernimmt keine Gewähr dafür, dass der Betrieb von HP Produkten ohne Unterbrechungen oder Fehler abläuft. Falls HP ein defektes Produkt, das durch die Gewährleistungsbestimmungen von HP abgedeckt ist, je nach vorliegender Sachlage weder reparieren noch umtauschen kann, erstattet HP nach Erhalt der Information über den Defekt innerhalb eines angemessenen Zeitraums den Kaufpreis des Produkts.

HP Produkte können werksüberholte Teile enthalten, deren Leistung neuen Elementen entspricht oder die anderweitig verwendet wurden.

Von der Gewährleistung ausgeschlossen sind Fehler, die auf folgende Ursachen zurückzuführen sind: (a) unsachgemäße oder unzureichende Wartung oder Kalibrierung, (b) nicht von Hewlett-Packard gelieferte Software, Schnittstellen, Teile oder Verbrauchsmaterialien, (c) unberechtigte Veränderungen oder missbräuchliche Verwendung, (d) Betrieb außerhalb der für dieses Produkt angegebenen Spezifikationen oder (e) unsachgemäße Einrichtung und Wartung des Aufstellungsortes.

AUSSER DER OBIGEN GEWÄHRLEISTUNG LEISTET HP IN DEM GESETZLICH ZULÄSSIGEN RAHMEN KEINE WEITEREN GEWÄHRLEISTUNGEN, SEI ES SCHRIFTLICH ODER MÜNDLICH, VERTRAGLICH ODER GESETZLICH. INSBESONDERE

ERTEILT HP KEINERLEI GESETZLICHE GEWÄHRLEISTUNGEN IN BEZUG AUF MARKTGÄNGIGE QUALITÄT ODER EIGNUNG FÜR EINEN BESTIMMTEN ZWECK. In einigen Ländern/Regionen ist die Einschränkung der gesetzlichen Gewährleistungsfrist verboten. Die oben aufgeführten Haftungsausschlüsse bzw. -einschränkungen treffen daher möglicherweise nicht auf Sie zu. Diese Gewährleistungserklärung räumt dem Kunden bestimmte Rechte ein. Zusätzlich kann der Kunde über andere Rechte verfügen, die sich je nach Land/Region, Bundesstaat oder Provinz unterscheiden. Beachten Sie die länderspezifischen Erklärungen am Ende dieses Dokuments.

Die beschränkte Gewährleistung von HP ist in allen Ländern/Regionen oder an allen Orten gültig, an denen HP Kundendienststellen für dieses Produkt unterhält und an denen HP dieses Produkt verkauft. Der Umfang Ihrer Gewährleistungsansprüche richtet sich nach den örtlichen Bestimmungen. HP nimmt keine Änderungen an Form, Umfang und Funktionen des Produkts vor, um dessen Betriebsbereitschaft in Ländern/Regionen zu gewährleisten, für die es aufgrund bestimmter Vorschriften oder Normen nicht entwickelt wurde.

DIE RECHTE AUS DIESER GEWÄHRLEISTUNGSERKLÄRUNG SIND IM RAHMEN DER VOR ORT GÜLTIGEN RECHTSBESTIMMUNGEN DIE EINZIGEN UND EXKLUSIVEN RECHTE DES KUNDEN. IM RAHMEN DES GELTENDEN RECHTS, MIT AUSNAHME DER IN DIESER GEWÄHRLEISTUNG AUSDRÜCKLICH FESTGELEGTEN VERPFLICHTUNGEN, SIND HP UND DIE ZULIEFERER IN KEINER WEISE VERANTWORTLICH FÜR DIREKTE, INDIREKTE, SPEZIELLE ODER FOLGESCHÄDEN (EINSCHLIESSLICH DATENVERLUST UND ENTGANGENEN GEWINN) SOWIE FÜR SCHADENERSATZ UND SONSTIGE SCHÄDEN, UNABHÄNGIG DAVON, OB DIESE AUF EINER VERTRAGLICHEN GRUNDLAGE, EINER UNERLAUBTEN HANDLUNG ODER EINER ANDEREN RECHTSTHEORIE BERUHEN, UND UNABHÄNGIG DAVON, OB AUF DIE MÖGLICHKEIT SOLCHER SCHÄDEN HINGEWIESEN WURDE. Einige Länder/Regionen, Staaten oder Provinzen lassen den Ausschluss oder die Beschränkung von Entschädigungen für zufällige oder mittelbare Schäden nicht zu, sodass Teile der oben genannten Einschränkungs- oder Ausschlussklauseln für Sie möglicherweise nicht relevant sind.

DIE BEDINGUNGEN DIESER GEWÄHRLEISTUNGSERKLÄRUNG STELLEN, AUSSER IM GESETZLICH ZULÄSSIGEN RAHMEN, EINEN ZUSATZ ZU UND KEINEN AUSSCHLUSS, KEINE BESCHRÄNKUNG ODER ÄNDERUNG DER VERFASSUNGSMÄSSIGEN RECHTE DAR, DIE FÜR DEN VERKAUF VON HP PRODUKTEN AN DIESE KUNDEN BESTEHEN. BEACHTEN SIE DIE LÄNDERSPEZIFISCHEN ERKLÄRUNGEN AM ENDE DIESES DOKUMENTS (WENN ANWENDBAR) FÜR WEITERE INFORMATIONEN ZU IHREN VERBRAUCHERRECHTEN.

### Länderspezifische Bedingungen

In manchen Ländern gelten möglicherweise andere gesetzliche Ansprüche. Für weitere Informationen siehe unten.

#### Australien

Ihre Rechte als australischer Verbraucher unterscheiden sich von denen, die im obigen Dokument angegeben wurden.

Ignorieren Sie alle Beschränkungen oder Ausschlüsse im obigen Dokument und beachten Sie die nachstehenden Informationen.

- 1. Wenn Sie in Ihrer Eigenschaft als Verbraucher eine Ware von HP kaufen, gelten für die Waren Gewährleistungen, die gemäß dem australischen Verbraucherrecht ("Consumer Law") nicht ausgeschlossen werden können. Sie haben Anspruch auf Ersatz oder Erstattung bei einem schwerwiegenden Fehler und auf eine Ausgleichsleistung für einen anderen vernünftigerweise vorhersehbaren Verlust oder Schaden. Sie haben auch Anspruch auf Reparatur oder Ersatz der Waren, wenn die Waren nicht von akzeptabler Qualität sind, ohne dass der Fehler schwerwiegend ist.
- 2. Dies bedeutet, dass es für an australische Verbraucher gelieferte HP-Waren keine festgelegte Gewährleistungsfrist gibt.
- 3. Stattdessen müssen die Waren z. B. für die Zwecke, für die sie üblicherweise geliefert werden, über einen Zeitraum geeignet sein, den ein vernünftiger, mit dem Zustand und der Beschaffenheit der Waren vertrauter Verbraucher erwarten würde. Dieser Zeitraum kann je nach Produkt unterschiedlich sein.
4. Wenden Sie sich bitte an HP, wenn Sie der Meinung sind, dass ein HP-Produkt eine der unten aufgeführten Gewährleistungen nicht erfüllt. HP wird mit Ihnen die spezifische Art und die Umstände dieser Ware besprechen und prüfen, ob der konkrete Fehler oder das konkrete Problem unter die gesetzlichen Gewährleistungen fällt.

Die Herstellergarantie von HP schließt keine Bedingung, Garantie, Gewährleistung, kein Recht oder Rechtsmittel aus, die Ihnen nach dem Gesetz zustehen (insbesondere Gewährleistungen für Verbraucher gemäß dem australischen "Consumer Law") und nicht rechtmäßig ausgeschlossen oder eingeschränkt werden können, und sie schränkt diese auch nicht ein noch ändert sie diese ab.

Die maßgeblichen Gewährleistungen sind die folgenden:

- 1. Qualität Die von HP gelieferten Waren müssen von akzeptabler Qualität sein. Ob eine Qualität akzeptabel ist, wird daran gemessen, ob ein vernünftiger Verbraucher in voller Kenntnis des Zustands und der Beschaffenheit der Waren diese als
	- sicher, haltbar und mängelfrei
	- akzeptabel hinsichtlich Aussehen und Fertigung und
	- für alle Zwecke, für die sie üblicherweise geliefert werden, geeignet ansehen würde.

Bei dieser Prüfung sind die Wesensart und der Preis der Ware sowie etwaige Angaben auf der Verpackung oder Etikettierung zu berücksichtigen.

- 2. Angegebener Zweck Die von HP gelieferten Waren oder erbrachten Leistungen, die HP als angemessen geeignet für einen Zweck, den ein Verbraucher ausdrücklich angegeben hat, erklärt, müssen für diesen Zweck angemessen geeignet sein.
- 3. Beschreibung Die von HP gelieferten Waren müssen der von HP bereitgestellten Beschreibung entsprechen.
- 4. Muster Die von HP gelieferten Waren müssen mit einem Muster, das HP Ihnen gezeigt hat, übereinstimmen.
- 5. Eigentumsrecht Ein Verbraucher, der eine Ware von HP kauft, muss ein ungestörtes Eigentumsrecht an dieser Ware erhalten.
- 6. Gebotene Sorgfalt und Fachlichkeit Die von HP für Sie erbrachten Leistungen müssen mit der gebotenen Sorgfalt und Fachlichkeit erbracht werden.
- 7. Ausdrückliche Gewährleistungen HP ist gesetzlich verpflichtet, die in seinen Allgemeinen Geschäftsbedingungen angegebenen Gewährleistungen zu erfüllen.
- 8. Angemessene Frist Die von HP erbrachten Reparaturleistungen müssen innerhalb einer angemessenen Frist erbracht werden.

Wenn Sie der Meinung sind, dass Sie Anspruch auf eine der oben genannten Abhilfen oder eine Abhilfe im Rahmen der Herstellergarantie von HP ("HP Worldwide Limited Warranty") und des Dokuments zur technischen Unterstützung ("Technical Support Document") haben, wenden Sie sich bitte an HP:

HP PPS Australia Pty Ltd

Rhodes Corporate Park, Building F, Level 5

1 Homebush Bay Drive

Rhodes, NSW 2138

#### Australien

Um eine Support-Anfrage einzuleiten, verwenden Sie bitte die unten stehenden Nummern oder besuchen Sie [www.hp.com.au](https://www8.hp.com/au/en/home.html) und wählen Sie die Option "Customer Service" (Kundendienst), um die aktuelle Liste der Nummern für den telefonischen Support zu erhalten.

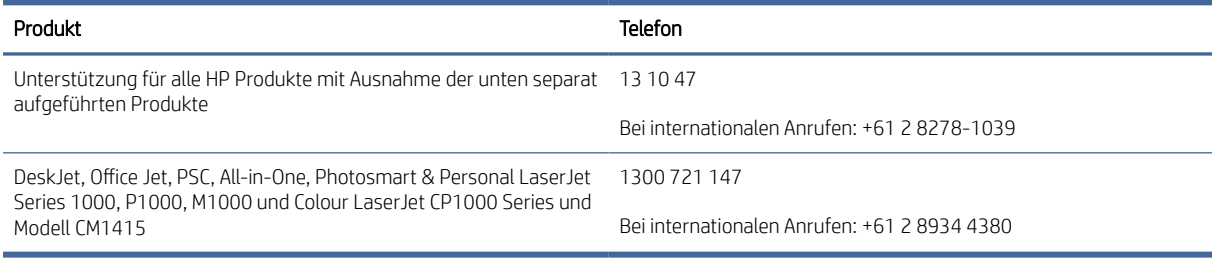

Weitergehende Informationen zu Verbraucherrechten finden Sie auf [www.consumerlaw.gov.au](https://consumerlaw.gov.au) und [www.accc.gov.au/consumerguarantees.](https://www.accc.gov.au/consumers/consumer-rights-guarantees)

#### Neuseeland

In New Zealand, the hardware and software come with guarantees that cannot be excluded under the New Zealand consumer law. In New Zealand, Consumer Transaction means a transaction involving a person who is purchasing goods for personal, domestic, or household use or consumption and not for the purpose of a business. New Zealand consumers who are purchasing goods for personal, domestic or household use or consumption and not for the purpose of a business ("New Zealand Consumers") are entitled to repair, replacement or refund for a failure and compensation for other reasonably foreseeable loss or damage. A New Zealand Consumer (as defined above) may recover the costs of returning the product to the place of purchase if there is a breach of the New Zealand consumer law; furthermore, if it will be of significant cost to the New Zealand Consumer to return the goods to HP then HP will collect such goods at its own cost.

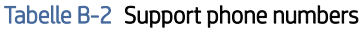

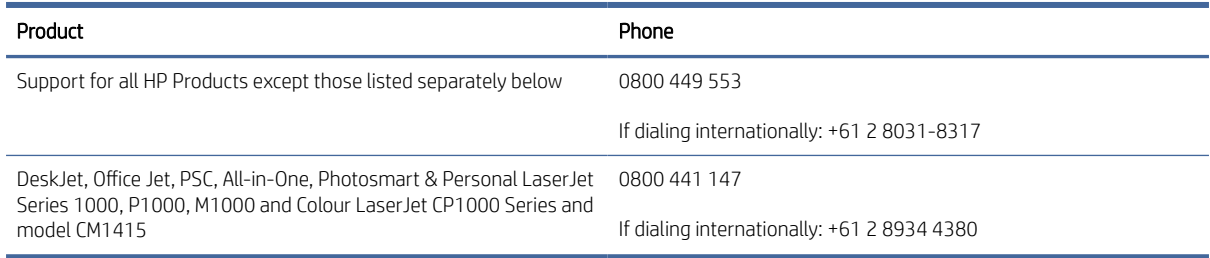

### GB, Irland und Malta

The HP Limited Warranty is a commercial guarantee voluntarily provided by HP. The name and address of the HP entity responsible for the performance of the HP Limited Warranty in your country/region is as follows:

UK: HP Inc UK Limited, Cain Road, Amen Corner, Bracknell, Berkshire, RG12 1HN

Ireland: Hewlett-Packard Ireland Limited, Liffey Park Technology Campus, Barnhall Road, Leixlip, Co.Kildare

Malta: Hewlett-Packard Europe B.V., Amsterdam, Meyrin Branch, Route du Nant-d'Avril 150, 1217 Meyrin, Switzerland

United Kingdom: The HP Limited Warranty benefits apply in addition to any legal rights to a guarantee from seller of nonconformity of goods with the contract of sale. These rights expire six years from delivery of goods for products purchased in England or Wales and five years from delivery of goods for products purchased in Scotland. However various factors may impact your eligibility to receive these rights. For further information,

please consult the following link: Consumer Legal Guarantee [\(www.hp.com/go/eu-legal\)](https://www.hp.com/go/eu-legal) or you may visit the [European Consumer Centers website \(ec.europa.eu/consumers/solving\\_consumer\\_disputes/nonjudicial\\_redress/](https://ec.europa.eu/info/live-work-travel-eu/consumers/resolve-your-consumer-complaint/european-consumer-centres-network_en) ecc-net/index\_en.htm). Consumers have the right to choose whether to claim service under the HP Limited Warranty or against the seller under the legal guarantee.

Ireland: The HP Limited Warranty benefits apply in addition to any statutory rights from seller in relation to nonconformity of goods with the contract of sale. However various factors may impact your eligibility to receive these rights. Consumer statutory rights are not limited or affected in any manner by HP Care Pack. For further information, please consult the following link: Consumer Legal Guarantee [\(www.hp.com/go/eu-legal\)](https://www.hp.com/go/eu-legal) [or you may visit the European Consumer Centers website \(ec.europa.eu/consumers/solving\\_consumer\\_disputes/](https://ec.europa.eu/info/live-work-travel-eu/consumers/resolve-your-consumer-complaint/european-consumer-centres-network_en) nonjudicial\_redress/ecc-net/index\_en.htm). Consumers have the right to choose whether to claim service under the HP Limited Warranty or against the seller under the legal guarantee.

Malta: The HP Limited Warranty benefits apply in addition to any legal rights to a two-year guarantee from seller of nonconformity of goods with the contract of sale; however various factors may impact your eligibility to receive these rights. Consumer statutory rights are not limited or affected in any manner by the HP Limited Warranty. For further information, please consult the following link: Consumer Legal Guarantee [\(](https://ec.europa.eu/info/live-work-travel-eu/consumers/resolve-your-consumer-complaint/european-consumer-centres-network_en)[www.hp.com/go/eu-legal](https://www.hp.com/go/eu-legal)[\) or you may visit the European Consumer Centers website \(ec.europa.eu/consumers/](https://ec.europa.eu/info/live-work-travel-eu/consumers/resolve-your-consumer-complaint/european-consumer-centres-network_en) solving\_consumer\_disputes/nonjudicial\_redress/ecc-net/index\_en.htm). Consumers have the right to choose whether to claim service under the HP Limited Warranty or against the seller under two-year legal guarantee.

## Österreich, Belgien, Deutschland und Luxemburg

Die beschränkte HP Herstellergarantie ist eine von HP auf freiwilliger Basis angebotene kommerzielle Garantie. Der Name und die Adresse der HP Gesellschaft, die in Ihrem Land für die Gewährung der beschränkten HP Herstellergarantie verantwortlich ist, sind wie folgt:

Deutschland: HP Deutschland GmbH, Schickardstr. 32, D-71034 Böblingen

Österreich: HP Austria GmbH., Technologiestrasse 5, A-1120 Wien

Luxemburg: Hewlett-Packard Luxembourg S.C.A., 75, Parc d'Activités Capellen, Rue Pafebruc, L-8308 Capellen

Belgien: HP Belgium BVBA, Hermeslaan 1A, B-1831 Diegem

Die Rechte aus der beschränkten HP Herstellergarantie gelten zusätzlich zu den gesetzlichen Ansprüchen wegen Sachmängeln auf eine zweijährige Gewährleistung ab dem Lieferdatum. Ob Sie Anspruch auf diese Rechte haben, hängt von zahlreichen Faktoren ab. Die Rechte des Kunden sind in keiner Weise durch die beschränkte HP Herstellergarantie eingeschränkt bzw. betroffen. Weitere Hinweise finden Sie auf der folgenden Website: Gewährleistungsansprüche für Verbraucher [\(www.hp.com/go/eu-legal\)](https://www.hp.com/go/eu-legal) oder Sie können die Website des [Europäischen Verbraucherzentrums \(ec.europa.eu/consumers/solving\\_consumer\\_disputes/nonjudicial\\_redress/](https://ec.europa.eu/info/live-work-travel-eu/consumers/resolve-your-consumer-complaint/european-consumer-centres-network_en) ecc-net/index\_en.htm) besuchen. Verbraucher haben das Recht zu wählen, ob sie eine Leistung von HP gemäß der beschränkten HP Herstellergarantie in Anspruch nehmen oder ob sie sich gemäß der gesetzlichen zweijährigen Haftung für Sachmängel (Gewährleistung) sich an den jeweiligen Verkäufer wenden.

### Belgien, Frankreich und Luxemburg

La garantie limitée HP est une garantie commerciale fournie volontairement par HP. Voici les coordonnées de l'entité HP responsable de l'exécution de la garantie limitée HP dans votre pays:

France: HP France SAS, société par actions simplifiée identifiée sous le numéro 448 694 133 RCS Evry, 1 Avenue du Canada, 91947, Les Ulis

G.D. Luxembourg: Hewlett-Packard Luxembourg S.C.A., 75, Parc d'Activités Capellen, Rue Pafebruc, L-8308 Capellen

Belgique: HP Belgium BVBA, Hermeslaan 1A, B-1831 Diegem

France: Les avantages de la garantie limitée HP s'appliquent en complément des droits dont vous disposez au titre des garanties légales applicables dont le bénéfice est soumis à des conditions spécifiques. Vos droits en tant que consommateur au titre de la garantie légale de conformité mentionnée aux articles L. 211-4 à L. 211-13 du Code de la Consommation et de celle relatives aux défauts de la chose vendue, dans les conditions prévues aux articles 1641 à 1648 et 2232 du Code de Commerce ne sont en aucune façon limités ou affectés par la garantie limitée HP. Pour de plus amples informations, veuillez consulter le lien suivant : Garanties légales accordées au consommateur [\(www.hp.com/go/eu-legal\)](https://www.hp.com/go/eu-legal). Vous pouvez également consulter [le site Web des Centres européens des consommateurs \(ec.europa.eu/consumers/solving\\_consumer\\_disputes/](https://ec.europa.eu/info/live-work-travel-eu/consumers/resolve-your-consumer-complaint/european-consumer-centres-network_en) nonjudicial\_redress/ecc-net/index\_en.htm). Les consommateurs ont le droit de choisir d'exercer leurs droits au titre de la garantie limitée HP, ou auprès du vendeur au titre des garanties légales applicables mentionnées ci-dessus.

### POUR RAPPEL:

Garantie Légale de Conformité:

*« Le vendeur est tenu de livrer un bien conforme au contrat et répond des défauts de conformité existant lors de la délivrance.*

*Il répond également des défauts de conformité résultant de l'emballage, des instructions de montage ou de l'installation lorsque celle-ci a été mise à sa charge par le contrat ou a été réalisée sous sa responsabilité ».*

Article L211-5 du Code de la Consommation:

*« Pour être conforme au contrat, le bien doit:*

*1° Etre propre à l'usage habituellement attendu d'un bien semblable et, le cas échéant:*

*- correspondre à la description donnée par le vendeur et posséder les qualités que celui-ci a présentées à l'acheteur sous forme d'échantillon ou de modèle;*

*- présenter les qualités qu'un acheteur peut légitimement attendre eu égard aux déclarations publiques faites par le vendeur, par le producteur ou par son représentant, notamment dans la publicité ou l'étiquetage;*

*2° Ou présenter les caractéristiques définies d'un commun accord par les parties ou être propre à tout usage spécial recherché par l'acheteur, porté à la connaissance du vendeur et que ce dernier a accepté ».*

Article L211-12 du Code de la Consommation:

*« L'action résultant du défaut de conformité se prescrit par deux ans à compter de la délivrance du bien ».*

Garantie des vices cachés

Article 1641 du Code Civil : *« Le vendeur est tenu de la garantie à raison des défauts cachés de la chose vendue qui*  la rendent impropre à l'usage auguel on la destine, ou qui diminuent tellement cet usage que l'acheteur ne l'aurait *pas acquise, ou n'en aurait donné qu'un moindre prix, s'il les avait connus. »*

Article 1648 alinéa 1 du Code Civil:

*« L'action résultant des vices rédhibitoires doit être intentée par l'acquéreur dans un délai de deux ans à compter de la découverte du vice. »*

G.D. Luxembourg et Belgique: Les avantages de la garantie limitée HP s'appliquent en complément des droits dont vous disposez au titre de la garantie de non-conformité des biens avec le contrat de vente. Cependant, de nombreux facteurs peuvent avoir un impact sur le bénéfice de ces droits. Vos droits en tant que consommateur au titre de ces garanties ne sont en aucune façon limités ou affectés par la garantie limitée HP. Pour de plus amples informations, veuillez consulter le lien suivant : Garanties légales accordées au consommateur [\(www.hp.com/go/eu-legal\)](https://www.hp.com/go/eu-legal) ou vous pouvez également consulter le site Web des Centres européens des consommateurs [\(ec.europa.eu/consumers/solving\\_consumer\\_disputes/](https://ec.europa.eu/info/live-work-travel-eu/consumers/resolve-your-consumer-complaint/european-consumer-centres-network_en) [nonjudicial\\_redress/ecc-net/index\\_en.htm\)](https://ec.europa.eu/info/live-work-travel-eu/consumers/resolve-your-consumer-complaint/european-consumer-centres-network_en). Les consommateurs ont le droit de choisir de réclamer un service sous la garantie limitée HP ou auprès du vendeur au cours d'une garantie légale de deux ans.

### **Italien**

La Garanzia limitata HP è una garanzia commerciale fornita volontariamente da HP. Di seguito sono indicati nome e indirizzo della società HP responsabile della fornitura dei servizi coperti dalla Garanzia limitata HP nel vostro Paese:

Italia: HP Italy S.r.l., Via G. Di Vittorio 9, 20063 Cernusco S/Naviglio

I vantaggi della Garanzia limitata HP vengono concessi ai consumatori in aggiunta ai diritti derivanti dalla garanzia di due anni fornita dal venditore in caso di non conformità dei beni rispetto al contratto di vendita. Tuttavia, diversi fattori possono avere un impatto sulla possibilita' di beneficiare di tali diritti. I diritti spettanti ai consumatori in forza della garanzia legale non sono in alcun modo limitati, né modificati dalla Garanzia limitata HP. Per ulteriori informazioni, si prega di consultare il seguente link: Garanzia legale per i clienti [\(www.hp.com/go/eu-legal\)](https://www.hp.com/go/eu-legal), oppure visitare il sito Web dei Centri europei per i consumatori [\(ec.europa.eu/consumers/solving\\_consumer\\_disputes/nonjudicial\\_redress/ecc-net/index\\_en.htm\)](https://ec.europa.eu/info/live-work-travel-eu/consumers/resolve-your-consumer-complaint/european-consumer-centres-network_en). I consumatori hanno il diritto di scegliere se richiedere un servizio usufruendo della Garanzia limitata HP oppure rivolgendosi al venditore per far valere la garanzia legale di due anni.

### Spanien

Su Garantía limitada de HP es una garantía comercial voluntariamente proporcionada por HP. El nombre y dirección de las entidades HP que proporcionan la Garantía limitada de HP (garantía comercial adicional del fabricante) en su país es:

España: Hewlett-Packard Española S.L. Calle Vicente Aleixandre, 1 Parque Empresarial Madrid - Las Rozas, E-28232 Madrid

Los beneficios de la Garantía limitada de HP son adicionales a la garantía legal de 2 años a la que los consumidores tienen derecho a recibir del vendedor en virtud del contrato de compraventa; sin embargo, varios factores pueden afectar su derecho a recibir los beneficios bajo dicha garantía legal. A este respecto, la Garantía limitada de HP no limita o afecta en modo alguno los derechos legales del consumidor (www.hp.com/go/ [eu-legal\). Para más información, consulte el siguiente enlace: Garantía legal del consumidor o puede visita](https://www.hp.com/go/eu-legal)r [el sitio web de los Centros europeos de los consumidores \(ec.europa.eu/consumers/solving\\_consumer\\_disputes/](https://ec.europa.eu/info/live-work-travel-eu/consumers/resolve-your-consumer-complaint/european-consumer-centres-network_en) nonjudicial\_redress/ecc-net/index\_en.htm). Los clientes tienen derecho a elegir si reclaman un servicio acogiéndose a la Garantía limitada de HP o al vendedor de conformidad con la garantía legal de dos años.

### Dänemark

Den begrænsede HP-garanti er en garanti, der ydes frivilligt af HP. Navn og adresse på det HP-selskab, der er ansvarligt for HP's begrænsede garanti i dit land, er som følger:

Danmark: HP Inc Danmark ApS, Engholm Parkvej 8, 3450, Allerød

Den begrænsede HP-garanti gælder i tillæg til eventuelle juridiske rettigheder, for en toårig garanti fra sælgeren af varer, der ikke er i overensstemmelse med salgsaftalen, men forskellige faktorer kan dog påvirke din ret til at opnå disse rettigheder. Forbrugerens lovbestemte rettigheder begrænses eller påvirkes ikke på nogen måde af den begrænsede HP-garanti. Se nedenstående link for at få yderligere oplysninger: Forbrugerens juridiske [garanti \(](https://ec.europa.eu/info/live-work-travel-eu/consumers/resolve-your-consumer-complaint/european-consumer-centres-network_en)[www.hp.com/go/eu-legal](https://www.hp.com/go/eu-legal)[\) eller du kan besøge De Europæiske Forbrugercentres websted \(ec.europa.eu/](https://ec.europa.eu/info/live-work-travel-eu/consumers/resolve-your-consumer-complaint/european-consumer-centres-network_en) consumers/solving\_consumer\_disputes/nonjudicial\_redress/ecc-net/index\_en.htm). Forbrugere har ret til at vælge, om de vil gøre krav på service i henhold til HP's begrænsede garanti eller hos sælger i henhold til en toårig juridisk garanti.

### Norwegen

HPs garanti er en begrenset og kommersiell garanti som HP selv har valgt å tilby. Følgende lokale selskap innestår for garantien:

Norge: HP Norge AS, Rolfbuktveien 4b, 1364 Fornebu

HPs garanti kommer i tillegg til det mangelsansvar HP har i henhold til norsk forbrukerkjøpslovgivning, hvor reklamasjonsperioden kan være to eller fem år, avhengig av hvor lenge salgsgjenstanden var ment å vare. Ulike faktorer kan imidlertid ha betydning for om du kvalifiserer til å kreve avhjelp iht slikt mangelsansvar. Forbrukerens lovmessige rettigheter begrenses ikke av HPs garanti. Hvis du vil ha mer informasjon, kan du klikke på følgende kobling: Juridisk garanti for forbruker [\(www.hp.com/go/eu-legal\)](https://www.hp.com/go/eu-legal) eller du kan besøke nettstedet [til de europeiske forbrukersentrene \(ec.europa.eu/consumers/solving\\_consumer\\_disputes/nonjudicial\\_redress/](https://ec.europa.eu/info/live-work-travel-eu/consumers/resolve-your-consumer-complaint/european-consumer-centres-network_en) ecc-net/index\_en.htm). Forbrukere har retten til å velge å kreve service under HPs garanti eller iht selgerens lovpålagte mangelsansvar.

### **Schweden**

HP:s begränsade garanti är en kommersiell garanti som tillhandahålls frivilligt av HP. Namn och adress till det HP-företag som ansvarar för HP:s begränsade garanti i ditt land är som följer:

Sverige: HP PPS Sverige AB, SE-169 73 Stockholm

Fördelarna som ingår i HP:s begränsade garanti gäller utöver de lagstadgade rättigheterna till tre års garanti från säljaren angående varans bristande överensstämmelse gentemot köpeavtalet, men olika faktorer kan påverka din rätt att utnyttja dessa rättigheter. Konsumentens lagstadgade rättigheter varken begränsas eller påverkas på något sätt av HP:s begränsade garanti. Mer information får du om du följer denna länk: Lagstadgad garanti för konsumenter [\(www.hp.com/go/eu-legal\)](https://www.hp.com/go/eu-legal) eller så kan du gå till European Consumer Centers webbplats [\(ec.europa.eu/consumers/solving\\_consumer\\_disputes/nonjudicial\\_redress/ecc-net/index\\_en.htm\)](https://ec.europa.eu/info/live-work-travel-eu/consumers/resolve-your-consumer-complaint/european-consumer-centres-network_en). Konsumenter har rätt att välja om de vill ställa krav enligt HP:s begränsade garanti eller på säljaren enligt den lagstadgade treåriga garantin.

### Portugal

A Garantia Limitada HP é uma garantia comercial fornecida voluntariamente pela HP. O nome e a morada da entidade HP responsável pela prestação da Garantia Limitada HP no seu país são os seguintes:

Portugal: HPCP – Computing and Printing Portugal, Unipessoal, Lda., Edificio D. Sancho I, Quinta da Fonte, Porto Salvo, Lisboa, Oeiras, 2740 244

As vantagens da Garantia Limitada HP aplicam-se cumulativamente com quaisquer direitos decorrentes da legislação aplicável à garantia de dois anos do vendedor, relativa a defeitos do produto e constante do contrato de venda. Existem, contudo, vários fatores que poderão afetar a sua elegibilidade para beneficiar de tais direitos. Os direitos legalmente atribuídos aos consumidores não são limitados ou afetados de forma alguma pela Garantia Limitada HP. Para mais informações, consulte a ligação seguinte: Garantia legal do consumidor [\(www.hp.com/go/eu-legal\)](https://www.hp.com/go/eu-legal) ou visite o Web site da Rede dos Centros Europeus do Consumidor (ec.europa.eu/ [consumers/solving\\_consumer\\_disputes/nonjudicial\\_redress/ecc-net/index\\_en.htm\). Os consumidores têm o](https://ec.europa.eu/info/live-work-travel-eu/consumers/resolve-your-consumer-complaint/european-consumer-centres-network_en)  direito de escolher se pretendem reclamar assistência ao abrigo da Garantia Limitada HP ou contra o vendedor ao abrigo de uma garantia jurídica de dois anos.

### Griechenland und Zypern

Η Περιορισμένη εγγύηση HP είναι μια εμπορική εγγύηση η οποία παρέχεται εθελοντικά από την HP. Η επωνυμία και η διεύθυνση του νομικού προσώπου ΗΡ που παρέχει την Περιορισμένη εγγύηση ΗΡ στη χώρα σας είναι η εξής:

Ελλάδα /Κύπρoς: HP Printing and Personal Systems Hellas EPE, Tzavella 1-3, 15232 Chalandri, Attiki

Ελλάδα /Κύπρoς: HP Συστήματα Εκτύπωσης και Προσωπικών Υπολογιστών Ελλάς Εταιρεία Περιορισμένης Ευθύνης, Tzavella 1-3, 15232 Chalandri, Attiki

Τα προνόμια της Περιορισμένης εγγύησης HP ισχύουν επιπλέον των νόμιμων δικαιωμάτων για διετή εγγύηση έναντι του Πωλητή για τη μη συμμόρφωση των προϊόντων με τις συνομολογημένες συμβατικά ιδιότητες, ωστόσο η άσκηση των δικαιωμάτων σας αυτών μπορεί να εξαρτάται από διάφορους παράγοντες. Τα νόμιμα δικαιώματα των καταναλωτών δεν περιορίζονται ούτε επηρεάζονται καθ' οιονδήποτε τρόπο από την Περιορισμένη εγγύηση HP. Για περισσότερες πληροφορίες, συμβουλευτείτε την ακόλουθη τοποθεσία web: Νόμιμη εγγύηση καταναλωτή [\(www.hp.com/go/eu-legal\)](https://www.hp.com/go/eu-legal) ή μπορείτε να επισκεφτείτε την τοποθεσία web των [Ευρωπαϊκών Κέντρων Καταναλωτή \(ec.europa.eu/consumers/solving\\_consumer\\_disputes/nonjudicial\\_redress/](https://ec.europa.eu/info/live-work-travel-eu/consumers/resolve-your-consumer-complaint/european-consumer-centres-network_en) ecc-net/index\_en.htm). Οι καταναλωτές έχουν το δικαίωμα να επιλέξουν αν θα αξιώσουν την υπηρεσία στα πλαίσια της Περιορισμένης εγγύησης ΗΡ ή από τον πωλητή στα πλαίσια της νόμιμης εγγύησης δύο ετών.

### Ungarn

A HP korlátozott jótállás egy olyan kereskedelmi jótállás, amelyet a HP a saját elhatározásából biztosít. Az egyes országokban a HP mint gyártó által vállalt korlátozott jótállást biztosító HP vállalatok neve és címe:

Magyarország: HP Inc Magyarország Kft., H-1117 Budapest, Alíz utca 1.

A HP korlátozott jótállásban biztosított jogok azokon a jogokon felül illetik meg Önt, amelyek a termékeknek az adásvételi szerződés szerinti minőségére vonatkozó kétéves, jogszabályban foglalt eladói szavatosságból, továbbá ha az Ön által vásárolt termékre alkalmazandó, a jogszabályban foglalt kötelező eladói jótállásból erednek, azonban számos körülmény hatással lehet arra, hogy ezek a jogok Önt megilletik-e. További információért kérjük, keresse fel a következő webhelyet: Jogi Tájékoztató Fogyasztóknak [\(www.hp.com/go/eu-legal\)](https://www.hp.com/go/eu-legal) vagy látogassa meg az Európai Fogyasztói Központok webhelyét (ec.europa.eu/ [consumers/solving\\_consumer\\_disputes/nonjudicial\\_redress/ecc-net/index\\_en.htm\). A fogyasztóknak jogába](https://ec.europa.eu/info/live-work-travel-eu/consumers/resolve-your-consumer-complaint/european-consumer-centres-network_en)n áll, hogy megválasszák, hogy a jótállással kapcsolatos igényüket a HP korlátozott jótállás alapján vagy a kétéves, jogszabályban foglalt eladói szavatosság, illetve, ha alkalmazandó, a jogszabályban foglalt kötelező eladói jótállás alapján érvényesítik.

### Tschechische Republik

Omezená záruka HP je obchodní zárukou dobrovolně poskytovanou společností HP. Názvy a adresy společností skupiny HP, které odpovídají za plnění omezené záruky HP ve vaší zemi, jsou následující:

Česká republika: HP Inc Czech Republic s. r. o., Za Brumlovkou 5/1559, 140 00 Praha 4

Výhody, poskytované omezenou zárukou HP, se uplatňuji jako doplňek k jakýmkoli právním nárokům na dvouletou záruku poskytnutou prodejcem v případě nesouladu zboží s kupní smlouvou. Váš nárok na uznání těchto práv však může záviset na mnohých faktorech. Omezená záruka HP žádným způsobem neomezuje ani neovlivňuje zákonná práva zákazníka. Další informace získáte kliknutím na následující odkaz: Zákonná záruka spotřebitele [\(www.hp.com/go/eu-legal\)](https://www.hp.com/go/eu-legal) případně můžete navštívit webové stránky [Evropského spotřebitelského centra \(ec.europa.eu/consumers/solving\\_consumer\\_disputes/nonjudicial\\_redress/](https://ec.europa.eu/info/live-work-travel-eu/consumers/resolve-your-consumer-complaint/european-consumer-centres-network_en) ecc-net/index\_en.htm). Spotřebitelé mají právo se rozhodnout, zda chtějí službu reklamovat v rámci omezené záruky HP nebo v rámci zákonem stanovené dvouleté záruky u prodejce.

### Slowakei

Obmedzená záruka HP je obchodná záruka, ktorú spoločnosť HP poskytuje dobrovoľne. Meno a adresa subjektu HP, ktorý zabezpečuje plnenie vyplývajúce z Obmedzenej záruky HP vo vašej krajine:

Slovenská republika: HP Inc Slovakia, s.r.o., Galvaniho 7, 821 04 Bratislava

Výhody Obmedzenej záruky HP sa uplatnia vedľa prípadných zákazníkových zákonných nárokov voči predávajúcemu z vád, ktoré spočívajú v nesúlade vlastností tovaru s jeho popisom podľa predmetnej zmluvy. Možnosť uplatnenia takých prípadných nárokov však môže závisieť od rôznych faktorov. Služby Obmedzenej

záruky HP žiadnym spôsobom neobmedzujú ani neovplyvňujú zákonné práva zákazníka, ktorý je spotrebiteľom. Ďalšie informácie nájdete na nasledujúcom prepojení: Zákonná záruka spotrebiteľa (www.hp.com/go/eu[legal\), prípadne môžete navštíviť webovú lokalitu európskych zákazníckych stredísk \(ec.europa.eu/consu](https://www.hp.com/go/eu-legal)[mers/](https://ec.europa.eu/info/live-work-travel-eu/consumers/resolve-your-consumer-complaint/european-consumer-centres-network_en) solving\_consumer\_disputes/nonjudicial\_redress/ecc-net/index\_en.htm). Spotrebitelia majú právo zvoliť si, či chcú uplatniť servis v rámci Obmedzenej záruky HP alebo počas zákonnej dvojročnej záručnej lehoty u predajcu.

### Polen

Ograniczona gwarancja HP to komercyjna gwarancja udzielona dobrowolnie przez HP. Nazwa i adres podmiotu HP odpowiedzialnego za realizację Ograniczonej gwarancji HP w Polsce:

Polska: HP Inc Polska sp. z o.o., Szturmowa 2a, 02-678 Warszawa, wpisana do rejestru przedsiębiorców prowadzonego przez Sąd Rejonowy dla m.st. Warszawy w Warszawie, XIII Wydział Gospodarczy Krajowego Rejestru Sądowego, pod numerem KRS 0000546115, NIP 5213690563, REGON 360916326, GIOŚ E0020757WZBW, kapitał zakładowy 480.000 PLN.

Świadczenia wynikające z Ograniczonej gwarancji HP stanowią dodatek do praw przysługujących nabywcy w związku z dwuletnią odpowiedzialnością sprzedawcy z tytułu niezgodności towaru z umową (rękojmia). Niemniej, na możliwość korzystania z tych praw mają wpływ różne czynniki. Ograniczona gwarancja HP w żaden sposób nie ogranicza praw konsumenta ani na nie nie wpływa. Więcej informacji można znaleźć pod następującym łączem: Gwarancja prawna konsumenta [\(www.hp.com/go/eu-legal\)](https://www.hp.com/go/eu-legal), można także odwiedzić stronę internetową Europejskiego Centrum Konsumenckiego (ec.europa.eu/consumers/ [solving\\_consumer\\_disputes/nonjudicial\\_redress/ecc-net/index\\_en.htm\). Konsumenci mają prawo wyboru](https://ec.europa.eu/info/live-work-travel-eu/consumers/resolve-your-consumer-complaint/european-consumer-centres-network_en) co do możliwosci skorzystania albo z usług gwarancyjnych przysługujących w ramach Ograniczonej gwarancji HP albo z uprawnień wynikających z dwuletniej rękojmi w stosunku do sprzedawcy.

### Bulgarien

Ограничената гаранция на HP представлява търговска гаранция, доброволно предоставяна от HP. Името и адресът на дружеството на HP за вашата страна, отговорно за предоставянето на гаранционната поддръжка в рамките на Ограничената гаранция на HP, са както следва:

HP Inc Bulgaria EOOD (Ейч Пи Инк България ЕООД), гр. София 1766, район р-н Младост, бул. Околовръстен Път No 258, Бизнес Център Камбаните

Предимствата на Ограничената гаранция на HP се прилагат в допълнение към всички законови права за двугодишна гаранция от продавача при несъответствие на стоката с договора за продажба. Въпреки това, различни фактори могат да окажат влияние върху условията за получаване на тези права. Законовите права на потребителите не са ограничени или засегнати по никакъв начин от Ограничената гаранция [на HP. За допълнителна информация, моля вижте Правната гаранция на потребителя \(www.hp.com/go/eu](https://www.hp.com/go/eu-legal)legal) или посетете уебсайта на Европейския потребителски център (ec.europa.eu/consumers/ [solving\\_consumer\\_disputes/nonjudicial\\_redress/ecc-net/index\\_en.htm\). Потребителите имат пра](https://ec.europa.eu/info/live-work-travel-eu/consumers/resolve-your-consumer-complaint/european-consumer-centres-network_en)вото да избират дали да претендират за извършване на услуга в рамките на Ограничената гаранция на HP или да потърсят такава от търговеца в рамките на двугодишната правна гаранция.

### Rumänisch

Garanția limitată HP este o garanție comercială furnizată în mod voluntar de către HP. Numele și adresa entității HP răspunzătoare de punerea în aplicare a Garanției limitate HP în țara dumneavoastră sunt următoarele:

Romănia: HP Inc Romania SRL, 5 Fabrica de Glucoza Str., Building F, Ground Floor and Floor 8, 2nd District, Bucureşti

Beneficiile Garanției limitate HP se aplică suplimentar faţă de orice drepturi privind garanţia de doi ani oferită de vânzător pentru neconformitatea bunurilor cu contractul de vânzare; cu toate acestea, diverşi factori pot avea impact asupra eligibilităţii dvs. de a beneficia de aceste drepturi. Drepturile legale ale consumatorului nu sunt limitate sau afectate în vreun fel de Garanția limitată HP. Pentru informaţii suplimentare consultaţi următorul

link: garanția acordată consumatorului prin lege [\(www.hp.com/go/eu-legal\)](https://www.hp.com/go/eu-legal) sau puteți accesa site-ul Centrul European al Consumatorilor (ec.europa.eu/consumers/solving\_consumer\_disputes/nonjudicial\_redress/ecc-net/ [index\\_en.htm\). Consumatorii au dreptul să aleagă dacă să pretindă despăgubiri în cadrul Garanței limitate HP sau](https://ec.europa.eu/info/live-work-travel-eu/consumers/resolve-your-consumer-complaint/european-consumer-centres-network_en) de la vânzător, în cadrul garanției legale de doi ani.

### Belgien und Niederlande

De Beperkte Garantie van HP is een commerciële garantie vrijwillig verstrekt door HP. De naam en het adres van de HP-entiteit die verantwoordelijk is voor het uitvoeren van de Beperkte Garantie van HP in uw land is als volgt:

Nederland: HP Nederland B.V., Startbaan 16, 1187 XR Amstelveen

België: HP Belgium BVBA, Hermeslaan 1A, B-1831 Diegem

De voordelen van de Beperkte Garantie van HP vormen een aanvulling op de wettelijke garantie voor consumenten gedurende twee jaren na de levering te verlenen door de verkoper bij een gebrek aan conformiteit van de goederen met de relevante verkoopsovereenkomst. Niettemin kunnen diverse factoren een impact hebben op uw eventuele aanspraak op deze wettelijke rechten. De wettelijke rechten van de consument worden op geen enkele wijze beperkt of beïnvloed door de Beperkte Garantie van HP. Raadpleeg [voor meer informatie de volgende webpagina: Wettelijke garantie van de consument \(www.hp.com/go/eu](https://www.hp.com/go/eu-legal)legal) of u kan de website van het Europees Consumenten Centrum bezoeken (ec.europa.eu/consumers/ [solving\\_consumer\\_disputes/nonjudicial\\_redress/ecc-net/index\\_en.htm\). Consumenten hebben het recht](https://ec.europa.eu/info/live-work-travel-eu/consumers/resolve-your-consumer-complaint/european-consumer-centres-network_en) om te kiezen tussen enerzijds de Beperkte Garantie van HP of anderzijds het aanspreken van de verkoper in toepassing van de wettelijke garantie.

### Finnland

HP:n rajoitettu takuu on HP:n vapaaehtoisesti antama kaupallinen takuu. HP:n myöntämästä takuusta maassanne vastaavan HP:n edustajan yhteystiedot ovat:

Suomi: HP Finland Oy, Piispankalliontie, FIN - 02200 Espoo

HP:n takuun edut ovat voimassa mahdollisten kuluttajansuojalakiin perustuvien oikeuksien lisäksi sen varalta, että tuote ei vastaa myyntisopimusta. Saat lisätietoja seuraavasta linkistä: Kuluttajansuoja [\(www.hp.com/go/eu-legal\)](https://www.hp.com/go/eu-legal) tai voit käydä Euroopan kuluttajakeskuksen sivustolla (ec.europa.eu/consumers/ [solving\\_consumer\\_disputes/nonjudicial\\_redress/ecc-net/index\\_en.htm\). Kuluttajilla on oikeus vaatia virheen](https://ec.europa.eu/info/live-work-travel-eu/consumers/resolve-your-consumer-complaint/european-consumer-centres-network_en) korjausta HP:n takuun ja kuluttajansuojan perusteella HP:lta tai myyjältä.

### Slowenien

Omejena garancija HP je prostovoljna trgovska garancija, ki jo zagotavlja podjetje HP. Ime in naslov poslovne enote HP, ki je odgovorna za omejeno garancijo HP v vaši državi, sta naslednja:

Slovenija: Hewlett-Packard Europe B.V., Amsterdam, Meyrin Branch, Route du Nant-d'Avril 150, 1217 Meyrin, Switzerland

Ugodnosti omejene garancije HP veljajo poleg zakonskih pravic, ki ob sklenitvi kupoprodajne pogodbe izhajajo iz dveletne garancije prodajalca v primeru neskladnosti blaga, vendar lahko na izpolnjevanje pogojev za uveljavitev pravic vplivajo različni dejavniki. Omejena garancija HP nikakor ne omejuje strankinih z zakonom predpisanih pravic in ne vpliva nanje. Za dodatne informacije glejte naslednjo povezavo: Strankino pravno [jamstvo \(](https://ec.europa.eu/info/live-work-travel-eu/consumers/resolve-your-consumer-complaint/european-consumer-centres-network_en)[www.hp.com/go/eu-legal](https://www.hp.com/go/eu-legal)[\); ali pa obiščite spletno mesto evropskih središč za potrošnike \(ec.europa.eu/](https://ec.europa.eu/info/live-work-travel-eu/consumers/resolve-your-consumer-complaint/european-consumer-centres-network_en) consumers/solving\_consumer\_disputes/nonjudicial\_redress/ecc-net/index\_en.htm). Potrošniki imajo pravico izbrati, ali bodo uveljavljali pravice do storitev v skladu z omejeno garancijo HP ali proti prodajalcu v skladu z dvoletno zakonsko garancijo.

### Kroatien

HP ograničeno jamstvo komercijalno je dobrovoljno jamstvo koje pruža HP. Ime i adresa HP subjekta odgovornog za HP ograničeno jamstvo u vašoj državi:

Hrvatska: HP Computing and Printing d.o.o. za računalne i srodne aktivnosti, Radnička cesta 41, 10000 Zagreb

Pogodnosti HP ograničenog jamstva vrijede zajedno uz sva zakonska prava na dvogodišnje jamstvo kod bilo kojeg prodavača s obzirom na nepodudaranje robe s ugovorom o kupnji. Međutim, razni faktori mogu utjecati na vašu mogućnost ostvarivanja tih prava. HP ograničeno jamstvo ni na koji način ne utječe niti ne ograničava zakonska prava potrošača. Dodatne informacije potražite na ovoj adresi: Zakonsko jamstvo za potrošače [\(www.hp.com/go/eu-legal\)](https://www.hp.com/go/eu-legal) ili možete posjetiti web-mjesto [Europskih potrošačkih centara \(ec.europa.eu/consumers/solving\\_consumer\\_disputes/nonjudicial\\_redress/ecc](https://ec.europa.eu/info/live-work-travel-eu/consumers/resolve-your-consumer-complaint/european-consumer-centres-network_en)net/index\_en.htm). Potrošači imaju pravo odabrati žele li ostvariti svoja potraživanja u sklopu HP ograničenog jamstva ili pravnog jamstva prodavača u trajanju ispod dvije godine.

### Lettland

HP ierobežotā garantija ir komercgarantija, kuru brīvprātīgi nodrošina HP. HP uzņēmums, kas sniedz HP ierobežotās garantijas servisa nodrošinājumu jūsu valstī:

Latvija: HP Finland Oy, PO Box 515, 02201 Espoo, Finland

HP ierobežotās garantijas priekšrocības tiek piedāvātas papildus jebkurām likumīgajām tiesībām uz pārdevēja un/vai rażotāju nodrošinātu divu gadu garantiju gadījumā, ja preces neatbilst pirkuma līgumam, tomēr šo tiesību saņemšanu var ietekmēt vairāki faktori. HP ierobežotā garantija nekādā veidā neierobežo un neietekmē patērētāju likumīgās tiesības. Lai iegūtu plašāku informāciju, izmantojiet šo saiti: Patērētāju likumīgā garantija [\(www.hp.com/go/eu-legal\)](https://www.hp.com/go/eu-legal) vai arī Eiropas Patērētāju tiesību aizsardzības centra tīmekļa vietni [\(ec.europa.eu/consumers/solving\\_consumer\\_disputes/nonjudicial\\_redress/ecc-net/index\\_en.htm\)](https://ec.europa.eu/info/live-work-travel-eu/consumers/resolve-your-consumer-complaint/european-consumer-centres-network_en). Patērētājiem ir tiesības izvēlēties, vai pieprasīt servisa nodrošinājumu saskaņā ar HP ierobežoto garantiju, vai arī pārdevēja sniegto divu gadu garantiju.

### Litauen

HP ribotoji garantija yra HP savanoriškai teikiama komercinė garantija. Toliau pateikiami HP bendrovių, teikiančių HP garantiją (gamintojo garantiją) jūsų šalyje, pavadinimai ir adresai:

Lietuva: HP Finland Oy, PO Box 515, 02201 Espoo, Finland

HP ribotoji garantija papildomai taikoma kartu su bet kokiomis kitomis įstatymais nustatytomis teisėmis į pardavėjo suteikiamą dviejų metų laikotarpio garantiją dėl prekių atitikties pardavimo sutarčiai, tačiau tai, ar jums ši teisė bus suteikiama, gali priklausyti nuo įvairių aplinkybių. HP ribotoji garantija niekaip neapriboja ir neįtakoja įstatymais nustatytų vartotojo teisių. Daugiau informacijos rasite paspaudę šią nuorodą: Teisinė vartotojo garantija [\(www.hp.com/go/eu-legal\)](https://www.hp.com/go/eu-legal) arba apsilankę Europos vartotojų centro internetinėje svetainėje [\(ec.europa.eu/consumers/solving\\_consumer\\_disputes/nonjudicial\\_redress/ecc-net/index\\_en.htm\)](https://ec.europa.eu/info/live-work-travel-eu/consumers/resolve-your-consumer-complaint/european-consumer-centres-network_en). Vartotojai turi teisę prašyti atlikti techninį aptarnavimą pagal HP ribotąją garantiją arba pardavėjo teikiamą dviejų metų įstatymais nustatytą garantiją.

### Estland

HP piiratud garantii on HP poolt vabatahtlikult pakutav kaubanduslik garantii. HP piiratud garantii eest vastutab HP üksus aadressil:

Eesti: HP Finland Oy, PO Box 515, 02201 Espoo, Finland

HP piiratud garantii rakendub lisaks seaduses ettenähtud müüjapoolsele kaheaastasele garantiile, juhul kui toode ei vasta müügilepingu tingimustele. Siiski võib esineda asjaolusid, mille puhul teie jaoks need

õigused ei pruugi kehtida. HP piiratud garantii ei piira ega mõjuta mingil moel tarbija seadusjärgseid õigusi. Lisateavet leiate järgmiselt lingilt: tarbija õiguslik garantii [\(www.hp.com/go/eu-legal\)](https://www.hp.com/go/eu-legal) või võite külastada [Euroopa tarbijakeskuste veebisaiti \(ec.europa.eu/consumers/solving\\_consumer\\_disputes/nonjudicial\\_redress/](https://ec.europa.eu/info/live-work-travel-eu/consumers/resolve-your-consumer-complaint/european-consumer-centres-network_en) ecc-net/index\_en.htm). Tarbijal on õigus valida, kas ta soovib kasutada HP piiratud garantiid või seadusega ette nähtud müüjapoolset kaheaastast garantiid.

### Russland

#### Срок службы принтера для России

Срок службы данного принтера HP составляет пять лет в нормальных условиях эксплуатации. Срок службы отсчитывается с момента ввода принтера в эксплуатацию. В конце срока службы HP рекомендует посетить веб-сайт нашей службы поддержки по адресу [www.hp.com/support](https://www.hp.com/support) и/или связаться с авторизованным поставщиком услуг HP для получения рекомендаций в отношении дальнейшего безопасного использования принтера.

# Gewährleistung mit Premiumschutz von HP: Eingeschränkte Gewährleistungserklärung für HP LaserJet-Tonerpatrone

HP garantiert, dass dieses Produkt frei von Material- oder Verarbeitungsfehlern ist.

Die Garantie gilt nicht für Produkte, die (a) wiederbefüllt oder auf andere Weise manipuliert wurden, (b) aufgrund nicht zulässiger Verwendung, unsachgemäßer Lagerung oder fehlerhaften Einsatzes (unter Nichtbeachtung der für den jeweiligen Drucker spezifizierten Umgebungsbedingungen) zu Problemen geführt haben oder (c) normale Abnutzungserscheinungen aufweisen.

Um Garantieansprüche geltend zu machen, geben Sie das Produkt an Ihren Händler zurück (fügen Sie eine schriftliche Beschreibung des Problems sowie Musterausdrucke bei) oder wenden Sie sich an den Support. Ist ein Produkt nachweislich defekt, tauscht HP dieses Produkt entweder um oder erstattet den Kaufpreis zurück (nach eigenem Ermessen).

VORBEHALTLICH GEGENTEILIGER GESETZLICHER BESTIMMUNGEN IST DIE BESCHRIEBENE GEWÄHRLEISTUNG DIE EINZIG GÜLTIGE GEWÄHRLEISTUNG. INSBESONDERE ÜBERNIMMT HP KEINE GARANTIE FÜR MARKTGÄNGIGKEIT, FÜR ZUFRIEDENSTELLENDE QUALITÄT UND EIGNUNG FÜR EINEN BESTIMMTEN ZWECK.

IN DEM GESETZLICH ZULÄSSIGEN RAHMEN HAFTEN HEWLETT-PACKARD ODER SEINE LIEFERANTEN IN KEINEM FALL FÜR UNMITTELBARE, MITTELBARE, BESONDERE, NEBEN- ODER FOLGESCHÄDEN (EINSCHLIESSLICH ENTGANGENER GEWINNE ODER DATENVERLUSTE) SOWIE ANDERE SCHÄDEN, UNABHÄNGIG DAVON, OB SIE AUF VERTRAGLICHE GRÜNDE, UNERLAUBTE HANDLUNGEN ODER SONSTIGE URSACHEN ZURÜCKZUFÜHREN SIND.

DIE BEDINGUNGEN DIESER GEWÄHRLEISTUNGSERKLÄRUNG STELLEN, AUSSER IM GESETZLICH ZULÄSSIGEN RAHMEN, EINEN ZUSATZ ZU UND KEINEN AUSSCHLUSS, KEINE BESCHRÄNKUNG ODER ÄNDERUNG DER VERFASSUNGSMÄSSIGEN RECHTE DAR, DIE FÜR DEN VERKAUF VON HP PRODUKTEN AN DIESE KUNDEN BESTEHEN.

## HP Richtlinien für nicht von HP hergestellte Verbrauchsmaterialien

HP empfiehlt, keine Tonerkartuschen von Fremdherstellern zu verwenden, egal ob es sich dabei um neue oder um wiederaufbereitete Kartuschen handelt.

FIM HINWEIS: Bei HP Druckern wirkt sich die Verwendung anderer als Original HP Tonerkartuschen bzw. einer wiederbefüllten Tonerkartusche nicht auf die Gewährleistung und auch nicht auf einen HP Supportvertrag mit dem Kunden aus. Beruht der Produktfehler oder -schaden jedoch auf der Verwendung einer nicht von HP

stammenden oder wiederbefüllten Tonerkartusche, berechnet HP den Standardsatz an Zeit und Material, die für die Behebung dieses Fehlers oder Schadens erforderlich sind.

## HP Website zum Schutz vor Fälschungen

Wechseln Sie zu [www.hp.com/go/anticounterfeit,](https://www.hp.com/go/anticounterfeit) wenn Sie eine HP Tonerkartusche einsetzen und auf dem Bedienfeld gemeldet wird, dass die Kartusche kein Original HP Verbrauchsmaterial ist. Über diese Website können Sie feststellen, ob es sich um eine Originalkartusche handelt, sowie Hilfe bei der Lösung des Problems erhalten.

Die folgenden Anzeichen können darauf hinweisen, dass es sich bei Ihrer Tonerpatrone nicht um ein Originalprodukt von HP handelt:

- Die Verbrauchsmaterial-Statusseite zeigt an, dass Verbrauchsmaterial eingesetzt ist, bei dem es sich nicht um Original HP Verbrauchsmaterial handelt.
- Im Zusammenhang mit der Patrone treten eine Reihe von Problemen auf.
- Die Patrone sieht nicht wie üblich aus (z. B. die Verpackung unterscheidet sich von der HP Verpackung).

## In der Tonerkartusche gespeicherte Daten

Die in diesem Gerät verwendeten HP Tonerpatronen verfügen über einen Speicherchip, der den Betrieb des Geräts unterstützt.

Darüber hinaus erfasst dieser Speicherchip eine begrenzte Reihe von Informationen über die Nutzung dieses Produkts, darunter folgende: das Datum der ersten Installation der Tonerpatrone, das Datum der letzten Verwendung der Tonerpatrone, die Anzahl der mit Hilfe der Tonerpatrone gedruckten Seiten, die Seitenabdeckung, die verwendeten Druckmodi, aufgetretene Druckfehler und das Produktmodell. Diese Informationen helfen HP dabei, zukünftige Geräte so zu entwerfen, dass sie den Anforderungen unserer Kunden entsprechen.

Die über den Speicherchip der Tonerpatrone erfassten Daten enthalten keine Informationen, mit denen Kunden oder Benutzer der Tonerpatrone oder das Gerät selbst identifiziert werden könnten.

HP erfasst repräsentative Daten aus den Speicherchips der Tonerpatronen, die an das kostenlose HP Rücknahme- und Recyclingprogramm zurückgesendet wurden (HP Planet Partners: [www.hp.com/recycle\)](https://www.hp.com/recycle). Diese Speicherchips werden gelesen und untersucht, um zukünftige Produkte von HP optimal gestalten zu können. HP Partner, die beim Recycling dieser Tonerkartuschen helfen, haben möglicherweise ebenfalls Zugriff auf die Daten.

Alle Drittunternehmen, die im Besitz der Tonerpatrone sind, haben eventuell auch Zugriff auf die anonymen Daten auf dem Speicherchip.

## Endbenutzerlizenzvereinbarung

LESEN SIE DIESE VEREINBARUNG SORGFÄLTIG DURCH, BEVOR SIE DIESE SOFTWAREAUSSTATTUNG VERWENDEN.

Dieser Endbenutzer-Lizenzvertrag ("EULA") ist ein Vertrag zwischen (a) Ihnen (entweder eine Einzelperson oder eine Körperschaft) und (b) HP Inc. ("HP"), mit dem Ihre Nutzung eines Softwareprodukts geregelt wird, die auf , das auf Ihrem HP-Gerät ("HP-Gerät") installiert ist oder von HP für die Verwendung mit dem HP-Gerät zur Verfügung gestellt wird, das keinem separaten Lizenzvertrag zwischen Ihnen und HP oder einem seiner Zulieferer unterliegt. Weitere Software kann eine Endbenutzerlizenzvereinbarung in deren OnlineDokumentation enthalten. Der Begriff "Softwareprodukt" bedeutet Computersoftware und kann dazugehörige Medien, gedruckte Materialien und eine elektronische oder "Online"-Dokumentation umfassen.

Dem HP Gerät kann eine Ergänzung oder ein Anhang zu dieser Endbenutzerlizenzvereinbarung beigefügt sein.

DIE RECHTE AN DEM SOFTWAREPRODUKT WERDEN NUR UNTER DER BEDINGUNG ANGEBOTEN, DASS SIE ALLEN BESTIMMUNGEN DIESER ENDBENUTZERLIZENZVEREINBARUNG ZUSTIMMEN. DURCH DIE INSTALLATION, DAS KOPIEREN, HERUNTERLADEN ODER DIE SONSTIGE NUTZUNG DES SOFTWAREPRODUKTS BESTÄTIGEN SIE IHR EINVERSTÄNDNIS MIT DEN BESTIMMUNGEN DIESER ENDBENUTZERLIZENZVEREINBARUNG. WENN SIE NICHT MIT DEN BESTIMMUNGEN DIESER LIZENZVEREINBARUNG EINVERSTANDEN SIND, BESTEHT IHR EINZIGES RECHTSMITTEL DARIN, DASS SIE DAS GESAMTE UNBENUTZTE PRODUKT (HARDWARE UND SOFTWARE) INNERHALB VON 14 TAGEN AN DIE STELLE ZURÜCKGEBEN, BEI DER ES ERWORBEN WURDE, UM EINE RÜCKERSTATTUNG DES KAUFPREISES ZU ERHALTEN.

DIESE LIZENZVEREINBARUNG IST EINE GLOBALE VEREINBARUNG UND IST NICHT SPEZIFISCH FÜR BESTIMMTES LAND, EINEN BESTIMMTEN STAAT ODER EIN BESTIMMTES GEBIET: WENN SIE DIE SOFTWARE ALS VERBRAUCHER IM SINNE DER ENTSPRECHENDEN VERBRAUCHERGESETZE IN IHREM LAND, STAAT ODER GEBIET ERWORBEN HABEN, DANN WIRKT SICH DIESE ENDBENUTZERLIZENZVEREINBARUNG UNGEACHTET LAUFENDER BESIMMUNGETN IN DIESER ENDBENUTZERLIZENZVEREINBARUNG NICHT AUF AUSSCHLIESSBARE GESETZLICHE RECHTE ODER RECHTSANSPRÜCHE, DIE SIE MÖGLICHERWEISE GEMÄSS ENTSPRECHENDER VERBRAUCHERGESETZE BESITZEN, AUS ,UND DIESE ENDBENUTZERLIZENZVEREINBARUNG UNTERLIEGT DIESEN RECHTEN UND RECHTSANSPRÜCHEN. WEITERE INFORMATIONEN ÜBER IHRE RECHTE ALS VERBRAUCHER FINDEN SIE IN ABSCHNITT 16.

- 1. GEWÄHRUNG EINER LIZENZ. HP gewährt Ihnen die folgenden Rechte, vorausgesetzt Sie erfüllen alle Bedingungen dieser Endbenutzerlizenzvereinbarung:
	- a. Verwendung. Sie dürfen das Softwareprodukt auf einem einzelnen Computer ("Ihrem Computer") verwenden. Wenn Ihnen das Softwareprodukt über das Internet bereitgestellt wird und ursprünglich für die Verwendung auf mehreren Computern lizenziert wurde, dürfen Sie das Softwareprodukt nur auf diesen Computern installieren und verwenden. Sie dürfen Komponententeile des Softwareprodukts nicht für die Verwendung auf mehreren Computern trennen. Sie sind weder zur Verteilung des Softwareprodukts noch zum Abändern des Softwareprodukts oder deaktivieren einer Lizenzierungsoder Steuerfunktion des Softwareprodukts berechtigt. Sie dürfen das Softwareprodukt in den temporären Arbeitsspeicher (RAM) Ihres Computers laden, um das Softwareprodukt zu nutzen.
	- b. Speicherung. Sie dürfen das Softwareprodukt in den lokalen Speicher oder das Speichergerät des HP Geräts kopieren.
	- c. Kopieren. Sie dürfen Archivierungs- und Sicherungskopien des Softwareprodukts erstellen, vorausgesetzt jede Kopie enthält alle originalen Eigentumsinformationen des Softwareprodukts und wird nur für Backupzwecke verwendet.
	- d. Rechtsvorbehalt. HP und seine Lieferanten behalten sich alle Rechte vor, die Ihnen nicht ausdrücklich In der vorliegenden Lizenzvereinbarung gewährt werden.
	- e. Freeware. Ungeachtet der Bestimmungen in dieser Endbenutzerlizenzvereinbarung wird Ihnen für jene Teile des Softwareprodukts, bei denen es sich um nicht-proprietäre HP Software oder Software handelt, die unter einer öffentlichen Lizenz von Drittanbietern ("Freeware") bereitgestellt wird, gemäß den Bedingungen der Software-Lizenzvereinbarung solcher Freeware eine Lizenz gewährt, sei es in Form einer separaten Vereinbarung, einer "Shrink-wrap-Lizenz" oder elektronischer Lizenzbestimmungen, die beim Herunterladen akzeptiert wurden. Ihre Verwendung der Freeware unterliegt vollständig den Geschäftsbedingungen einer solchen Lizenz.
- f. Wiederherstellungslösung. Jede Softwarewiederherstellungslösung, die mit oder für Ihr HP Gerät bereitgestellt wird, ob in Form einer festplattenbasierten Lösung, einer externen medienbasierten Wiederherstellungslösung (z. B. Diskette, CD oder DVD) oder einer gleichwertigen, in einer beliebigen anderen Form ausgegebenen Lösung, darf nur für die Wiederherstellung der Festplatte des HP Geräts verwendet werden, mit dem/für das die Wiederherstellungslösung erworben wurde. Die Verwendung jeglicher Microsoft Betriebssystemsoftware, die in einer solchen Wiederherstellungslösung enthalten ist, unterliegt der Microsoft Lizenzvereinbarung.
- 2. UPGRADES. Um ein als Upgrade gekennzeichnetes Softwareprodukt zu verwenden, müssen Sie zunächst über eine Lizenz für das von HP gekennzeichnete Originalsoftwareprodukt verfügen, damit Sie zu dem Upgrade berechtigt sind. Nach dem Upgrade dürfen Sie das Originalsoftwareprodukt nicht mehr verwenden, welches die Grundlage für Ihre Berechtigung auf das Upgrade bildete. Indem Sie das Softwareprodukt verwenden, stimmen Sie außerdem zu, dass HP automatisch auf Ihr HP Gerät zugreift, wenn es mit dem Internet verbunden ist, um die Version oder den Status bestimmter Softwareprodukte zu überprüfen und möglicherweise automatisch Upgrades oder Updates für solche Softwareprodukte auf Ihrem HP Gerät herunterzuladen und zu installieren, um neue Versionen oder Updates bereitzustellen, die für den Erhalt der Funktionalität, der Leistung oder Sicherheit des Softwareprodukts und Ihres HP Geräts erforderlich sind und welche die Bereitstellung von Support oder anderen Ihnen bereitgestellten Diensten erleichtern. In bestimmten Fällen und abhängig von der Art des Upgrades oder Updates erhalten Sie Benachrichtigungen (über Popup-Fenster oder auf andere Weise), mit denen Sie möglicherweise dazu aufgefordert werden, das Upgrade oder Update zu initialisieren.
- 3. ZUSÄTZLICHE SOFTWARE. Diese Endbenutzerlizenzvereinbarung gilt für Updates oder Ergänzungen zu dem von HP bereitgestellten Originalsoftwareprodukt, es sei denn, HP gibt zusammen mit dem Update oder der Ergänzung andere Bestimmungen heraus. Im Fall eines Konflikts zwischen solchen Bedingungen haben die anderen Bedingungen Vorrang.

### 4. ÜBERTRAGUNG.

- a. Drittanbieter. Der ursprüngliche Benutzer des Softwareprodukts darf das Softwareprodukt einmal an einen anderen Endbenutzer übertragen. Eine solche Übertragung muss alle Komponenten umfassen: Medien, gedruckte Materialien, diese Endbenutzerlizenzvereinbarung und, sofern zutreffend, das Authentifizierungszertifikat. Die Übertragung darf keine indirekte Übertragung (z. B. Kommission) sein. Vor der Übertragung muss der Endbenutzer, auf den das Produkt übertragen werden soll, mit allen Bestimmungen in der Endbenutzerlizenzvereinbarung einverstanden sein. Nach Übertragung des Software-Produkts endet Ihre Lizenz automatisch.
- b. Einschränkungen. Sie dürfen das Softwareprodukt nicht vermieten, an andere verleasen oder verleihen oder das Softwareprodukt im Rahmen von kommerziellem Timesharing oder auf Abteilungsebene verwenden. Sie dürfen für das Softwareprodukt keine Unterlizenzen vergeben, es nicht übereignen oder anders übertragen, als in dieser Endbenutzerlizenzvereinbarung ausdrücklich genannt.
- 5. EIGENTUMSRECHTE. Alle geistigen Eigentumsrechte an dem Softwareprodukt und der Benutzerdokumentation sind Eigentum von HP oder seinen Zulieferern und sind gesetzlich geschützt, einschließlich Urheberrecht, Geschäftsgeheimnisse und Markenrecht der Vereinigten Staaten sowie andere geltende Gesetze und internationale Verträge. Sie dürfen weder Produktidentifikation, Copyright-Anmerkungen noch Eigentumseinschränkungen vom Software-Produkt entfernen.
- 6. BESCHRÄNKUNG VON REVERSE ENGINEERING. Sie dürfen an dem Softwareprodukt kein Reverse Engineering ausführen, dieses nicht dekompilieren oder disassemblieren, mit Ausnahme und nur in dem Maße, wie dies ungeachtet dieser Einschränkung entsprechend geltendem Gesetz gegeben oder in dieser Endbenutzerlizenzvereinbarung ausdrücklich vorgesehen ist.
- 7. ZEITDAUER. Diese Endbenutzerlizenzvereinbarung ist wirksam, es sei denn, sie wird beendet oder abgelehnt. Diese Endbenutzerlizenzvereinbarung erlischt auch, wenn Bedingungen eintreten, die an anderer Stelle in dieser Endbenutzerlizenzvereinbarung dargelegt sind oder wenn Sie eine Bestimmung dieser Endbenutzerlizenzvereinbarung nicht einhalten.

#### 8. HINWEIS ZUR DATENSAMMLUNG.

### EINVERSTÄNDNIS FÜR SAMMELN/NUTZEN VON DATEN.

- a. Sie stimmen zu, dass HP und seine Tochterunternehmen möglicherweise das Gerät und die einzelnen Benutzerinformationen sammeln, zusammenführen und diese in Bezug auf Support-Dienste auf der Produkt-Software verwenden. HP verpflichtet sich, diese Informationen nicht ohne Ihre Zustimmung zur Vermarktung zu verwenden. Weitere Informationen zu den Datenerfassungmethoden durch HP unter [www.hp.com/go/privacy](https://www.hp.com/go/privacy)
- b. HP verwendet Cookies und andere Webtechnologietools, um anonyme technische Daten bezüglich HP Software und Ihres HP Geräts zu sammeln. Mithilfe dieser Daten werden die Upgrades und zugehöriger Support oder andere Dienste bereitgestellt, die in Abschnitt 2 beschrieben sind. HP erfasst auch persönliche Informationen, einschließlich Ihrer IP-Adresse oder anderer eindeutiger Bezeichnerdaten, die mit Ihrem HP-Gerät und den Daten in Zusammenhang stehen, die Sie bei der Registrierung Ihres HP-Geräts angegeben haben. Ebenso wie das Bereitstellen der Upgrades und des zugehörigen Supports oder anderer Dienste werden diese Daten auch dazu verwendet, Ihnen Marketingmaterial zu senden (in jedem Fall mit Ihrer ausdrücklichen Zustimmung, sofern dies nach geltendem Recht erforderlich ist).

Soweit gesetzlich zulässig stimmen Sie, indem Sie diese Nutzungsbedingungen akzeptieren, der Erfassung und Verwendung anonymer und persönlicher Daten von HP und seiner Tochtergesellschaften gemäß diesem EULA und wie in der nachstehend verknüpften HP Datenschutzerklärung ausführlicher beschrieben zu. [www.hp.com/go/privacy](https://www.hp.com/go/privacy)

- c. Sammlung/Verwendung durch Drittanbieter. Bestimmte in Ihrem HP Gerät enthaltene Softwareprogramme werden Ihnen von Drittanbietern ("Drittanbietersoftware") bereitgestellt und separat lizenziert. Software von Drittanbietern kann auf Ihrem HP Gerät installiert und betriebsbereit sein, auch wenn Sie diese Software nicht aktivieren/kaufen möchten. Drittanbietersoftware kann technische Informationen zu Ihrem System (d. h. IP-Adresse, eindeutiger Gerätebezeichner, installierte Softwareversion usw.) sowie weitere Systemdaten sammeln und übertragen. Diese Informationen werden von dem Drittanbieter verwendet, um technische Systemattribute zu identifizieren und um zu gewährleisten, dass die aktuelle Version der Software auf Ihrem System installiert ist. Wenn Sie nicht möchten, dass die Drittanbietersoftware diese technischen Informationen sammelt oder Ihnen automatisch Versionsupdates sendet, sollten Sie die Software deinstallieren, bevor Sie eine Verbindung zum Internet herstellen.
- 9. HAFTUNGSAUSSCHLUSS: SOFERN GESETZLICH ZULÄSSIG STELLEN HP UND SEINE LIEFERANTEN DIE SOFTWARE "WIE BESEHEN" BEREIT UND OHNE MÄNGELGEWÄHR UND SCHLIESSEN HIERMIT ANDERE GARANTIEN, PFLICHTEN UND BEDINGUNGEN AUS, SOWOHL EXPLIZITE, IMPLIZITE ALS AUCH GESETZLICH VORGEGEBENE, EINSCHLIESSLICH, ABER NICHT BESCHRÄNKT AUF, GEWÄHRLEISTUNGEN (i) DES RECHTMÄSSIGEN EIGENTUMS UND DER NICHTVERLETZUNG VON SCHUTZRECHTEN DRITTER; (ii) DER MARKTFÄHIGKEIT; (iii) DER TAUGLICHKEIT FÜR EINEN BESTIMMTEN ZWECK; (iv) DER FUNKTION DES SOFTWAREPRODUKTS MIT NICHT VON HP STAMMENDEN ZUBEHÖRKOMPONENTEN ODER VERBRAUCHSMATERIELIEN; UND (v) DER VIRUSFREIHEIT DES SOFTWAREPRODUKTS. In einigen Staaten/ Rechtssystemen ist der Ausschluss konkludenter Gewährleistungen bzw. sind Beschränkungen der Dauer konkludenter Gewährleistungen untersagt, sodass der oben stehende Haftungsausschluss möglicherweise nicht vollständig auf Sie zutrifft.
- 10. HAFTUNGSBESCHRÄNKUNG. Entsprechend dem geltenden Recht der Volksrepublik China und ungeachtet möglicher Schäden, die Ihnen entstehen können, beschränkt sich die gesamte Haftung von HP und seinen Zulieferern gemäß aller Bestimmungen dieser Endbenutzerlizenzvereinbarung sowie Ihr ausschließlicher Anspruch entsprechend den vorherigen Ausführungen auf den höheren der beiden folgenden Beträge: den Betrag, den Sie für das Softwareprodukt bezahlt haben oder U.S.-\$ 5,00. SOFERN GESETZLICH ZULÄSSIG ÜBERNEHMEN HP ODER SEINE ZULIEFERER UNTER KEINEN UMSTÄNDEN DIE HAFTUNG FÜR IRGENDWELCHE BESONDEREN, ZUFÄLLIGEN ODER INDIREKTEN SCHÄDEN SOWIE FOLGESCHÄDEN (EINSCHLIESSLICH ABER NICHT BESCHRÄNKT AUF SCHÄDEN WIE DEN VERLUST VON GEWINN, VERTRAULICHEN ODER ANDEREN DATEN, GESCHÄFTSUNTERBRECHUNGEN, PERSONENSCHÄDEN ODER VERLETZUNG DER PRIVATSPHÄRE), DIE SICH AUFGRUND ODER IN IRGENDEINEM ZUSAMMENHANG MIT DER VERWENDUNG BZW. DER UNMÖGLICHKEIT DER VERWENDUNG DES SOFTWAREPRODUKTS ODER IN ANDERER WEISE AUF JEDWEDE BESTIMMUNG DIESER ENDBENUTZERLIZENZVEREINBARUNG BEZIEHEN, SELBST WENN HP ODER SEINEN ZULIEFERN DIE MÖGLICHKEIT SOLCHER SCHÄDEN BEKANNT WAR UND SELBST WENN DER ANSPRUCH SEINES EIGENTLICHEN ZWECKS ENTBEHRT. Einige Staaten/Rechtssysteme lassen den Ausschluss oder die Beschränkung von zufälligen Schäden oder Folgeschäden nicht zu; die obige Haftungsbeschränkung bzw. der Haftungsausschluss gelten also möglicherweise nicht für Sie.
- 11. KUNDEN U.S.-AMERIKANISCHER BEHÖRDEN. In Übereinstimmung mit FAR 12.211 und 12.212 werden kommerzielle Computersoftware (Commercial Computer Software), Computer-Softwaredokumentation (Computer Software Documentation) und technische Daten für kommerzielle Artikel (Technical Data for Commercial Items) zu den Standard-Lizenzbedingungen von HP an US-Behörden lizenziert.
- 12. EINHALTUNG VON EXPORTGESETZEN. Sie halten sich an alle Gesetze und Bestimmungen der USA und anderer Länder ("Exportgesetze"), um zu gewährleisten, dass das Softwareprodukt nicht (1) exportiert wird, weder direkt noch indirekt, und damit gegen Exportgesetze verstoßen wird, oder (2) für einen Zweck verwendet wird, der durch Exportgesetze verboten ist, einschließlich und ohne Beschränkung hinsichtlich der Verbreitung von nuklearen, chemischen oder biologischen Waffen.
- 13. GESCHÄFTSFÄHIGKEIT UND BEFUGNIS. Sie versichern, dass Sie in Ihrem Land volljährig sind und, falls zutreffend, von Ihrem Arbeitgeber ordnungsgemäß befugt sind, diesen Vertrag einzugehen.
- 14. GELTENDES RECHT. Dieser EULA unterliegt den Gesetzen des Landes, in dem die Ausstattung erworben wurde.
- 15. GESAMTE ÜBEREINKUNFT. Dieser EULA (einschließlich aller dem HP Gerät beigefügten Ergänzungen und Anhänge zu diesem EULA) stellt in Bezug auf das Softwareprodukt die gesamte Übereinkunft zwischen Ihnen und HP dar und tritt an die Stelle aller früheren oder gleichzeitigen mündlichen oder schriftlichen Mitteilungen, Angebote und Erklärungen im Hinblick auf das Softwareprodukt oder jeden anderen Gegenstand, der unter diesen EULA fällt. Soweit die Bedingungen von HP Richtlinien oder Programmen für Support-Services in Widerspruch zu den Bedingungen dieses EULA stehen, haben die Bedingungen dieses EULA Vorrang.
- 16. VERBRAUCHERRECHTE. Verbraucher in einigen Ländern, Staaten oder Gebieten profitieren möglicherweise von bestimmten gesetzlichen Rechten und Rechtsansprüchen gemäß Verbrauchergesetze, aufgrund deren eine Haftung von HP nicht gesetzlich ausgeschlossen oder beschränkt werden kann. Wenn Sie die Software als Verbraucher im Sinne der entsprechenden Verbrauchergesetze in Ihrem Land, Staat oder Gebiet erworben haben, müssen die Vorschriften dieser Endbenutzerlizenzvereinbarung (einschließlich Garantieausschluss, Haftungsbeschränkung und Haftungsausschluss) unter Beachtung des geltenden Rechts gelesen werden und gelten nur im Umfang des maximalen, anwendbarem Rechts.

Australische Verbraucher: Wenn Sie die Software als Verbraucher im Sinne der australischen Verbrauchergesetzes (Australien Consumer Law) gemäß Australian Competition and Consumer Act 2010 (Cth) erworben haben, dann gilt trotz anderer Bestimmung in dieser Endbenutzerlizenzvereinbarung:

- a. die Software wird mit einer Garantie verkauft, die nicht durch das australische Verbrauchergesetz (Australian Consumer Law) ausgeschlossen werden können, einschließlich, dass Waren in annehmbarer Qualität bereitgestellt und Dienste mit Sorgfalt und Qualifikation ausgeführt werden. bei schwerwiegenden Fehlern haben Sie ein Anrecht auf Ersatz oder Erstattung sowie auf Schadenersatz für andere absehbare Verluste oder Schäden. Sie haben ebenfalls ein Anrecht auf Reparatur oder Ersatz der Software, wenn die Qualität nicht akzeptabel ist und der Fehler nicht schwerwiegend ist.
- b. Keine Bestimmung dieser EULA führt zum Ausschluss, zur Einschränkung oder zur Änderung von Rechten oder Rechtsmitteln bzw. von Garantie-, Gewährleistungs- oder anderen Bedingungen, die sich stillschweigend oder ausdrücklich aus der Anwendung des Australian Consumer Law ergeben und die gesetzlich weder ausgeschlossen noch begrenzt werden können; und
- c. die Ihnen in dieser Endbenutzerlizenzvereinbarung gewährten vertraglichen Garantien stehen Ihnen zusätzlich zu den Ihnen gemäß australischem Verbrauchergesetz (Australian Consumer Law) zustehenden Rechte und Rechtsansprüche zur Verfügung. Ihre Rechte gemäß australischem Verbrauchergesetz (Australian Consumer Law) gelten nur so weit, wie sie nicht durch vertragliche Garantien beschränkt werden.
- d. Die Software kann möglicherweise vom Benutzer generierte Daten speichern. HP weist Sie hiermit darauf hin, dass Reparaturen der Software durch HP zum Verlust dieser Daten führen kann. Soweit es das Gesetz erlaubt, gelten die Haftungsbeschränkungen und Haftungsausschlüsse von HP aus dieser Endbenutzerlizenzvereinbarung bei solchem Datenverlust.

Wenn Sie glauben, dass Sie ein Anrecht auf die Garantie gemäß diesem Vertrag oder auf einem der oben genannten Rechtsansprüche haben, dann wenden Sie sich bitte an HP:

HP PPS Australia Pty Ltd

Rhodes Corporate Park, Building F, Level 5

1 Homebush Bay Drive

Rhodes, NSW 2138

#### Australien

Um eine Supportanfrage zu stellen oder einen Garantieanspruch geltend zu machen, wenden Sie sich bitte telefonisch an die Rufnummer 13 10 47 (in Australien) oder an + 61 2 8278 1039 (bei Anrufen aus dem Ausland) oder besuchen Sie [www8.hp.com/au/en/contact-hp/phone-assist.html,](https://www8.hp.com/au/en/contact-hp/phone-assist.html) um die aktuelle Liste der Support-Telefonnummern aufzurufen.

Sollten Sie ein Verbraucher im Sinne des australischen Verbrauchergesetzes (Australian Consumer Law) und die Software oder Garantie und Supportdienstleistungen für die Software gekauft haben, die normalerweise nicht zum eigenen oder häuslichen Gebrauch oder zu Haushaltszwecken erworben haben, dann beschränkt HP seine Haftung bei Mängel auf Einhaltung folgender Garantien:

- a. Bereitstellung von Garantie- und Supportdienstleistungen für die Software: Für eine oder mehrere der folgenden Leistungen: Neulieferung der Dienste oder Zahlung der Kosten für die Neulieferung der Dienste
- b. Bereitstellung der Software zu einem oder mehreren der folgenden Zwecke: Ersatz der Software oder Lieferung einer gleichwertigen Software; Reparatur der Software; Übernahme der Kosten für den Austausch der Software oder für den Erwerb von vergleichbarer Software; oder Übernahme der Kosten für die Reparatur der Software; und
- c. andernfalls, sofern es das Gesetz erlaubt.

Neuseeländische Verbraucher: Die Software enthält in Neuseeland Garantien, die gemäß Consumer Guarantees Act 1993 nicht ausgeschlossen werden können. In Neuseeland ist ein Verbrauchergeschäft ein Geschäft mit einer Person, die Waren zum eigenen oder häuslichen Gebrauch oder zu Haushaltszwecken kauft und nicht zu Geschäftszwecken. Neuseeländische Verbraucher, die Waren für den eigenen oder häuslichen Gebrauch oder zu Haushaltszwecken und nicht zu Geschäftszwecken ("Neuseeländischen Verbraucher") erwerben, haben bei Mängel ein Anrecht auf Reparatur, Ersatz oder Erstattung und bei anderen absehbaren Verlusten oder Schäden ein Anrecht auf Schadenersatz. Endkunden in Neuseeland (gemäß o. g. Definition) können sich die Kosten für die Rücksendung des Produkts an den Kaufort zurückerstatten lassen, wenn eine Verletzung des neuseeländischen Verbraucherschutzgesetzes vorliegt; wenn es darüber hinaus für den neuseeländischen Endkunden mit erheblichen Kosten verbunden ist, die Waren an HP zurückzusenden, wird HP die Waren auf eigene Kosten abholen. Wenn die Bereitstellung von Produkten oder Dienstleistungen zu Geschäftszwecken erfolgt, stimmen Sie zu, dass der Consumer Guarantees Act 1993 aufgrund der Art und des Werts des Geschäftes nicht gilt; dies ist fair und angemessen.

Die Informationen in diesem Dokument können ohne vorherige Ankündigung geändert werden. Alle anderen in diesem Dokument aufgeführten Produktnamen sind möglicherweise Marken der jeweiligen Eigentümer. Soweit gesetzlich zulässig sind die einzigen Garantien für HP Produkte und -Dienstleistungen in den ausdrücklichen Gewährleistungserklärungen dargelegt, die diese Produkte und Dienstleistungen begleiten. Aus dem vorliegenden Dokument sind keine weiter reichenden Gewährleistungsansprüche abzuleiten. Soweit gesetzlich zulässig haftet HP nicht für technische bzw. redaktionelle Fehler oder fehlende Informationen.

## CSR-Gewährleistung

HP Produkte sind mit zahlreichen CSR-Teilen (Customer Self Repair) ausgestattet, die vom Kunden selbst repariert werden können. Auf diese Weise sinkt der Zeitaufwand für die Reparatur, und der Austausch fehlerhafter Teile wird flexibler gestaltet. Falls HP während der Diagnose feststellt, dass die Reparatur mit Hilfe eines CSR-Teils abgewickelt werden kann, sendet HP Ihnen dieses Teil direkt zu, so dass Sie es umgehend austauschen können. Die CSR-Teile fallen in zwei Kategorien: 1) Teile, bei denen die Reparatur durch den Kunden obligatorisch ist. Wenn Sie HP mit dem Austausch dieser Teile beauftragen, werden Ihnen die Anfahrt und die Arbeitskosten für die Durchführung dieser Arbeiten in Rechnung gestellt. 2) Teile, bei denen die Reparatur durch den Kunden optional ist. Diese Teile sind gleichfalls für die Reparatur durch den Kunden selbst ausgelegt. Falls Sie allerdings HP mit dem Austausch beauftragen, werden die Teile ggf. ohne weitere Kosten für Sie im Rahmen der Gewährleistung für Ihr Gerät ausgetauscht.

Je nach Verfügbarkeit und geografischem Standort werden die CSR-Teile am nächsten Geschäftstag zugestellt. In bestimmten Ländern/Regionen ist auch die Lieferung am gleichen Geschäftstag bzw. innerhalb von vier Stunden (gegen Aufschlag) möglich. Wenn Sie Hilfe brauchen, rufen Sie den technischen HP Support an. Ein Techniker gibt Ihnen dann weitere Anweisungen per Telefon. In den Begleitunterlagen zu den CSR-Ersatzteilen ist angegeben, ob die fehlerhaften Teile an HP zurückgegeben werden müssen oder nicht. Ist die Rücksendung an HP obligatorisch, sind Sie verpflichtet, das fehlerhafte Teil innerhalb eines bestimmten Zeitraums an HP zurückzusenden, in der Regel innerhalb von fünf (5) Geschäftstagen. Das fehlerhafte Teil muss gemeinsam mit der zugehörigen Dokumentation in der bereitgestellten Versandverpackung zurückgesendet werden. Falls Sie das fehlerhafte Teil nicht zurücksenden, stellt HP Ihnen das Ersatzteil in Rechnung. Bei Reparaturarbeiten durch den Kunden selbst trägt HP die gesamten Versand- und Rücksendekosten, wobei HP das zu beauftragende Kurier-/Speditionsunternehmen benennt.

# Kundendienst

#### Tabelle B-3 Kundendienst

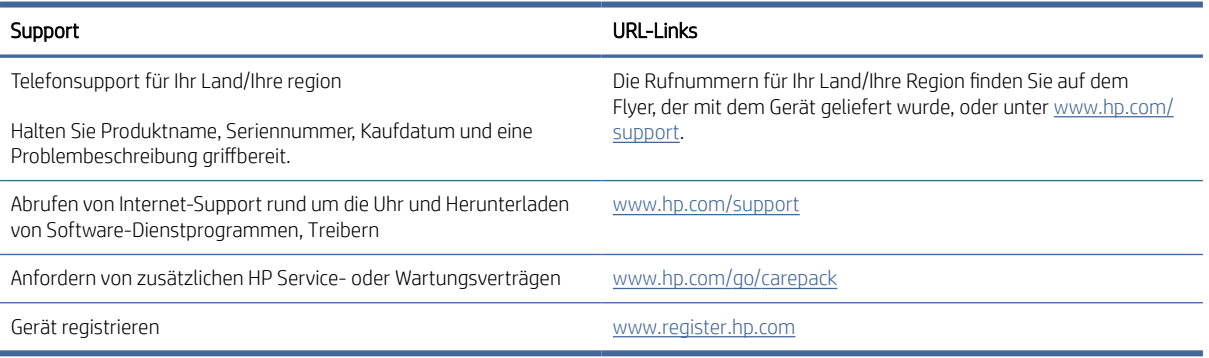

## Programm zur umweltfreundlichen Produktherstellung  $\mathsf{C}$

Dieser Abschnitt beschreibt, das Umweltschutzprogramm von HP.

## Umweltschutz

HP hat sich zur umweltfreundlichen Herstellung qualitativ hochwertiger Produkte verpflichtet. Dieses Gerät wurde mit einer Reihe von Eigenschaften ausgestattet, die Umweltbelastungen minimieren sollen.

## **Ozonabgabe**

Die Luftemissionen von Ozon für dieses Produkt wurden entsprechend einer allgemein standardisierten Methode\* gemessen und bei Anwendung dieser Emissionsdaten auf ein "typisches Büroexpositionsszenario" hat HP festgestellt, dass während des Druckens keine nennenswerte Menge an Ozon erzeugt wird, die derzeitige Standards und Richtlinien bezüglich der Innenluftqualität überschreitet.

Referenzen -

Testmethode für die Ermittlung von Emissionen aus Hardcopy-Geräten im Hinblick auf die Vergabe des Umweltzeichens für Bürogeräte mit Druckfunktion; DE-UZ 205 – BAM; Januar 2018.

Basierend auf der Ozonkonzentration bei zweistündigem Drucken pro Tag in einem 30,6 Kubikmetern großen Raum mit einer Ventilationsrate von 0,68 Luftwechseln pro Stunde mit HP Druckzubehör.

## Leistungsaufnahme

Im Bereitschafts-, Ruhe- oder Energiesparmodus verringert sich der Stromverbrauch erheblich, sodass Sie ohne Beeinträchtigung der hohen Leistung dieses Produkts natürliche Ressourcen und Geld sparen können. HP Druck- und Bildbearbeitungsgeräte mit dem ENERGY STAR®-Logo erfüllen die Anforderungen des ENERGY STAR-Programms der U.S. Environmental Protection Agency (EPA) für Bildbearbeitungsgeräte. Bildbearbeitungsprodukte, die die Anforderungen des ENERGY STAR Programms erfüllen, sind folgendermaßen gekennzeichnet:

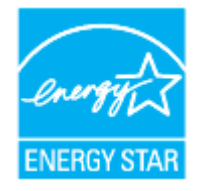

Weitere Modellinformationen zu Bildbearbeitungsprodukten, die die Anforderungen des ENERGY STAR Programms erfüllen, finden Sie unter:

[www.hp.com/go/energystar](https://www.hp.com/go/energystar)

## **Tonerverbrauch**

Im EconoMode wird weniger Toner verbraucht. Dadurch kann die Lebensdauer der Tonerpatrone verlängert werden. HP empfiehlt, EconoMode nicht die ganze Zeit über zu verwenden. Wenn EconoMode die ganze Zeit verwendet wird, hält der Toner möglicherweise länger als die mechanischen Teile in der Druckpatrone. Wenn sich die Druckqualität verschlechtert und nicht mehr annehmbar ist, sollten Sie die Druckpatrone ersetzen.

## **Papierverbrauch**

Mit dem Duplexdruck dieses Geräts (manuell oder automatisch) und dem Drucken mehrerer Seiten auf einer Seite können Sie den Papierverbrauch senken und dadurch einen Beitrag zur Einsparung von Rohstoffen leisten.

## Kunststoff

Kunststoffteile mit einem Gewicht von mehr als 25 Gramm sind gemäß internationalen Normen gekennzeichnet, um die Identifizierung von Kunststoff zu Recyclingzwecken nach Ablauf der Lebensdauer des Produkts zu vereinfachen.

# HP LaserJet-Druckverbrauchsmaterial

Originales Verbrauchsmaterial von HP wurde umweltbewusst entwickelt. HP unterstützt die Schonung von Ressourcen und das Einsparen von Papier beim Drucken. Und auch das spätere Recycling ist ganz einfach und kostenlos.<sup>1</sup>

Alle HP Patronen, die bei HP Planet Partners zurückgegeben werden, durchlaufen einen mehrstufigen Recyclingprozess, bei dem Materialien voneinander getrennt und für die Verwendung als Rohmaterial in neuen Originalpatronen von HP und Alltagsprodukten verarbeitet werden. Patronen, bei denen es sich nicht um Originalpatronen von HP handelt und die über HP Planet Partners zurückgegeben werden, werden auf eine Deponie gebracht. HP füllt niemals Originalpatronen von HP nach oder verkauft diese weiter.

[Um am Rückgabe- und Recycling-Programm von HP Planet Partners teilzunehmen, besuchen Sie www.hp.com/](https://www.hp.com/recycle) recycle. Wählen Sie Ihr Land bzw. Ihre Region aus, und informieren Sie sich darüber, wie Sie Ihr HP Druckverbrauchsmaterial zurücksenden können. Informationen und Anweisungen in mehreren Sprachen sind auch jedem HP LaserJet Verbrauchsmaterial beigelegt.

<sup>1</sup> Das Programm ist nicht überall verfügbar. Weitere Informationen finden Sie unter <u>www.hp.com/recycle</u>

## Papier

Bei diesem Produkt kann Recyclingpapier und leichtes Papier (EcoFFICIENT™) verwendet werden, wenn dieses die Richtlinien erfüllt, die im *Handbuch zu Druckmedien für Drucker der HP Laser-Familie* angegeben sind. Dieses Produkt eignet sich für die Verwendung von Recyclingpapier und leichtem Papier (EcoFFICIENT™) gemäß EN12281:2002.

## Materialbeschränkungen

In diesem HP Produkt wurde kein Quecksilber verarbeitet.

# Entsorgung von Altgeräten durch die Benutzer (EU und Indien)

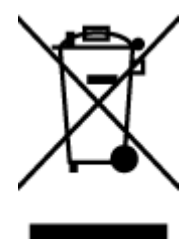

Dieses Symbol bedeutet, dass Sie das Produkt nicht mit Ihrem Hausmüll entsorgen dürfen. Daher liegt es in Ihrer Verantwortung, Altgeräte über eine Sammelstelle für die Wiederverwertung elektrischer und elektronischer Geräte zu entsorgen, um Gesundheitsgefährdungen für Menschen und Umweltschäden zu vermeiden. Nähere Informationen erhalten Sie bei Ihrem zuständigen Abfallentsorgungsunternehmen, oder gehen Sie zu: [www.hp.com/recycle](https://www.hp.com/recycle)

## Recycling von Elektronik-Hardware

HP fordert Kunden dazu auf, nicht mehr benötigte Elektronik-Hardware dem Recycling zuzuführen. Weitere Informationen zum Recycling erhalten Sie unter: [www.hp.com/recycle](https://www.hp.com/recycle)

## Hardware-Recyclinginformationen, Brasilien

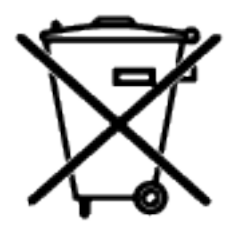

Não descarte o produto eletrônico em lixo comum

Este produto eletrônico e seus componentes não devem ser descartados no lixo comum, pois embora estejam em conformidade com padrões mundiais de restrição a substâncias nocivas, podem conter, ainda que em quantidades mínimas, substâncias impactantes ao meio ambiente. Ao final da vida útil deste produto, o usuário deverá entregá-lo à HP. A não observância dessa orientação sujeitará o infrator às sanções previstas em lei.

Após o uso, as pilhas e/ou baterias dos produtos HP deverão ser entregues ao estabelecimento comercial ou rede de assistência técnica autorizada pela HP.

Para maiores informações, inclusive sobre os pontos de recebimento, acesse:

[www8.hp.com/br/pt/ads/planet-partners/index.html](https://www8.hp.com/br/pt/ads/planet-partners/index.html)

## Chemische Substanzen

HP hat sich verpflichtet, seine Kunden über die Verwendung chemischer Substanzen in HP Produkten in dem Umfang zu informieren, wie es rechtliche Bestimmungen wie REACH (Verordnung EG Nr. 1907/2006 des Europäischen Parlaments und des Rates) vorsehen. Informationen zu den in diesem Produkt verwendeten Chemikalien finden Sie unter: [www.hp.com/go/reach](https://www.hp.com/go/reach)

## Daten zum Stromverbrauch des Produkts gemäß Verordnung 1275/2008 der EU-Kommission

Informationen zum Energieverbrauch des Produkts, einschließlich des Stromverbrauchs im Netzwerk-Standbymodus, wenn alle Netzwerkanschlüsse verbunden und alle Wireless-Netzwerkanschlüsse aktiviert sind, sind in Abschnitt P14 "Additional Information" (Zusätzliche Informationen) der IT ECO Declaration [\(Umweltdatenblatt\) des Produkts unter www.hp.com/hpinfo/globalcitizenship/environment/productdata/](https://www.hp.com/hpinfo/globalcitizenship/environment/productdata/itecodesktop-pc.html) itecodesktop-pc.html enthalten.

## Ecolabel-Benutzerinformationen der SEPA (China)

#### 中国环境标识认证产品用户说明

噪声大于 63.0 dB(A)的办公设备不宜放置于办公室内,请在独立的隔离区域使用。

如需长时间使用本产品或打印大量文件,请确保在通风良好的房间内使用。

如您需要确认本产品处于零能耗状态,请按下电源关闭按钮,并将插头从电源插座断开。

您可以使用再生纸,以减少资源耗费。

## Verordnung zur Implementierung des China Energy Label für Drucker und Kopierer

依据"复印机、打印机和传真机能源效率标识实施规则",本打印机具有中国能效标签。根据"复印机、打印 机和传真机能效限定值及能效等级" ("GB21521") 决定并计算得出该标签上所示的能效等级和 TEC (典型 能耗) 值。

1. 能效等级

能效等级分为三个等级,等级 1 级能效最高。根据产品类型和打印速度标准决定能效限定值。

2. 能效信息

2.1 激光打印机及一体机和高性能喷墨打印机及一体机

● 典型能耗

典型能耗是正常运行 GB21521 测试方法中指定的时间后的耗电量。此数据表示为每周千瓦时 (kWh) 。

标签上所示的能效数字按涵盖根据"复印机、打印机和传真机能源效率标识实施规则"选择的登记装置中 所有配置的代表性配置测定而得。因此,本特定产品型号的实际能耗可能与标签上所示的数据不同。

有关规范的详情信息,请参阅 GB21521 标准的当前版本。

## Erklärung zur Beschränkung der Verwendung gefährlicher Substanzen (Indien)

This product, as well as its related consumables and spares, complies with the reduction in hazardous substances provisions of the "India E-waste Rule 2016." It does not contain lead, mercury, hexavalent chromium, polybrominated biphenyls or polybrominated diphenyl ethers in concentrations exceeding 0.1 weight % and 0.01 weight % for cadmium, except where allowed pursuant to the exemptions set in Schedule 2 of the Rule.

# WEEE (Türkei)

Türkiye Cumhuriyeti: AEEE Yönetmeliğine Uygundurp

# Tabelle mit gefährlichen Substanzen/Elementen und ihren Inhaltsstoffen (China)

产品中有害物质或元素的名称及含量 The Table of Hazardous Substances/Elements and their Content

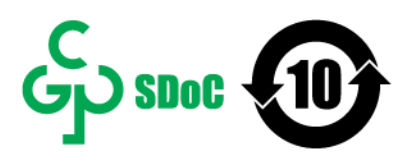

根据中国《电器电子产品有害物质限制使用管理办法》 As required by China's Management Methods for Restricted Use of Hazardous Substances in Electrical and Electronic Products

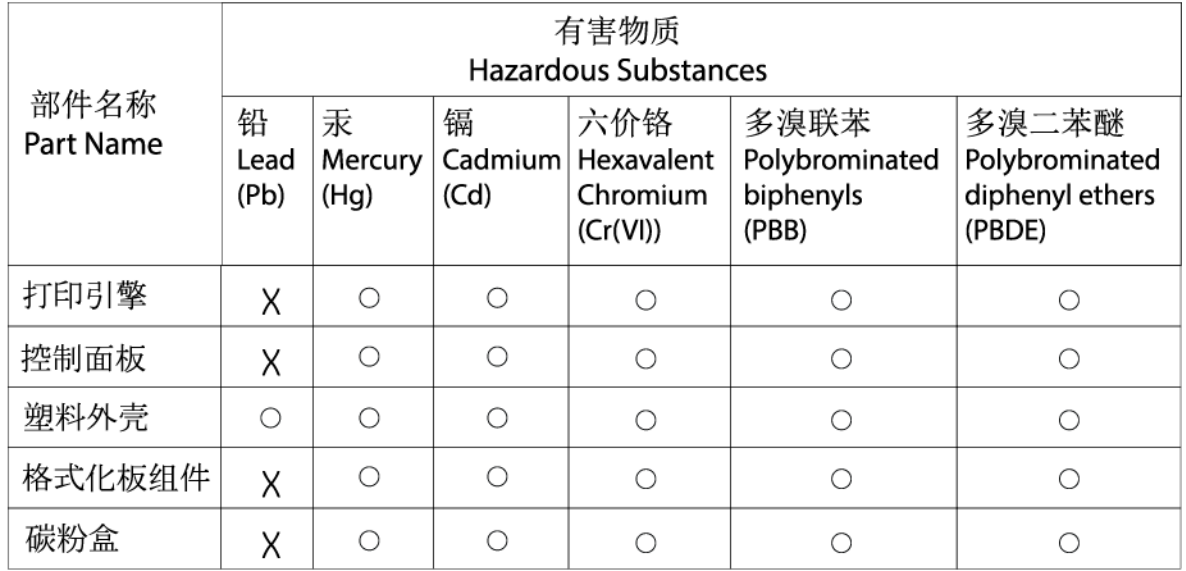

CHR-LJ-PK-SF-02

表格依据ST/T 11364 的规定编制。

This form has been prepared in compliance with the provisions of SJ/T 11364.

○: 表示该有害物质在该部件所有均质材料中的含量均在GB/T 26572 规定的限量要求以下。

 $\bigcirc$ : Indicates that the content of said hazardous substance in all of the homogenous materials in the component is within the limits required by GB/T 26572.

X: 表示该有害物质至少在该部件的某一均质材料中的含量超出GB/T 26572 规定的限量要求。 X: Indicates that the content of said hazardous substance exceeds the limits required by GB/T 26572 in at least one homogenous material in the component.

此表中所有名称中含 "X" 的部件均符合中国 RoHS达标管理目录限用物质应用例外清单的豁免。 All parts named in this table with an "X" are in compliance with the China RoHS "List of Exceptions to RoHS Compliance Management Catalog (or China RoHS Exemptions)".

此表中所有名称中含 "X" 的部件均符合欧盟 RoHS 立法。

All parts named in this table with an "X" are in compliance with the European Union's RoHS Legislation.

注: 环保使用期限的参考标识取决于产品正常工作的温度和湿度等条件

Note: The referenced Environmental Protection Use Period Marking was determined according to normal operating use conditions of the product such as temperature and humidity.

## Materialsicherheitsdatenblätter (MSDS)

Datenblätter zur Materialsicherheit (MSDS) für Verbrauchsmaterial mit chemischen Substanzen (z. B. Toner) finden Sie über die HP Webseite [www.hp.com/go/msds](https://www.hp.com/go/msds)

## EPEAT

Viele HP Produkte sind so gestaltet, dass sie die EPEAT-Anforderungen erfüllen. Bei EPEAT handelt es sich um eine umfassende Umweltbewertung, mit deren Hilfe umweltfreundlichere Elektrogeräte erkannt werden können. Weitere Informationen zu EPEAT finden Sie unter [www.epeat.net.](https://www.epeat.net) Weitere Informationen zu den bei EPEAT registrierten HP Produkten finden Sie unter [www8.hp.com/us/en/hp-information/global-citizenship/index.html](https://www8.hp.com/us/en/hp-information/global-citizenship/index.html)

# Erklärung zum Vorhandensein der Kennzeichnung von eingeschränkt nutzbaren Substanzen (Taiwan)

### 台灣 限用物質含有情況標示聲明書

限用物質及其化學符號 Restricted substances and its chemical symbols 六價鉻 多溴聯苯 多溴二苯醚 單元Unit 鉛Lead 汞Mercury 鎘Cadmium Hexavalent Polybrominated Polybrominated chromium biphenyls diphenyl ethers  $(P<sub>b</sub>)$  $(Cd)$  $(Hg)$  $(Cr^{+6})$ (PBB) (PBDE) 列印引擎  $\bigcirc$  $\bigcirc$  $\bigcirc$  $\bigcirc$  $\bigcirc$ Print engine 外殼和纸匣 External  $\bigcap$  $\bigcap$  $\bigcirc$  $\bigcirc$  $\bigcirc$  $\bigcirc$ Casing and Trays 電源供應器  $\bigcirc$  $\bigcirc$  $\bigcirc$  $\bigcirc$  $\bigcirc$ Power Supply 雷線  $\circ$  $\bigcirc$  $\bigcirc$  $\bigcirc$  $\circ$  $\circ$ Cables 印刷電路板  $\bigcirc$  $\bigcirc$  $\bigcirc$  $\bigcirc$  $\bigcirc$ Print printed circuit board 控制面板  $\bigcirc$  $\bigcirc$  $\bigcirc$  $\bigcirc$  $\bigcirc$ Control panel 碳粉匣  $\bigcirc$  $\circ$  $\bigcirc$  $\bigcirc$  $\bigcirc$  $\bigcirc$ Cartridge 備考1. "超出0.1 wt %"及 "超出0.01 wt %" 係指限用物質之百分比含量超出百分比含量基準值 Note 1: "Exceeding 0.1 wt %" and "exceeding 0.01 wt %" indicate that the percentage content of the restricted substance exceeds the reference percentage value of presence condition. 備考2. ○ 係指該項限用物質之百分比含量未超出百分比含量基準值。 Note 2 : ""O" indicates that the percentage content of the restricted substance does not exceed the percentage of reference value of presence. 備考3. "一" 係指該項限用物質為排除項目。 Note 3: The "-" indicates that the restricted substance corresponds to the exemption. TWR-LI-PK-SF-02

Taiwan Declaration of the Presence Condition of the Restricted Substances Marking

#### 若要存取產品的最新使用指南或手冊,請前往 [hp.com/support](https://hp.com/support)。選取搜尋您的產品, 然後依照 畫面上的指 示繼續執行。

To access the latest user guides or manuals for your product, go to [hp.com/support.](https://hp.com/support) Select Find your product, and then follow the on-screen instructions.

# Weitere Informationen

Informationen zu folgenden Umweltthemen:

- Umweltprofilblatt für dieses und viele ähnliche HP Produkte
- HP Engagement für den Umweltschutz
- Das Umweltmanagementsystem von HP
- Das Rückgabe- und Recycling-Programm von HP für Produkte am Ende ihrer Lebenszeit
- Materialsicherheitsdatenblätter

Besuchen Sie [www.hp.com/go/environment.](https://www.hp.com/go/environment)

Sehen Sie sich auch die Website [www.hp.com/recycle](https://www.hp.com/recycle) an.

# D Zulassungshinweise

Dieser Abschnitt beschreibt, die gesetzlichen Vorschriften.

# Gesetzlich vorgeschriebene Angaben

Der Drucker erfüllt die Produktanforderungen der Kontrollbehörden in Ihrem Land/Ihrer Region.

## Regulierungsmitteilung der Europäischen Union und des Vereinigten Königreichs

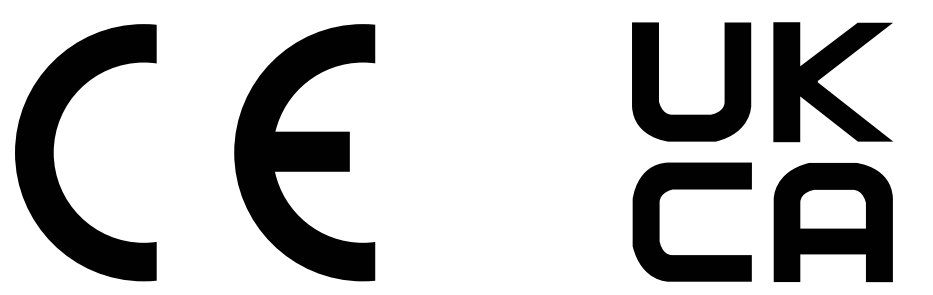

Produkte mit der CE-Kennzeichnung erfüllen mindestens eine der folgenden EU-Richtlinien, sofern anwendbar: Niederspannungsrichtlinie 2014/35/EU, EMV-Richtlinie 2014/30/EU, Öko-Design-Richtlinie 2009/125/EC, RED 2014/53/EU, RoHS-Richtlinie 2011/65/EU.

Die Einhaltung dieser Richtlinien wird anhand der geltenden standardisierten Europäischen Normen überprüft. Die vollständige Konformitätserklärung der EU und des Vereinigten Königreichs finden Sie auf der folgenden Website: www.hp.com/go/certificates (Suche mit dem Namen des Produktmodells oder der Regulatorischen Modellnummer (RMN), die auf dem regulatorischen Etikett zu finden ist.)

Ansprechpartner für regulatorische Angelegenheiten ist: E-Mail [techregshelp@hp.com](mailto:http://techregshelp@hp.com)

Ansprechpartner für regulatorische Angelegenheiten ist:

HP Deutschland GmbH, HP HQ-TRE, 71025, Böblingen.

Ansprechpartner für regulatorische Angelegenheiten ist:

HP Inc UK Ltd, Regulatorische Anfragen, Earley West, 300 Thames Valley Park Drive, Reading, RG6 1PT

### Modellzulassungsnummern

Für Ihr Produkt wurde aus rechtlichen Gründen eine modellspezifische Zulassungsnummer vergeben. Diese modellspezifischen Zulassungsnummern dürfen nicht mit den Produktbezeichnungen oder Produktnummern verwechselt werden.

#### Tabelle D-1 Modellzulassungsnummern

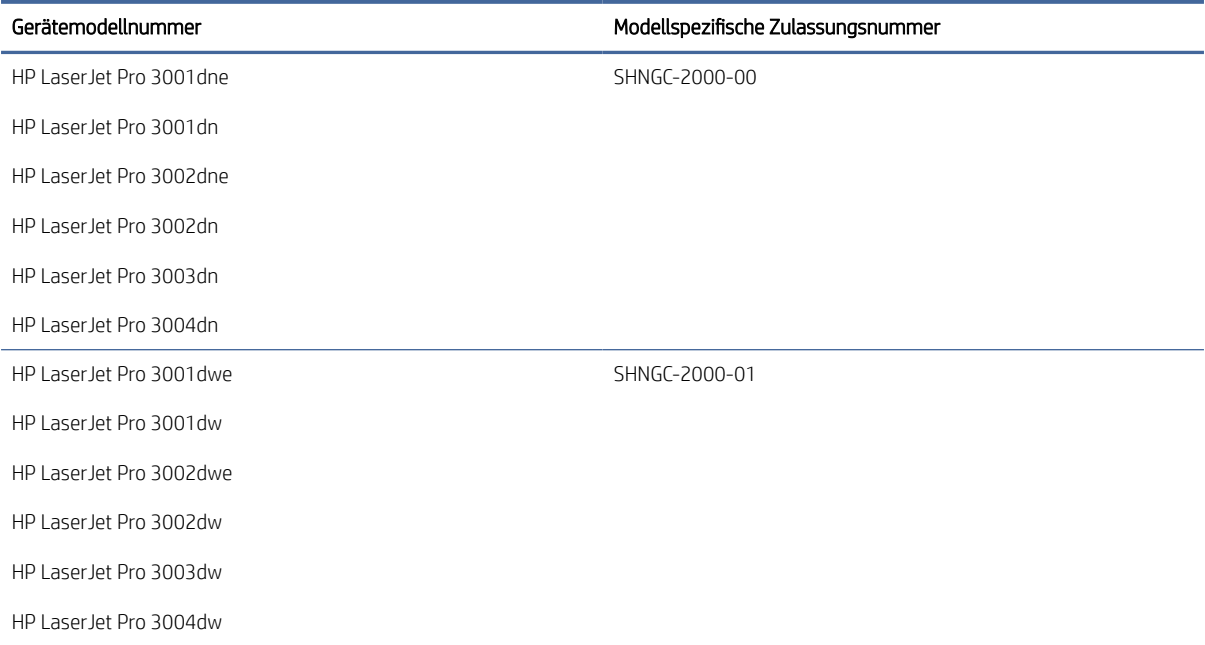

### FCC-Bestimmungen

Dieses Gerät wurde typengeprüft und entspricht den Grenzwerten für Digitalgeräte der Klasse B gemäß Teil 15 der Vorschriften der US-Funk- und Fernmeldebehörde (Federal Communications Commission, FCC). Diese Werte sollen in Wohngebieten einen angemessenen Schutz vor Störungen gewährleisten. Dieses Gerät generiert und verwendet Radiofrequenzenergie und kann diese ausstrahlen. Wenn das Gerät nicht entsprechend der Gebrauchsanweisung aufgestellt und betrieben wird, kann es schwerwiegende Störungen des Funkverkehrs verursachen. Bei bestimmten Installationen ist das Auftreten von Störungen jedoch nicht auszuschließen. Wenn dieses Gerät den Radio- oder Fernsehempfang stört, was sich durch Ein- und Ausschalten des Geräts überprüfen lässt, sollten Sie versuchen, die Störungen mithilfe einer oder mehrerer der folgenden Maßnahmen zu beheben:

- Ändern Sie die Ausrichtung oder den Standort der Empfangsantenne.
- Aufstellung des Geräts in größerer Entfernung vom Empfänger
- Anschluss des Geräts an eine andere Steckdose, sodass Drucker und Empfänger an verschiedene Stromkreise angeschlossen sind
- Gegebenenfalls kann der Fachhändler oder ein erfahrener Radio- und Fernsehtechniker weitere Ratschläge geben.
- $\mathbb{B}^*$  HINWEIS: Änderungen am Drucker, die nicht ausdrücklich von HP genehmigt wurden, könnten dazu führen, dass die Berechtigung des Benutzers zum Betrieb dieses Geräts erlischt.

Sie müssen ein abgeschirmtes Schnittstellenkabel verwenden, damit die in Abschnitt 15 der FCC-Bestimmungen festgelegten Bestimmungen eingehalten werden.

### Kanada – Industry Canada ICES-003: Konformitätserklärung

CAN ICES-3(B)/NMB-3(B)

### Hinweise zur Verwendung des Netzkabels

Stellen Sie sicher, dass Ihre Stromquelle für die Betriebsspannung des Geräts geeignet ist. Die Betriebsspannung finden Sie auf dem Geräteetikett. Das Gerät arbeitet mit 110-127 V Wechselspannung oder mit 220-240 V Wechselspannung und 50/60 Hz.

Verbinden Sie das Netzkabel mit dem Gerät und einer geerdeten Steckdose mit Wechselspannung.

ACHTUNG: Verwenden Sie ausschließlich das Netzkabel, das im Lieferumfang des Geräts enthalten ist, um Schäden am Gerät zu vermeiden.

### Lasersicherheit

Das Center for Devices and Radiological Health (CDRH) der US-amerikanischen Food and Drug Administration hat Vorschriften für Laserprodukte erlassen, die ab dem 1. August 1976 hergestellt wurden. Diese Vorschriften sind für alle in den USA vertriebenen Produkte verbindlich. Das Gerät wird als Laserprodukt der "Klasse 1" im Sinne des vom US-amerikanischen DHHS (Department of Health and Human Services) herausgegebenen Radiation Performance Standard in Übereinstimmung mit dem Radiation Control for Health and Safety Act aus dem Jahr 1968 zertifiziert. Da die Strahlung, die im Inneren des Druckers emittiert wird, vollständig innerhalb des Schutzgehäuses und der äußeren Abdeckungen verbleibt, kann der Laserstrahl bei normalem Betrieb zu keinem Zeitpunkt aus dem Gerät austreten.

VORSICHT! Das Verstellen von Steuerungselementen, das Nachregeln bestimmter Einstellungen oder die Durchführung von Vorgehensweisen, die nicht in diesem Benutzerhandbuch beschrieben werden, kann dazu führen, dass die entsprechende Person gefährlicher Strahlung ausgesetzt wird.

Ansprechpartner für regulatorische Angelegenheiten in Bezug auf die USA und Kanada:

HP Inc.

HP Inc. 1501 Page Mill Rd, Palo Alto, CA 94304, USA

E-Mail: (techregshelp@hp.com) oder Telefon: +1 (650) 857-1501

### Laserangaben für Finnland

#### Luokan 1 laserlaite

HP LaserJet Pro 3001-3008, laserkirjoitin on käyttäjän kannalta turvallinen luokan 1 laserlaite. Normaalissa käytössä kirjoittimen suojakotelointi estää lasersäteen pääsyn laitteen ulkopuolelle. Laitteen turvallisuusluokka on määritetty standardin EN 60825-1 (2014) mukaisesti.

#### VAROITUS !

Laitteen käyttäminen muulla kuin käyttöohjeessa mainitulla tavalla saattaa altistaa käyttäjän turvallisuusluokan 1 ylittävälle näkymättömälle lasersäteilylle.

#### VARNING !

Om apparaten används på annat sätt än i bruksanvisning specificerats, kan användaren utsättas för osynlig laserstrålning, som överskrider gränsen för laserklass 1.

#### HUOLTO

HP LaserJet Pro 3001-3008 - kirjoittimen sisällä ei ole käyttäjän huollettavissa olevia kohteita. Laitteen saa avata ja huoltaa ainoastaan sen huoltamiseen koulutettu henkilö. Tällaiseksi huoltotoimenpiteeksi ei katsota väriainekasetin vaihtamista, paperiradan puhdistusta tai muita käyttäjän käsikirjassa lueteltuja, käyttäjän tehtäväksi tarkoitettuja ylläpitotoimia, jotka voidaan suorittaa ilman erikoistyökaluja.

#### VARO !

Mikäli kirjoittimen suojakotelo avataan, olet alttiina näkymättömällelasersäteilylle laitteen ollessa toiminnassa. Älä katso säteeseen.

#### VARNING !

Om laserprinterns skyddshölje öppnas då apparaten är i funktion, utsättas användaren för osynlig laserstrålning. Betrakta ej strålen.

Tiedot laitteessa käytettävän laserdiodin säteilyominaisuuksista: Aallonpituus 775-795 nm Teho 5 m W Luokan 3B laser.

### GS-Zeichen (Deutschland)

Das Gerät ist nicht für die Benutzung im unmittelbaren Gesichtsfeld am Bildschirmarbeitsplatz vorgesehen. Um störende Reflexionen am Bildschirmarbeitsplatz zu vermeiden, darf dieses Produkt nicht im unmittelbaren Gesichtsfeld platziert werden.

Das Gerät ist kein Bildschirmarbeitsplatz gemäß BildscharbV. Bei ungünstigen Lichtverhältnissen (z. B. direkte Sonneneinstrahlung) kann es zu Reflexionen auf dem Display und damit zu Einschränkungen der Lesbarkeit der dargestellten Zeichen kommen.

Die Bilddarstellung dieses Gerätes ist nicht für verlängerte Bildschirmtätigkeiten geeignet.

### Erklärungen für Skandinavien (Dänemark, Finnland, Norwegen, Schweden)

### Dänemark:

Apparatets stikprop skal tilsuttes en stikkontakt med jord, som giver forbindelse til stikproppens jord.

### Finnland:

Laite on liitettävä suojakoskettimilla varustettuun pistorasiaan.

#### Norwegen:

Apparatet må tilkoples jordet stikkontakt.

#### Schweden:

Apparaten skall anslutas till jordat uttag.

### Eurasische Konformität (Armenien, Kasachstan, Kirgistan, Russland, Weißrussland)

### Производитель и дата производства

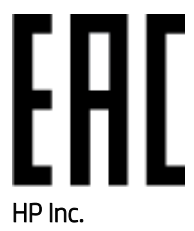

Адрес: 1501 Page Mill Road, Palo Alto, California 94304, U.S.

Дата производства зашифрована в 10-значном серийном номере, расположенном на наклейке со служебной информацией изделия. 4-я, 5-я и 6-я цифры обозначают год и неделю производства. 4-я цифра обозначает год, например, «3» обозначает, что изделие произведено в «2013» году. 5-я и 6-я цифры обозначают номер недели в году производства, например, «12» обозначает «12-ю» неделю.

### Өндіруші жəне өндіру мерзімі

#### HP Inc.

Мекенжайы: 1501 Page Mill Road, Palo Alto, California 94304, U.S.

Өнімнің жасалу мерзімін табу үшін өнімнің қызмет көрсету жапсырмасындағы 10 таңбадан тұратын сериялық нөмірін қараңыз. 4-ші, 5-ші жəне 6-шы сандар өнімнің жасалған жылы мен аптасын көрсетеді. 4-ші сан жылын көрсетеді, мысалы «3» саны «2013» дегенді білдіреді. 5-ші жəне 6-шы сандары берілген жылдың қай аптасында жасалғанын көрсетеді, мысалы, «12» саны «12-ші» апта дегенді білдіреді.

#### Местные представители

Россия: ООО "Эйч Пи Инк",

Российская Федерация, 125171, г . Москва, Ленингра дское шоссе, 1 6А, стр.3,

Телефон/факс: +7 495 797 35 00 / +7 499 92132 50

Казахстан: Филиал компании "ЭйчПи Глобал Трэйдинг Би.Ви.", Республика Казахстан, 050040, г. Алматы, Бостандыкский район, проспект Аль-Фараби, 77/7,

Телефон/факс: + 7 7 27 355 35 52

#### Жергілікті өкілдіктері

Ресей: ООО "Эйч Пи Инк",

Ресей Федерациясы, 125171, Мәскеу, Ленинград шоссесі, 16A блок 3,

Телефон/факс: +7 495 797 35 00 / +7 499 92132 50

Қазақстан: "ЭйчПи Глобал Трэйдинг Би.Ви." компаниясынын Қазақстандағы филиалы, Қазақстан Республикасы, 050040, Алматы к., Бостандык ауданы, Əл- Фараби даңғылы, 77/7,

Телефон/факс: +7 727 355 35 52

## Wireless-Hinweise

Die Erklärungen in diesem Abschnitt beziehen sich nur auf Wireless-fähige Drucker.

### FCC-Konformitätserklärung – USA

#### Exposure to radio frequency radiation

 $\triangle$  ACHTUNG: The radiated output power of this device is far below the FCC radio frequency exposure limits. Nevertheless, the device shall be used in such a manner that the potential for human contact during normal operation is minimized.

In order to avoid the possibility of exceeding the FCC radio frequency exposure limits, human proximity to the antenna shall not be less than 20 cm during normal operation.

This device complies with Part 15 of FCC Rules. Operation is subject to the following two conditions: (1) this device may not cause interference, and (2) this device must accept any interference, including interference that may cause undesired operation of the device.

 $\triangle$  ACHTUNG: Based on Section 15.21 of the FCC rules, changes of modifications to the operation of this product without the express approval by HP may invalidate its authorized use.

### Erklärung für Australien

This device incorporates a radio-transmitting (wireless) device. For protection against radio transmission exposure, it is recommended that this device be operated no less than 20 cm from the head, neck, or body.

### Erklärung für Weißrussland

В соответствии с Постановлением Совета Министров Республики Беларусь от 24 мая 2017 года № 383 (об описании и порядке применения знака соответствия к техническому регламенту Республики Беларусь) продукция, требующая подтверждения соответствия техническому регламенту Республики Беларусь, размещенная на рынке Республики Беларусь, должна быть маркирована знаком соответствия ТР BY.

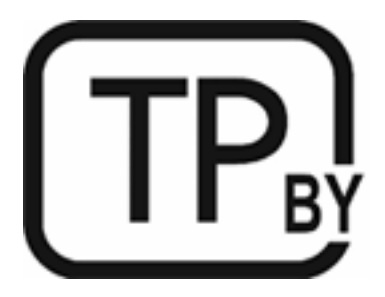

### ANATEL-Erklärung für Brasilien

Este equipamento não tem direito à proteção contra interferência prejudicial e não pode causar interferência em sistemas devidamente autorizados.

Para maiores informações consulte o site da ANATEL – [www.anatel.gov.br](https://www.anatel.gov.br)

### Angaben für Kanada

For Indoor Use. This digital apparatus does not exceed the Class B limits for radio noise emissions from digital apparatus as set out in the radio interference regulations of the Canadian Department of Communications. The internal wireless radio complies with RSS 210 of Industry Canada.

Pour ĺusage d´intérieur. Le présent appareil numérique ńémet pas de bruits radioélectriques dépassant les limites applicables aux appareils numériques de Classe B prescribes dans le règlement sur le brouillage radioélectrique édicté par le Ministère des Communications du Canada. Le composant RF interne est conforme à la norme CNR-210 d´Industrie Canada.

### Wireless-Erklärungen des CMIIT in China

中国无线电发射设备通告

型号核准代码显示在产品本体的铭牌上。

### Erklärung für Korea

무선 전용제품:

해당 무선설비는 전파혼신 가능성이 있음으로 인명안전과 관련된 서비스는 할 수 없음. (무선모듈제품이 설치되어있는경무)

### Hinweis für Taiwan (Traditionelles Chinesisch)

取得審驗證明之低功率射頻器材、非經核准、公司、商號或使用者均不得擅自變 更頻率、加大功率或變更原設計之特性及功能。低功率射頻器材之使用不得影響 飛航安全及干擾合法通信;經發現有干擾現象時,應立即停用,並改善至無干擾 時方得繼續使用。前述合法通信,指依電信管理法規定作業之無線電通信。低功 率射頻器材須忍受合法通信或工業、科學及醫療用電波輻射性電機設備之干擾。 應避免影響附近雷達系統之操作。

高增益指向性天線只得應用於固定式點對點系統。

### Produkte mit 5 GHz-Betrieb – Industry of Canada

ACHTUNG: When using IEEE 802.11a wireless LAN, this product is restricted to indoor use, due to its operation in the 5.15- to 5.25-GHz frequency range. Industry Canada requires this product to be used indoors for the frequency range of 5.15 GHz to 5.25 GHz to reduce the potential for harmful interference to co-channel mobile satellite systems. High-power radar is allocated as the primary user of the 5.25- to 5.35-GHz and 5.65- to 5.85-GHz bands. These radar stations can cause interference with and/or damage to this device.

Lors de l'utilisation d'un réseau local sans fil IEEE 802.11a, ce produit est réservé à une utilisation en intérieur en raison de sa plage de fréquences, comprise entre 5,15 et 5,25 GHz. Industrie Canada recommande l'utilisation en intérieur de ce produit pour la plage de fréquences comprise entre 5,15 et 5,25 GHz afin de réduire les interférences nuisibles potentielles avec les systèmes de satellite portables utilisant le même canal. Le radar à haute puissance est défini comme étant le principal utilisateur des bandes 5,25 à 5,35 GHz et 5,65 à 5,85 GHz. Ces stations radar peuvent provoquer des interférences sur ce périphérique et/ou l'endommager.

## NCC-Erklärung Taiwan: (Nur für 5 GHz)

應避免影響附近雷達系統之操作。

## Strahlenbelastung durch Funkfrequenz (Kanada)

- VORSICHT! Exposure to Radio Frequency Radiation. The radiated output power of this device is below the Industry Canada radio frequency exposure limits. Nevertheless, the device should be used in such a manner that the potential for human contact is minimized during normal operation.
- VORSICHT! Exposition aux émissions de fréquences radio. La puissance de sortie émise par ce périphérique est inférieure aux limites fixées par Industrie Canada en matière d'exposition aux fréquences radio. Néanmoins, les précautions d'utilisation du périphérique doivent être respectées afin de limiter tout risque de contact avec une personne.

To avoid the possibility of exceeding the Industry Canada radio frequency exposure limits, human proximity to the antennas should not be less than 20 cm.

Pour éviter tout dépassement des limites fixées par Industrie Canada en matière d'exposition aux fréquences radio, la distance entre les utilisateurs et les antennes ne doit pas être inférieure à 20 cm (8 pouces).

### Europäischer Zulassungshinweis

The telecommunications functionality of this product may be used in the following European countries/regions:

Austria, Belgium, Bulgaria, Cyprus, Czech Republic, Denmark, Estonia, Finland, France, Germany, Greece, Hungary, Iceland, Ireland, Italy, Latvia, Liechtenstein, Lithuania, Luxembourg, Malta, Netherlands, Norway, Poland, Portugal, Romania, Slovak Republic, Slovenia, Spain, Sweden, Switzerland, and United Kingdom.

### Hinweis für die Verwendung in Russland

Существуют определенные ограничения по использованию беспроводных сетей (стандарта 802.11 b/g) с рабочей частотой 2,4 ГГц: Данное оборудование может использоваться внутри помещений с использованием диапазона частот 2400-2483,5 МГц (каналы 1-13). При использовании внутри помещений максимальная эффективная изотропно–излучаемая мощность (ЭИИМ) должна составлять не более 100мВт.

### Hinweis für Mexiko

Aviso para los usuarios de México

"La operación de este equipo está sujeta a las siguientes dos condiciones: (1) es posible que este equipo o dispositivo no cause interferencia perjudicial y (2) este equipo o dispositivo debe aceptar cualquier interferencia, incluyendo la que pueda causar su operación no deseada."

Para saber el modelo de la tarjeta inalámbrica utilizada, revise la etiqueta regulatoria de la impresora.

### Hinweis für Thailand

้ เครื่องวิทยุคมนาคมนี้มีระดับการแผ่คลื่นแม่เหล็กไฟฟ้าสอดคล้องตามมาตรฐานความปลอดภัยต่อสุขภาพของมนุษย์จากการ <u>ใ</u>ช้เครื่องวิทยุคมนาคมที่คณะกรรมการกิจการโทรคมนาคมแห่งชาติประกาศกำหนด

This radio communication equipment has the electromagnetic field strength in compliance with the Safety Standard for the Use of Radio Communication Equipment on Human Health announced by the National Telecommunications Commission.

### Vietnamesische Telekommunikation

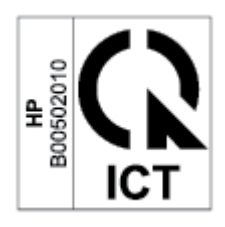

 $\mathbb{P}$  HINWEIS: Kennzeichnung von Telekommunikation für Wireless-Produkte mit ICTQC-Zulassung

## Drucker mit dynamischer Sicherheitsfunktion

Dieser Drucker ist nur für die Verwendung mit Druckpatronen vorgesehen, die über einen neuen oder wiederverwendeten HP-Chip verfügen. Ein wiederverwendeter HP-Chip ermöglicht die Verwendung von wiederverwendeten, wiederaufbereiteten und wiederbefüllten Druckpatronen.

Der Drucker nutzt dynamische Sicherheitsmaßnahmen, um Druckpatronen zu blockieren, die einen nicht von HP stammenden Chip aufweisen. Regelmäßige Firmware-Updates, die über das Internet bereitgestellt werden, erhalten die Wirksamkeit der dynamischen Sicherheitsmaßnahmen aufrecht und blockieren Druckpatronen, die zuvor funktioniert haben.

Updates können die Funktionen des Druckers verbessern, steigern oder erweitern, vor Sicherheitsrisiken schützen und anderen Zwecken dienen. Diese Updates können jedoch auch bewirken, dass Druckpatronen mit einem nicht von HP stammenden Chip nicht im Drucker funktionieren, einschließlich solcher Druckpatronen, die aktuell noch funktionieren. Wenn Sie sich nicht bei bestimmten HP-Programmen wie Instant Ink registriert haben und keine andere Dienste verwenden, die automatische Online-Firmware-Updates erfordern, können die meisten HP-Drucker so konfiguriert werden, dass sie Updates entweder automatisch oder mit einer Benachrichtigung erhalten, die Ihnen ermöglicht, sich für oder gegen das Update zu entscheiden. Weitere Informationen zur [dynamischen Sicherheit und zum Konfigurieren von Online-Firmware-Updates finden Sie unter www.hp.com/](https://www.hp.com/learn/ds) learn/ds.